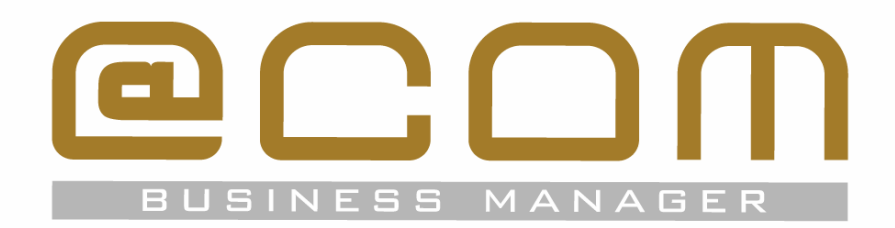

# **Snom gebruikershandleiding**

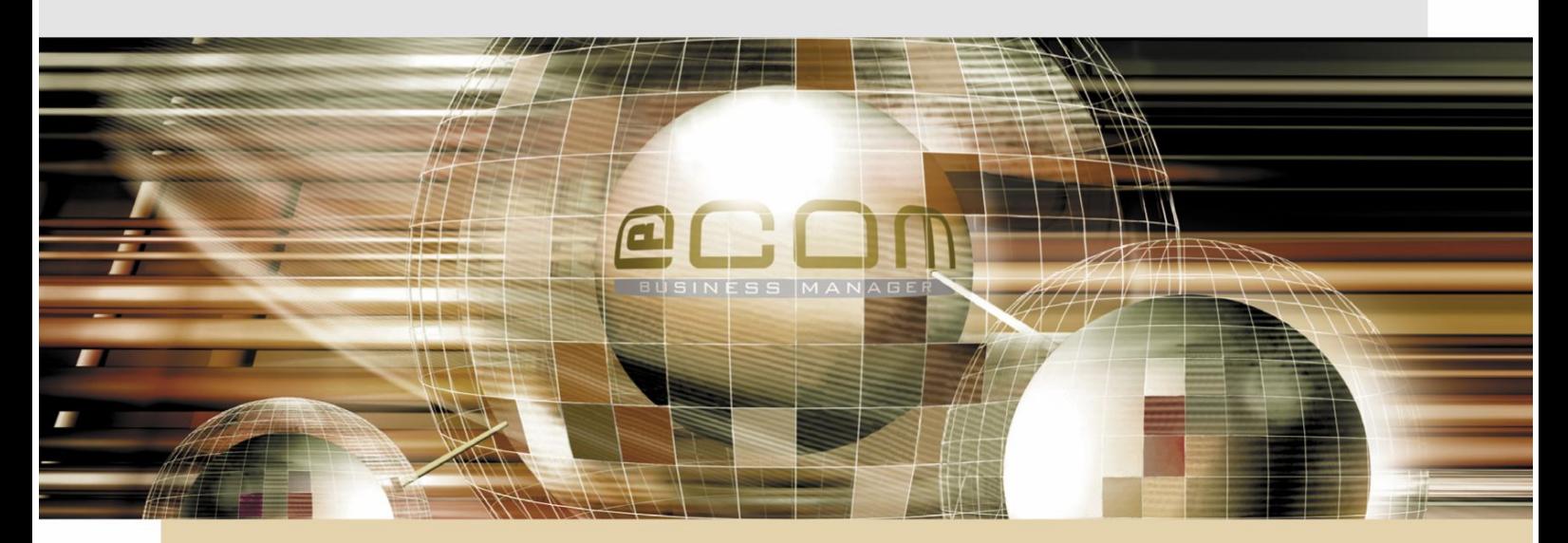

# **@COM Business Manager v1.3**

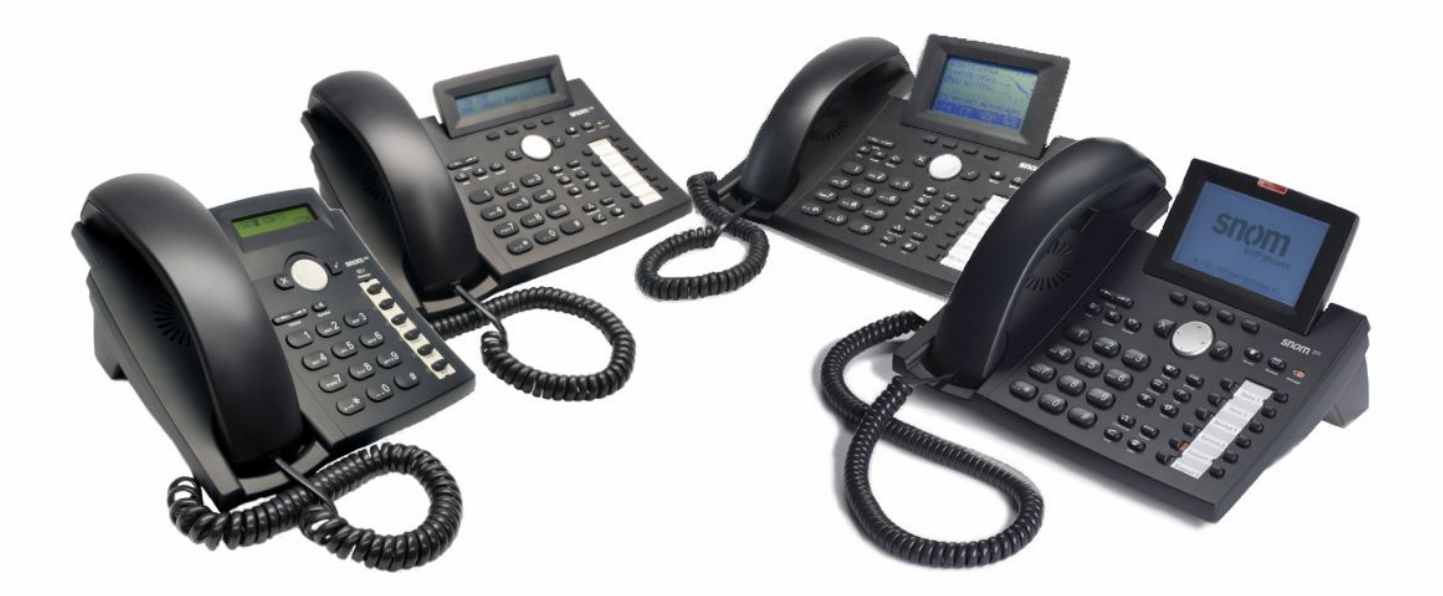

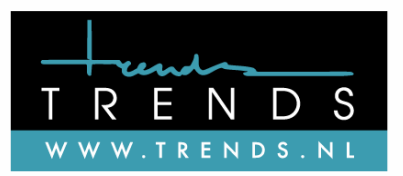

# **Copyright**

Uit deze handleiding mag niets worden verveelvoudigd en/of openbaar gemaakt door middel van druk, fotokopie, microfilm of op welke andere wijze dan ook, zonder voorafgaande schriftelijke toestemming van Trends Telematics B.V.

Zowel de programmatuur van de @COM Business Manager, de programmatuur van de Snom toestellen alsmede deze handleiding kunnen door Trends Telematics B.V worden gewijzigd zonder enige kennisgeving.

Tevens aanvaardt Trends Telematics B.V. geen enkele aansprakelijkheid voor de beschreven voorbeelden en handelingen die in deze handleiding staan beschreven of voor welke vorm van schade dan ook die hieruit kan voortvloeien.

© Trends Telematics B.V.

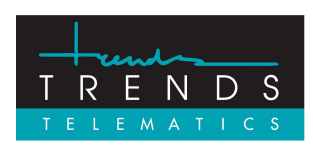

Trends Telematics BV, Hoofdweg 20, 3067 GH Rotterdam, The Netherlands. Tel.: +31 (10) 2812222 (Algemeen) / +31 (10) 2812223 (Helpdesk) Fax: +31 (10) 2812226 (Algemeen) / +31 (10) 2812227 (Helpdesk) Email: [info@trends.nl](mailto:info@trends.nl) / [helpdesk@trends.nl](mailto:helpdesk@trends.nl) Internet: [www.trends.nl](http://www.trends.nl)

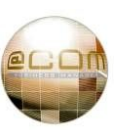

# **Inhoudsopgave**

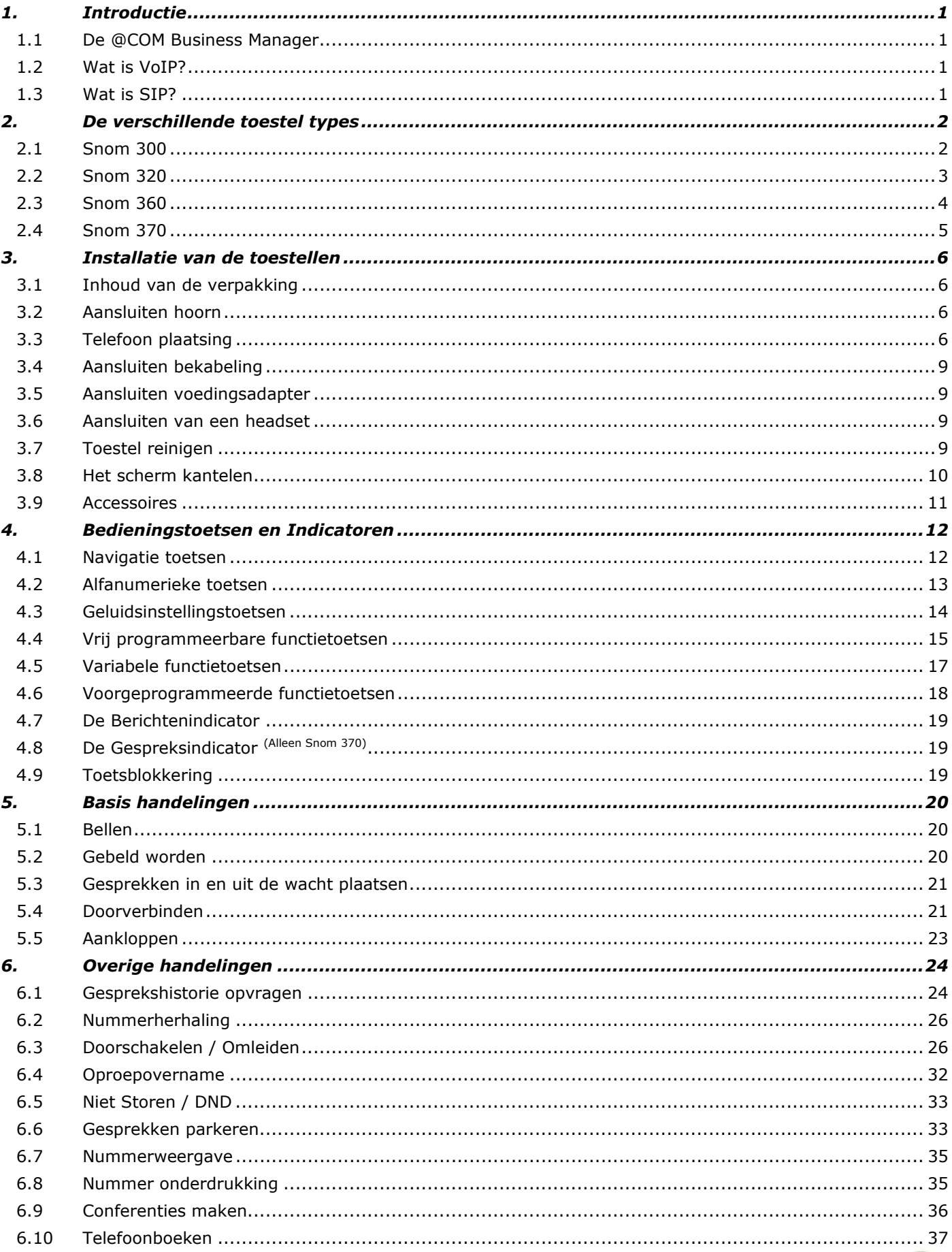

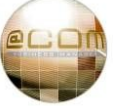

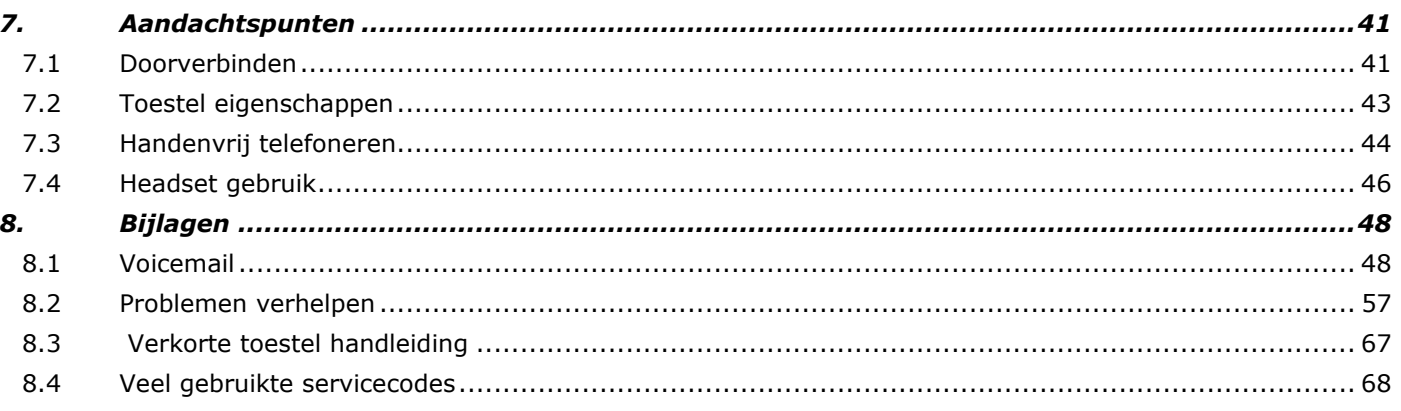

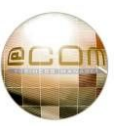

# *1. Introductie*

In deze handleiding wordt beschreven hoe de Snom toestellen functioneren in combinatie met de telefooncentrale, genaamd @COM Business Manager v1.3. De handleiding is bedoeld als naslagwerk om uw vragen over de specifieke werking van veel voorkomende functies op uw toestel te verklaren. De handleiding is van toepassing voor Snom 300, 320, 360 & 370 toestellen die gebruik van firmware versie 7.1.35. Bij gebruik van andere firmware kunnen bepaalde functies en handelingen afwijken ten aanzien van wat is beschreven in deze handleiding.

#### **1.1 De @COM Business Manager**

De @COM Business Manager is een telefooncentrale waarop meerdere typen toestellen kunnen worden aangesloten. Zo zijn er analoge, maar ook VoIP toestellen welke op basis van het SIP protocol kunnen communiceren met de telefooncentrale. Er zijn verschillende fabrikanten op de markt die deze zogenaamde VoIP toestellen maken. De @COM Business Manager maakt voornamelijk gebruik van toestellen van de fabrikant Snom. In deze handleiding zal dan ook worden ingegaan op de werking van deze Snom toestellen. Andere merken toestellen zullen in andere handleidingen worden toegelicht. Allereerst zullen we de individuele typen toestellen nader toelichten en daarna de gemeenschappelijke toestel eigenschappen bespreken. (Mits ondersteund door het type toestel) Daarna gaan we in op de werking en het gebruik van deze toestellen in combinatie met de @COM Business Manager.

#### **1.2 Wat is VoIP?**

VoIP is een Engelstalige afkorting die staat voor "Voice over Internet Protocol" wat vrij vertaald betekent: "Spraak via het Internet". Hieruit kan worden afgeleid dat door middel van VoIP de spraak van een telefoongesprek via het Internet kan worden getransporteerd naar de ander partij. Vaak is er niet echt sprake van transport over het Internet maar van transport over lokale computer netwerken. Deze netwerken maken meestal gebruik van hetzelfde protocol als die gebruikt wordt op het Internet, namelijk het Internet Protocol <sup>(IP)</sup>. Ook al zijn deze netwerken niet echt het "Internet", we kunnen hierin toch gebruik maken van VoIP.

#### *Waarom VoIP en niet gewoon de normale traditionele telefonie systemen*?

Het antwoord op die vraag is; dat het internet wereldwijd door vele bedrijven en particulieren wordt gebruikt om computers met elkaar te laten communiceren. Er is dus al een bestaand IP gebaseerd netwerk aanwezig waardoor het voordeliger is om dit netwerk te gebruiken in tegenstelling tot de aanleg van een apart telefonie netwerk. Daarnaast biedt een IP netwerk betere mogelijkheden om telefoons en computers te integreren, dit noemt men ook wel CTI: "Computer Telephony Integration".

#### **1.3 Wat is SIP?**

SIP is een Engelstalige afkorting die staat voor "Session Initiated Protocol". Het is een protocol om het transport van multimedia gegevens via IP netwerken te kunnen besturen. U kunt dit vergelijken met de adressering van een envelop die wordt verstuurd via de post. Voor het invullen van het adres gebruiken we het SIP protocol en voor de inhoud van de envelop gebruiken we multimedia zoals spraak of videobeelden. Het postbedrijf die de envelop van A naar B verstuurd is het IP netwerk. Dit postbedrijf gebruikt de SIP adressering om de envelop naar de juiste bestemming te versturen/besturen. SIP is tegenwoordig het meest gebruikte protocol voor transport van spraak over IP, beter bekend als gewoon VoIP.

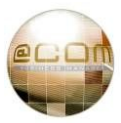

# *2. De verschillende toestel types*

In dit hoofdstuk worden de verschillende toestel types beschreven.

#### **2.1 Snom 300**

De Snom 300 is het basis model toestel uit de Snom 300 serie welke geschikt is voor gebruikers die zo nu en dan telefoneren. De verschillende onderdelen van het toestel worden hieronder toegelicht.

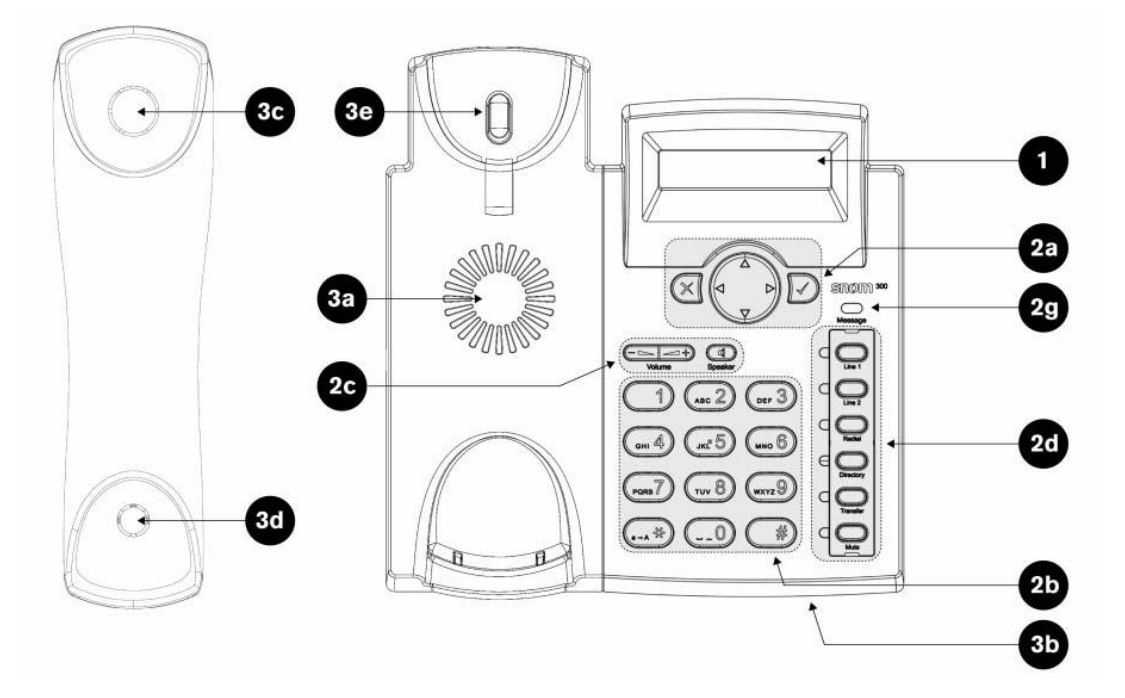

1 Monochroom LCD scherm met 2 regels voor 16 Alfanumerieke karakters (Let op: niet kantelbaar zoals wel het geval bij de andere typen)

2 Bedieningstoetsen: (zie hoofdstuk "4. Bedieningstoetsen en Indicatoren" voor nadere uitleg)

- a. Navigatie toetsen voor het interne toestelmenu
- b. Alfanumerieke toetsen voor het kiezen van bestemmingen en functies
- c. Geluidsinstellingstoetsen
- d. Vrij Programmeerbare functietoetsen met bezet indicatie (Deze toetsen zijn te wijzigen maar dit wordt afgeraden)
- e. niet aanwezig
- f. niet aanwezig
- g. Berichtenindicator
- 3 Auditieve onderdelen:
	- a. Luidspreker voor handenvrij bellen en belsignaal weergave
	- b. Microfoon voor handenvrij bellen
	- c. Luidspreker van de hoorn
	- d. Microfoon van de hoorn
	- e. Haakcontact

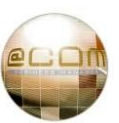

#### **2.2 Snom 320**

De Snom 320 is het standaard model toestel uit de Snom 300 serie welke geschikt is voor gebruikers die regelmatig telefoneren. In vergelijking met het basis model is dit toestel extra voorzien van programmeerbare toetsen voor bijvoorbeeld het toezicht houden op andere toestellen, een mogelijkheid voor een uitbreiding met extra programmeerbare toetsen en een uitgebreider display. De verschillende onderdelen van het toestel worden hieronder toegelicht.

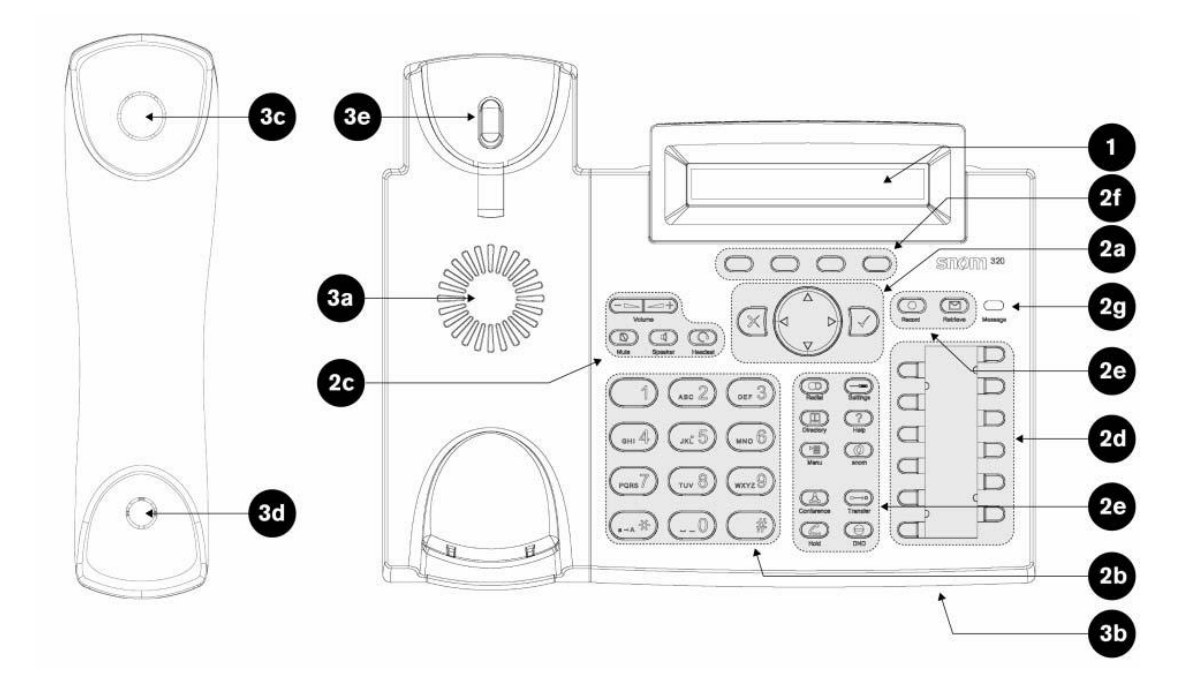

- 1 Monochroom LCD scherm met 2 regels van 24 alfanumerieke karakters
- 2 Bedieningstoetsen: (zie hoofdstuk "4. Bedieningstoetsen en Indicatoren" voor nadere uitleg)
	- a. Navigatie toetsen voor het interne toestelmenu
	- b. Alfanumerieke toetsen voor het kiezen van bestemmingen en functies
	- c. Geluidsinstellingstoetsen
	- d. Vrij Programmeerbare functietoetsen met bezet indicatie (Deze toetsen zijn te wijzigen maar dit wordt afgeraden)
	- e. Voorgeprogrammeerde functietoetsen
	- f. Variabele functietoetsen (zie onderste regel van display voor actuele functie)
	- g. Berichtenindicator
- 3 Auditieve onderdelen:
	- a. Luidspreker voor handenvrij bellen en belsignaal weergave
	- b. Microfoon voor handenvrij bellen
	- c. Luidspreker van de hoorn
	- d. Microfoon van de hoorn
	- e. Haakcontact

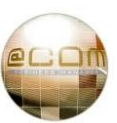

#### **2.3 Snom 360**

De Snom 360 is het uitgebreide model toestel uit de Snom 300 serie welke geschikt is voor gebruikers die veel telefoneren. In vergelijking met het basis model is dit toestel extra voorzien van programmeerbare toetsen voor bijvoorbeeld het toezicht houden op andere toestellen, mogelijkheid voor een uitbreiding met extra programmeerbare toetsen en in plaats van een alfanumeriek scherm een grafisch scherm voor een duidelijker nummer- en telefoonboekweergave. De verschillende onderdelen van het toestel worden hieronder toegelicht.

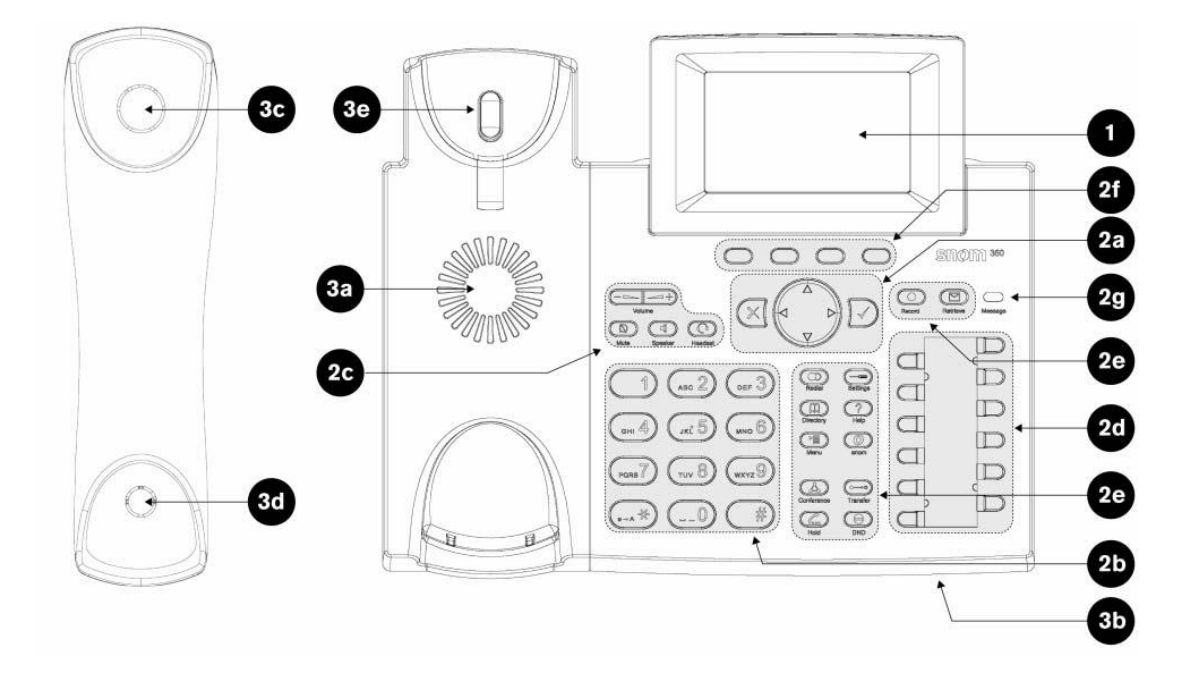

- 1 Grafisch Monochroom LCD scherm 128 x 64 punten met verlichting
- 2 Bedieningstoetsen: (zie hoofdstuk "4. Bedieningstoetsen en Indicatoren" voor nadere uitleg)
	- a. Navigatie toetsen voor het interne toestelmenu
	- b. Alfanumerieke toetsen voor het kiezen van bestemmingen en functies
	- c. Geluidsinstellingstoetsen
	- d. Vrij Programmeerbare functietoetsen met bezet indicatie (Deze toetsen zijn te wijzigen maar dit wordt afgeraden)
	- e. Voorgeprogrammeerde functietoetsen
	- f. Variabele functietoetsen (zie onderste regel van display voor actuele functie)
	- g. Berichtenindicator
- 3 Auditieve onderdelen:
	- a. Luidspreker voor handenvrij bellen en belsignaal weergave
	- b. Microfoon voor handenvrij bellen
	- c. Luidspreker van de hoorn
	- d. Microfoon van de hoorn
	- e. Haakcontact

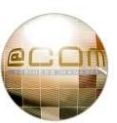

#### **2.4 Snom 370**

De Snom 370 is het meest geavanceerde model toestel uit de Snom 300 serie welke geschikt is voor gebruikers die veel telefoneren of veeleisend zijn. In vergelijking met het basis model is dit toestel extra voorzien van programmeerbare toetsen voor bijvoorbeeld het toezicht houden op andere toestellen, mogelijkheid voor een uitbreiding met extra programmeerbare toetsen en in plaats van een alfanumeriek scherm een hoog resolutie grafisch scherm voor de meest duidelijke nummer- en telefoonboekweergave. De verschillende onderdelen van het toestel worden hieronder toegelicht.

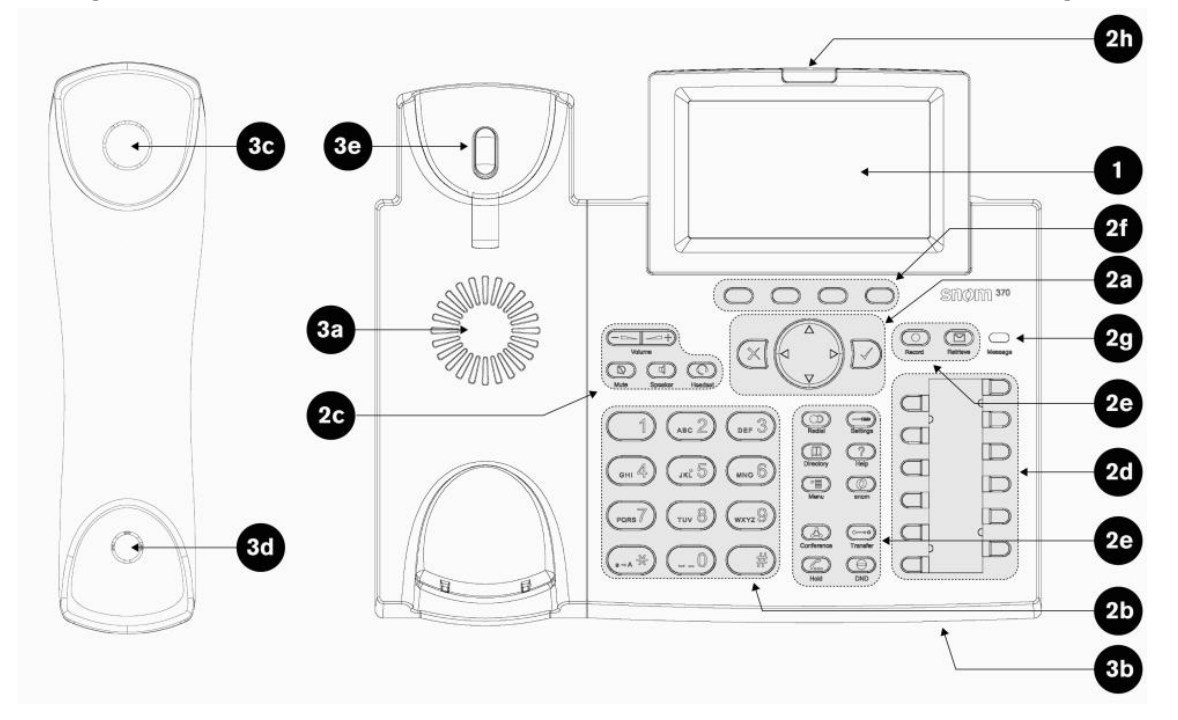

- 1 Grafisch Monochroom LCD scherm 240 x 128 punten met verlichting
- 2 Bedieningstoetsen: (zie hoofdstuk "4. Bedieningstoetsen en Indicatoren" voor nadere uitleg)
	- a. Navigatie toetsen voor het interne toestelmenu
	- b. Alfanumerieke toetsen voor het kiezen van bestemmingen en functies
	- c. Geluidsinstellingstoetsen
	- d. Vrij Programmeerbare functietoetsen met bezet indicatie (Deze toetsen zijn wijzigbaar maar dit wordt afgeraden)
	- e. Voorgeprogrammeerde functietoetsen
	- f. Variabele functietoetsen
	- g. Berichtenindicator
	- h. Gespreksindicator
- 3 Auditieve onderdelen:
	- a. Luidspreker voor handenvrij bellen en belsignaal weergave
	- b. Microfoon voor handenvrij bellen
	- c. Luidspreker van de hoorn
	- d. Microfoon van de hoorn
	- e. Haakcontact

# *3. Installatie van de toestellen*

#### **3.1 Inhoud van de verpakking**

Controleer de inhoud van de doos:

- · Een basis unit met display en toetsenbord
- · Een hoorn
- · Een hoornsnoer
- · Een 220V voedingsadapter
- Een voet voor horizontale plaatsing op een bureau

Indien er onderdelen ontbreken neem dan contact op met uw leverancier.

#### **3.2 Aansluiten hoorn**

Sluit de bijgevoegde hoornsnoer aan op de hoorn door de stekker in de onderzijde van de hoorn te klikken, gebruik hiervoor de zijde met het kortste stukje platte snoer.

Sluit de andere zijde van het hoornsnoer aan op de onderzijde van het toestel door deze te klikken in de aansluiting met het icoontje

#### **3.3 Telefoon plaatsing**

#### **3.3.1 Plaatsing op een bureau**

De toestellen worden geleverd met een voet waarmee het toestel horizontaal kan worden geplaatst op een bureau. Eventueel is een aparte voet los leverbaar waarmee het toestel in verticale positie op een bureau kan worden geplaatst. De bijgeleverde voet dient te worden geplaatst aan de onderzijde van het toestel

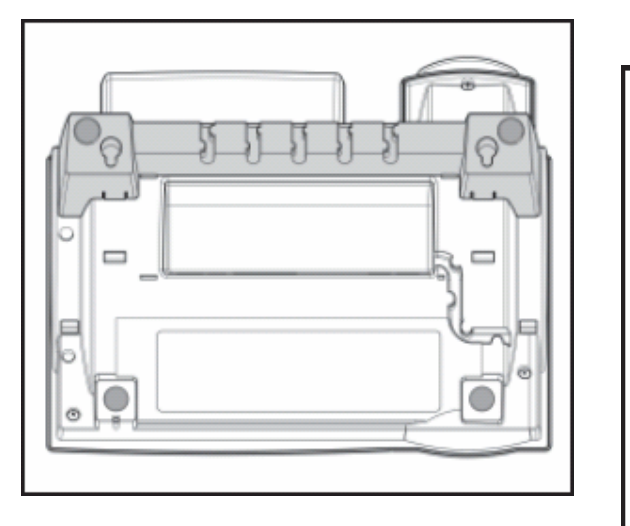

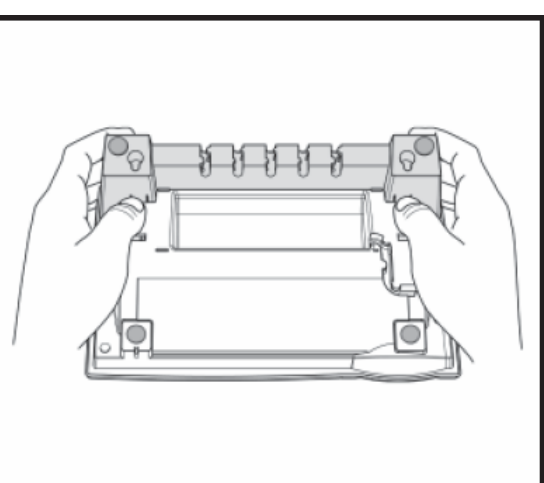

In de afbeelding ziet u waar de voet (in grijs weergegeven) onder het toestel dient te worden geplaatst.

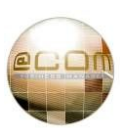

#### **3.3.2 Plaatsing aan de wand**

Het toestel kan ook aan een wand worden gemonteerd. Om dit te kunnen doen moet de los meegeleverde voet onder het toestel op een andere manier worden geplaatst:

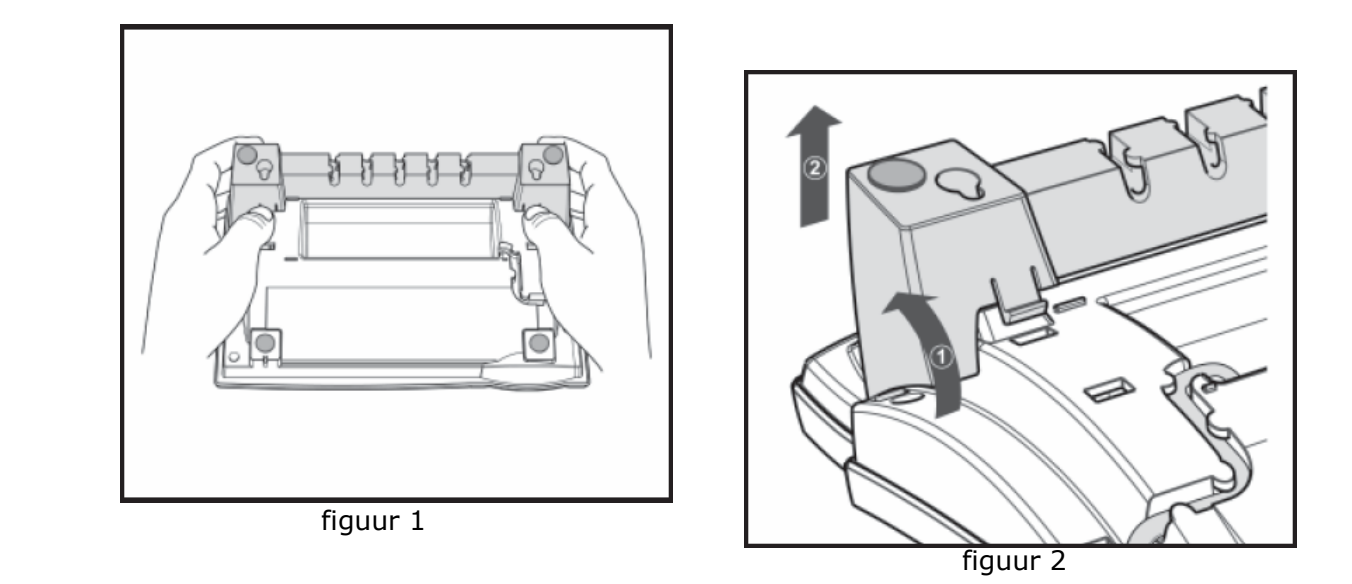

- 1. Draai het toestel om en let er daarbij op dat u het display of de hoorn niet beschadigd.
- 2. Druk met uw duimen tegen de clipjes (zie figuur 1) en druk tegelijkertijd de voet zelf naar achter (zie figuur 2, handeling 1).
- 3. Neem de voet los door deze op te tillen (figuur 2, handeling 2).
- 4. Draai de voet 180° om zodat deze kan wordt geplaatst zoals in figuur 3.
- 5. Controleer of het hoornsnoer correct in het kabelgootje zit, indien deze niet goed zit kan het toestelsnoer beschadigt raken wanneer de voet opnieuw wordt geplaatst.

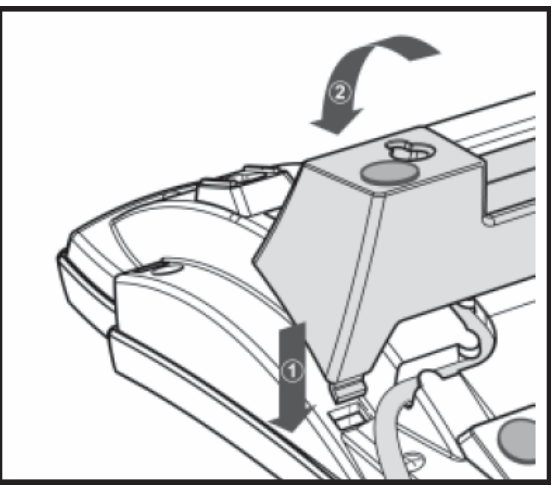

figuur 3

6. Plaats de clipjes in de gaatjes (figuur 3, handeling 1) en druk de voet volgens figuur 3 en handeling 2 totdat deze vast klikt.

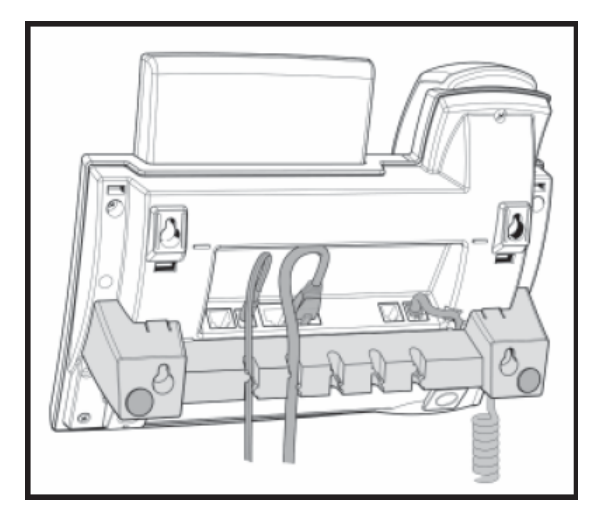

7. De kabelgootjes op de voet kunnen ook worden gebruikt als u het toestel op de wand monteert. (Zie bovenstaande afbeelding).

(Zie het volgende hoofdstuk voor het verder aansluiten van de bekabeling)

- 8. Boor nu gaten in de wand voor de schroeven waarmee u het toestel aan de wand wenst te monteren. Gebruik hiervoor niet verzonken schroeven met een kop diameter van 6-8mm en een draaddiameter van 3-4mm. Voor de juiste locatie van de schroefgaten kunt u de bijgeleverde boormal gebruiken welke zich in de verpakking bevindt.
- 9. Plaats de schroeven in de wand en zorg daarbij dat de onderzijde van de schroefkop zo'n 2,5mm van de wand is verwijderd.
- 10.Hang het toestel vervolgens aan de schroeven middels de zogenaamde sleutelgaten aanwezig aan de onderzijde van het toestel.
- 11.Controleer of het toestel stevig aan de wand is gemonteerd, stel eventueel de afstand tussen de schroefkop en de wand bij.
- 12.Als laatste dient u de ruststand van de hoorn te veranderen zodat de hoorn niet op de grond kan vallen, zie hiervoor de handeling op de onderstaande afbeelding:

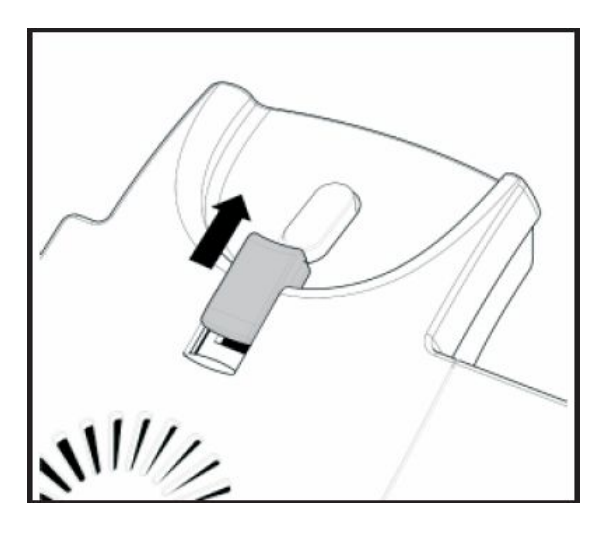

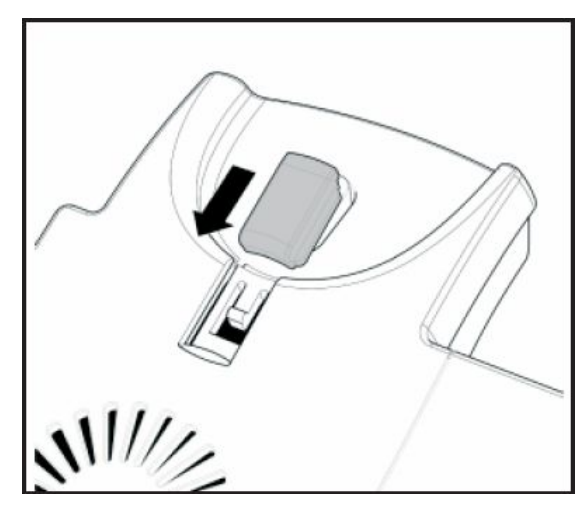

Schuif het rustpunt uit het toestel. Draai het 180° graden om en schuif het weer terug in het toestel.

#### **LET OP:**

Toestellen met uitbreidingsmodules voor extra programmeerbare toetsen kunnen niet aan een wand worden gemonteerd!

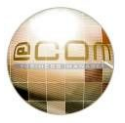

#### **3.4 Aansluiten bekabeling**

Sluit een netwerkkabel (niet meegeleverd) aan op de aansluiting met het icoontje  $\frac{1}{\alpha_0}$ en de tekst "NET". Deze netwerkkabel dient aan de andere zijde te worden verbonden met uw netwerk.

De andere aansluiting met het icoontje  $\overline{\vec{q}}$  en de tekst "PC" is bedoeld om via een tweede netwerkkabel uw PC aan te sluiten. U kunt uw toestel hierdoor aansluiten op dezelfde netwerkaansluiting als waar oorspronkelijk uw PC op was aangesloten. U kunt de netwerkkabels vervolgens netjes weg werken in de kabelgootjes:

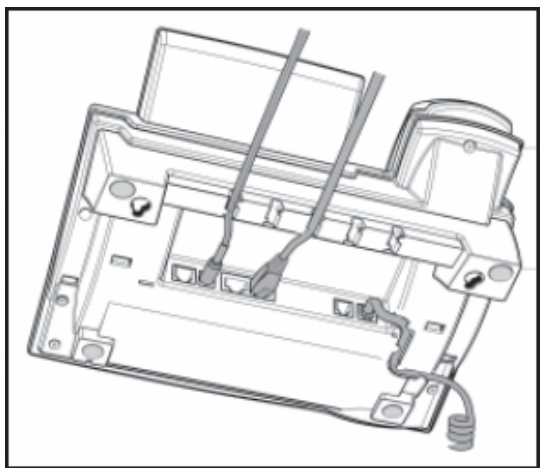

**NB:** Sluit geen hub of switch aan achter de PC poort! Dit kan namelijk ernstige netwerk problemen veroorzaken.

#### **3.5 Aansluiten voedingsadapter**

Als u de externe voeding gebruikt sluit deze aan op de aansluiting met het icoontje  $\frac{-\mathbf{G}+1}{\rho c_s s}$ . Gebruik hiervoor uitsluitend de meegeleverde voeding.

Bij gebruik van andere voedingen vervalt direct de garantie en kan uw toestel ernstig beschadigd raken!

Als uw netwerk is voorzien van Power over Ethernet (PoE) dan kan uw toestel ook functioneren zonder gebruik van de voedingsadapter. Hiervoor dient wel de juiste soort PoE techniek te worden gebruikt namelijk: IEEE 802.3af. Vraag eventueel uw netwerkbeheerder of leverancier of dit het geval is. Voor verder advies over PoE, kunt u contact opnemen met uw leverancier.

#### **3.6 Aansluiten van een headset**

Als u een headset wilt te gebruiken dan kunt u deze aansluiten op de aansluiting met het icoontje $\bigcirc$ . U kunt gebruik maken van headsets met of zonder versterker. Voor sommige draadloze headsets is er ook een speciale draadloze headset adapter beschikbaar, zie hoofdstuk: "3.9.3 Draadloze Headset adapter".

Voor meer informatie over het gebruik van een headset, zie hoofdstuk: "4.3.3. De HEADSET toets".

#### **3.7 Toestel reinigen**

Om het toestel te reinigen kunt u gebruik maken van een antistatische doek of een licht vochtige doek. Wees voorzichtig met vloeistoffen, door teveel vocht kan het toestel permanent defect raken. Vochtschade valt niet onder de garantie!

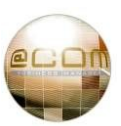

#### **3.8 Het scherm kantelen**

De positie van het scherm kan worden gekanteld onder een hoek van 45°. Hou de telefoon vast met één hand en draai het display met de andere hand. Gebruik niet te veel geweld, anders kan het display beschadigen of afbreken.

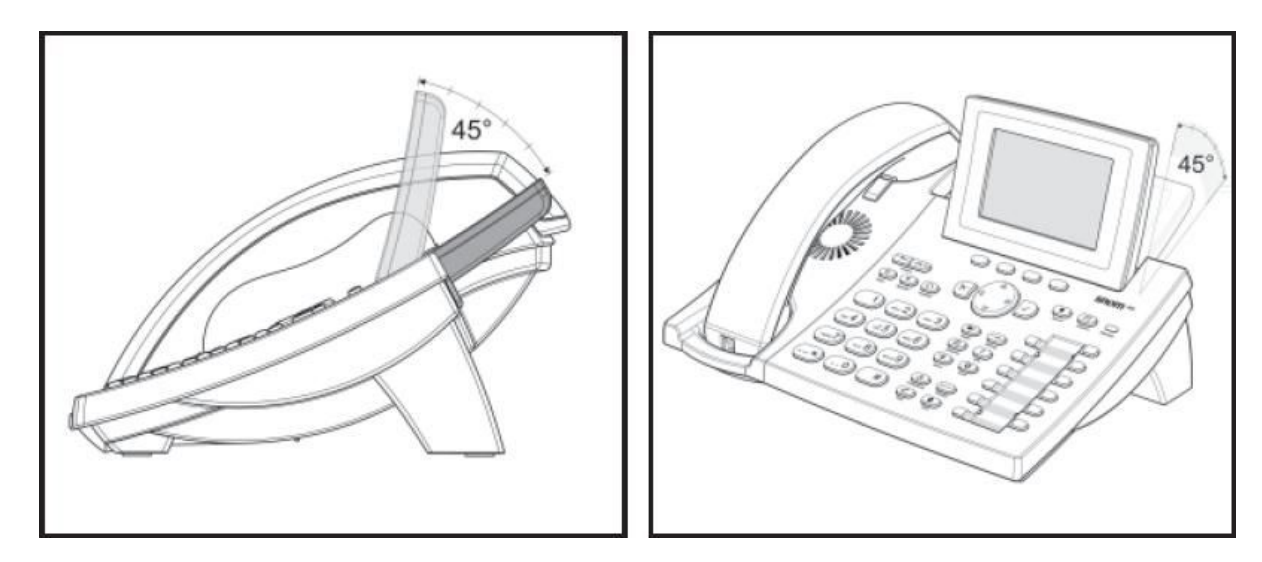

Het scherm van Snom 300 toestellen kan niet worden gekanteld!

Door slijtage is het mogelijk dat het scherm zeer lastig te kantelen is.

Forceer in zo'n geval niet het toestel maar gebruik bijvoorbeeld een bot mes om voorzichtig de vergrendeling van het display los te wrikken. Plaatst u het mes aan de achterzijde van het kantelende gedeelte van het display, tussen het display en het toestel zelf in. Vervolgens beweegt u deze voorzichtig naar de linker of rechterzijde van het display terwijl u deze probeert te kantelen. Op een bepaald moment zou de vergrendeling van het display los moeten komen waardoor deze weer kan worden gekanteld.

**Let er op dat indien het toestel defect of beschadigd raakt door deze handeling dit niet onder de garantie valt! Wij raden u aan dit niet te doen in geval van twijfel en het toestel op te sturen voor reparatie naar uw leverancier.**

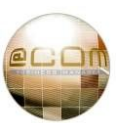

#### **3.9 Accessoires**

Voor Snom toestellen zijn onder andere de volgende accessoires verkrijgbaar:

#### **3.9.1 Extra toetsen uitbreiding / Keymodules**

Aan de Snom 320, 360 en 370 toestellen kunnen uitbreiding modules met 42 extra vrij programmeerbare toetsen worden geplaatst. Tot maximaal 3 modules kunnen worden geplaatst zodat er maximaal 126 extra vrij te programmeren toetsen bij kunnen komen. Voor het plaatsen van de uitbreidingsmodules verwijzen wij u naar de bijgeleverde installatie handleiding. U heeft geen extra voedingsadapter nodig voor het aansluiten van een keymodule.

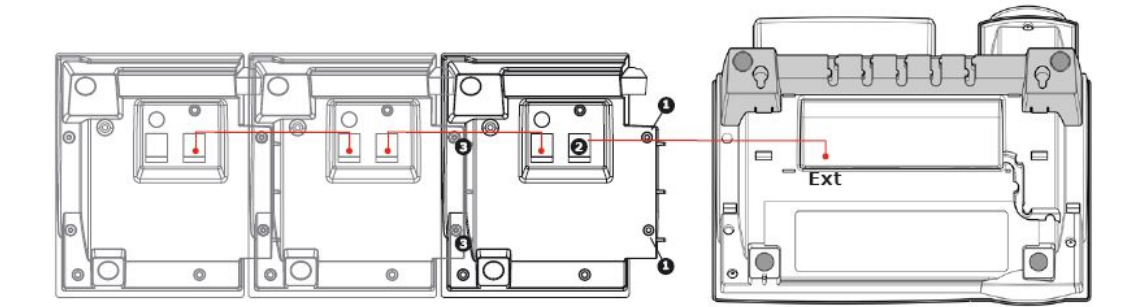

#### **3.9.2 Headsets**

Op de Snom toestellen kunnen headsets worden aangesloten.

De typen headset die kunnen worden aangesloten zijn zeer uiteenlopend.

In principe kan elke headset voorzien van een zogenaamde RJ11 aansluiting worden aangesloten op het toestel, een extra versterker module is daarbij niet nodig. Voor meer informatie omtrent de mogelijkheden en beschikbare headsets kunt u contact opnemen met uw leverancier. Voor meer informatie over het gebruik van de headset, zie hoofdstuk: "7.4 Headset gebruik".

#### **3.9.3 Draadloze Headset adapter**

Sommige draadloze headsets ondersteunen het elektronisch aansturen van het haakcontact waardoor het mogelijk wordt gesprekken op afstand te beantwoorden en te verbreken. Deze functie werkt op de Snom 320, 360 & 370 toestellen op voorwaarde dat de gebruikte headset ondersteuning biedt voor EHS (Electronic Hook Switch). Om dit werkend te maken dient u de draadloze headset adapter aan te schaffen. Voor meer informatie omtrent de mogelijkheden en beschikbare headsets kunt u contact opnemen met uw leverancier.

#### **3.9.4 Verticale toestelvoet**

De Snom toestellen worden standaard geleverd met een voet om het toestel horizontaal op het bureau te plaatsen. Wilt u het toestel verticaal op u bureau plaatsen dan kunt u apart de verticale toestelvoet bestellen. Hiermee kan het toestel, zoals hiernaast weergegeven, op een bureau worden geplaatst. De voet is leverbaar voor de Snom 300, 320, 360 & 370 toestellen.

pagina 11

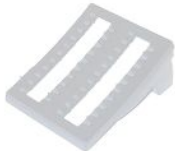

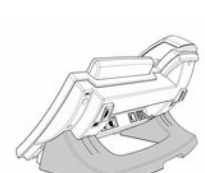

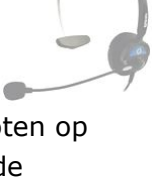

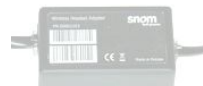

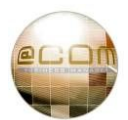

# *4. Bedieningstoetsen en Indicatoren*

De toetsen op Snom toestellen kunnen worden verdeeld in zes onderdelen:

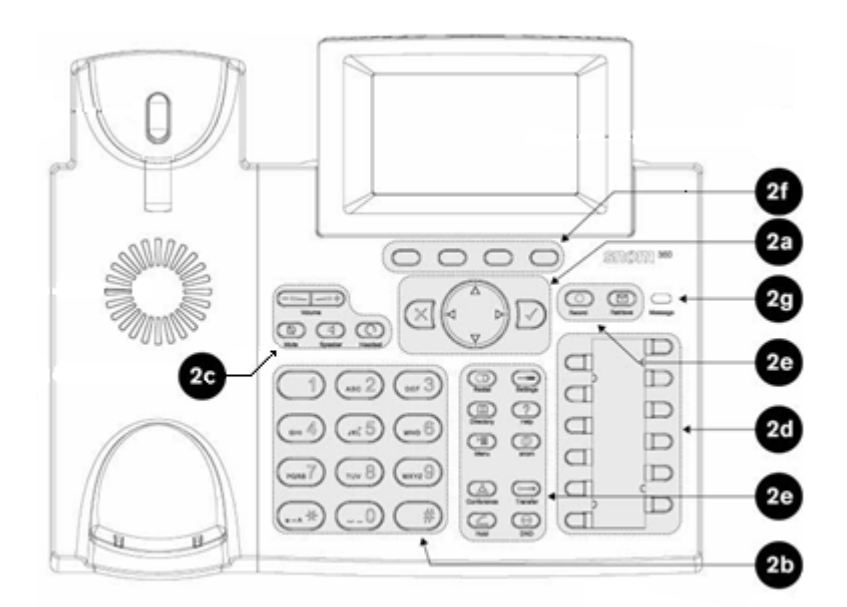

- 2a Navigatie toetsen
- 2b Alfanumerieke toetsen
- 2c Geluidsinstellingstoetsen
- 2d Vrij programmeerbare functietoetsen
- 2e Voorgeprogrammeerde functietoetsen (niet aanwezig op Snom 300)
- 2f Variabele functietoetsen, ook wel "softkeys" genoemd (niet aanwezig op Snom 300)

In de volgende paragrafen zullen we de functie van deze toetsen nader toelichten.

#### **4.1 Navigatie toetsen**

Gebruik de navigatie toetsen om door de menu's te bladeren en om bepaalde handelingen te bevestigen of juist af te breken:

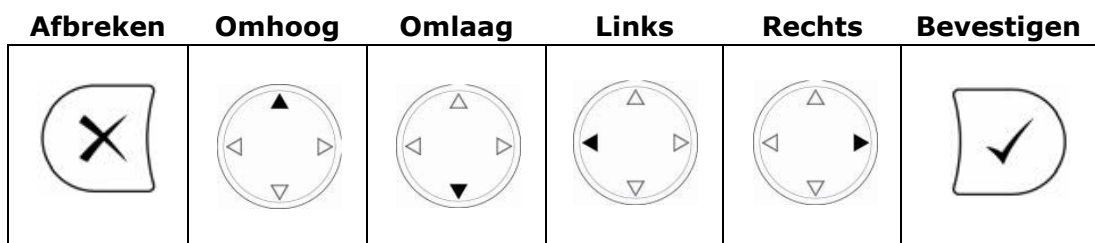

Met deze navigatie toetsen kunt u door het menu van het toestel zelf bladeren.

U bladert dan niet door een menu opgesteld door de telefooncentrale, maar die van het toestel. Hierdoor vindt u in het menu ook verschillende onderdelen die niet zullen functioneren zoals doorschakelingen en belmelodie instellingen. Zie hoofdstuk: "7. Aandachtspunten" voor meer informatie over ondersteunde functionaliteit van een toestel in combinatie met de @COM Business Manager v1.3.

U kunt met deze toetsen ook bladeren door het centraal en persoonlijk telefoonboek, zie hoofdstuk: "6.10 Telefoonboeken" voor meer informatie.

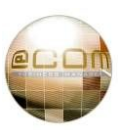

#### **4.2 Alfanumerieke toetsen**

Met de alfanumerieke toetsen kunt u naast het intoetsen van normale telefoonnummers ook eventueel namen invoeren voor uw persoonlijk telefoonboek.

Voor het invoeren van namen en speciale tekens dient u de alfanumerieke toets een aantal keren kort achter elkaar in te toetsen waarmee u het juiste karakter kunt selecteren. Het aantal keren dat u de toets dient in te drukken is afhankelijk van de positie van een letter op de alfanumerieke toetsen. Als u te lang wacht of een andere toets indrukt springt het toestel direct naar de invoer voor het volgende karakter.

Afhankelijk van de invoerstand van het toestel kunt u cijfers, hoofdletters, kleine letters of speciale tekens invoeren. Zie onderstaande tabel.

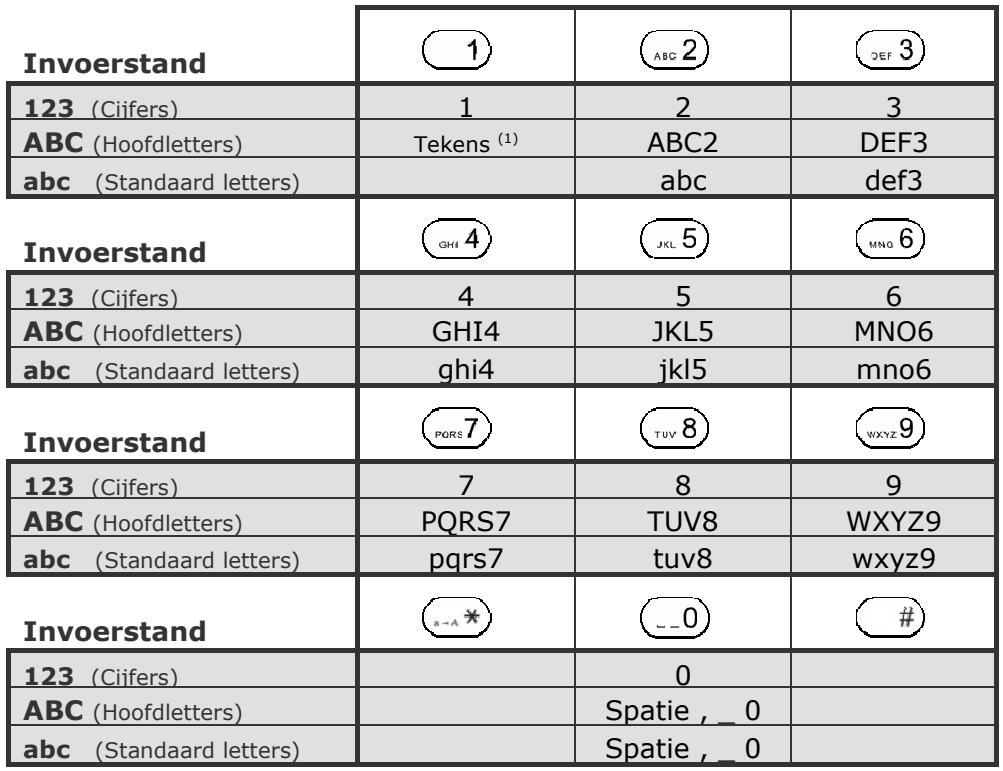

<sup>(1)</sup> Speciale tekens zijn:  $@ ? ! - ( ) : ; & \frac{6}{10} * # + < = > $$ 

#### **Invoerstand wijzigen op Snom 300**

Indien van toepassing zal rechtsonder in het display de *huidige* invoerstand worden getoond, middels de indicaties: "**123**", "**abc**" of "**ABC**". U kunt de invoerstand aanpassen door op de onderzijde van de  $\binom{1}{k}$  NAVIGATIE toets te drukken, dit kunt u ook doen middels de  $\binom{1}{k+n}$ toets.

#### **Invoerstand wijzigen op Snom 320**

Indien van toepassing zal rechtsboven in het display de *huidige* invoerstand worden getoond, middels de indicaties: "123", "abc" of "ABC". U kunt de invoerstand aanpassen door op de  $\left(\frac{1}{n+k}\right)$  toets te drukken.

#### **Invoerstand wijzigen op Snom 360 en 370**

Indien van toepassing zal een variabele functietoets verschijnen waarmee kan worden omgeschakeld *naar* de invoerstand aangegeven door deze variabele functietoets.

Mogelijke indicaties voor deze toets zijn: 123 abc FBC

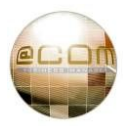

#### **4.3 Geluidsinstellingstoetsen**

Met de geluidsinstellingstoetsen kunt u het volume niveau van de hoorn, luidspreker, headset en bel regelen. Tevens kunt u hiermee selecteren of u wilt gaan telefoneren via de hoorn, luidspreker of juist via de headset.

#### **4.3.1 De MUTE toets**

De MUTE toets gebruikt u om tijdens een gesprek tijdelijk de microfoon van het toestel of headset uit te schakelen zodat u bijvoorbeeld even ruggespraak kunt houden met uw collega zonder dat de andere partij dit kan horen. Door nogmaals op de MUTE toets te drukken schakelt u de microfoon weer in. Indien u langdurig iemand in de wacht plaatst adviseren wij om de HOLD toets te gebruiken omdat de beller dan netjes de wachtstandmuziek te horen krijgt.

#### Snom 300:

Op deze toestellen is de MUTE toets een zwarte toets met het onderschrift "Mute".

### **4.3.2 De SPEAKER toets**

De SPEAKER toets gebruikt u om een gesprek via de luidspreker te voeren in plaats van de hoorn of headset. Indien u deze toets indrukt zal het gesprek dat u voert via de luidspreker weerklinken en kunt u handenvrij verder telefoneren. Hierna kunt u de hoorn terug op de haak plaatsen zonder dat het gesprek wordt verbroken.

Indien u nog geen gesprek voerde zal het indrukken van de  $\Box$  SPEAKER toets ertoe leiden dat u een kiestoon te horen krijgt, waarna u een nummer kunt gaan kiezen.

Om een gesprek dat u handenvrij voert te beëindigen, dient u de  $\sqrt{\mathsf{A}}$ FBREKEN toets te gebruiken. Om een gesprek van de luidspreker weer terug te zetten op de hoorn neemt u eenvoudig weg de hoorn weer van de haak; of indien de hoorn nog niet op de haak ligt kunt u door de  $\left( \parallel \mathbf{q} \right)$  SPEAKER toets nogmaals in te drukken terug keren naar de hoornstand.

#### Snom 300:

Bij deze toestellen heeft de SPEAKER toets een dubbele functie en fungeert ook als HEADSET toets zolang de hoorn op de haak ligt. De eerste keer dat u de toets indrukt zal de handenvrij stand worden geactiveerd en drukt u een tweede maal de SPEAKER toets in dan wordt de headsetstand geactiveerd.

#### **4.3.3 De HEADSET toets**

Indien uw een headset via de headset aansluiting op uw toestel heeft aangesloten kunt u door het indrukken van de HEADSET toets gesprekken voeren via de headset. U activeert in het toestel dan de headsetstand welke middels een klein headset icoontie in het display zal worden weergegeven.

Om gesprekken in de headsetstand aan te nemen dient u de  $\Box$ gesprekstoets of  $\Box$ )BEVESTIGEN toets te gebruiken. U kunt de gesprekken vervolgens weer verbreken door de  $(x)$  AFBREKEN toets te gebruiken. Alle overige handelingen zijn gelijk aan de normale handelingen.

#### Snom 300:

Bij deze toestellen heeft de SPEAKER toets een dubbele functie, deze toets fungeert dan ook als HEADSET toets wanneer de hoorn op de haak ligt. De eerste keer dat u de toets indrukt zal de handenvrij stand worden geactiveerd. Drukt u een tweede maal SPEAKER toets in dan wordt de headset stand geactiveerd.

#### Snom 320:

Bij deze toestellen wordt het headset icoontje in het display alleen getoond tijdens een gesprek.

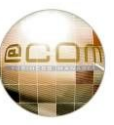

# **4.3.4 De VOLUME toetsen**

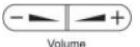

Met deze toetsen kunt u het volume regelen van de luidspreker van: de hoorn, luidspreker, headset en bel. Het is mogelijk het volume per gesprek of het volume voor alle gesprekken aan te passen.

Om het volume aan te passen van de hoorn, luidspreker of headset dient u eerst een actief gesprek te voeren via de desbetreffende hoorn, luidspreker of headset. Vervolgens kunt u het volume van het gesprek door middel van de VOLUME toetsen aanpassen. U heeft dan een tijdelijke aanpassing van het volume gemaakt, om deze aanpassing permanent te maken dient u direct hierna de  $\vee$  BEVESTIGEN toets in te drukken om te bevestigen dat dit het volume niveau is dat u wenst op te slaan.

Om het volume van de bel in te stellen kunt u terwijl het toestel niet in gebruik is op de VOLUME toetsen drukken om het juiste volume niveau te selecteren. Om deze aanpassing permanent te maken dient u direct hierna de  $\sqrt{ }$  BEVESTIGEN toets in te drukken om te bevestigen dat dit het volume niveau is dat u wenst op te slaan.

#### **NB:**

Voor het aanpassen van het microfoon volume is geen mogelijkheid aanwezig op het toestel zelf. Het microfoon volume is wel aan te passen via de beheerinterface van de @COM Business Manager. Raadpleeg hiervoor uw telefoniebeheerder of leverancier.

#### **4.4 Vrij programmeerbare functietoetsen**

Deze toetsen zijn bedoeld om veel gebruikte functies en telefoonnummers onder te programmeren, maar kunnen ook worden geprogrammeerd voor andere toepassingen. Naast de toets is een LED indicator aanwezig welke de status van de geprogrammeerde functie onder de desbetreffende toets weergeeft.

Eén van de meest geprogrammeerde functie voor deze toetsen, is die van een "Gesprekstoets". Hiervan zijn standaard meestal al één of twee voorgeprogrammeerd op uw toestel. Voor meer informatie over gesprekstoetsen, zie hoofdstuk: "4.4.2 Gesprekstoetsen".

Een andere veel geprogrammeerde functie is die van een "Toezichttoets". Met een "toezichttoets" kunt zien wanneer op het toestel van bijvoorbeeld uw collega een gesprek binnenkomt of actief is. Ook biedt deze toets u de mogelijkheid om snel te kunnen doorverbinden naar uw collega. Voor meer informatie over toezichttoetsen, zie hoofdstuk: "4.4.3 Toezichttoetsen".

Nog een andere veel geprogrammeerde functie is die van de "Oproepovername" toets. Deze toets maakt het mogelijk om oproepen op andere toestellen te beantwoorden op uw eigen toestel. Voor meer informatie over oproepovername toetsen, zie hoofdstuk: "4.4.4 Oproepovername toetsen".

De programmering van deze toetsen geschiedt via de beheerinterface van de @COM Business Manager en kan *niet* via het toestel worden uitgevoerd. Vraag uw telefoniebeheerder of leverancier om dit voor u te doen.

#### **NB:**

Sommige toestellen, zoals de Snom 360 en 370, bieden de mogelijkheid om via het interne menu deze toetsen te programmeren. Indien toetsen op deze manier geprogrammeerd zijn, zullen zij naar verloop van tijd worden overschreven door de telefooncentrale zelf en zal de programmeer aanpassing ongedaan worden gemaakt.

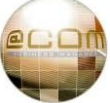

#### **4.4.1 LED indicator statussen**

De LED indicator bij toetsen geprogrammeerd voor bepaalde functies kan aangeven of deze functie geactiveerd is of niet. Als de LED oplicht betekent dit dat de onder de toets geprogrammeerde functie is ingeschakeld.

Wanneer een toets geprogrammeerd is als toezichttoets of gesprekstoets dan werkt de LED indicator op een andere wijze en heeft deze ook meerdere statussen. Voor gesprekstoetsen gelden de volgende indicaties indien er gesprekken aanwezig zijn onder de bijbehorende toets:

**Uit Uit** Er is geen gesprek / de toets is "vrij".

- · *Langzaam knipperen* Er is een wachtend gesprek.
	-
- **Snel knipperen** Er is een nieuw onbeantwoord gesprek.

Bij toezichttoetsen geeft de LED niet de status van de gesprekken op uw toestel aan maar die van het gesprek op het toestel waarop toezicht wordt gehouden, de indicaties zijn verders wel gelijk.

#### **NB:**

Momenteel is LED indicatie alleen mogelijk voor de functie "Parkeren" waarbij de LED aangeeft of er een gesprek geparkeerd is. In komende versies van de @COM Business Manager zal deze LED ook functioneren bij een toets geprogrammeerd voor functies zoals "Niet Storen" en "Doorschakelingen".

#### **4.4.2 Gesprekstoetsen**

Gesprekstoetsen zijn vrij programmeerbare toetsen welke vooraf zijn geprogrammeerd voor het gebruik als gesprekstoets. De functie van een gesprekstoets is om gesprekken die actief zijn op uw toestel overzichtelijk te maken en deze gesprekken eenvoudig te kunnen aannemen, in de wacht zetten of om tussen meerdere gesprekken eenvoudig te kunnen wisselen. De LED indicator naast de gesprekstoets geeft de status aan van het gesprek/oproep die onder deze gesprekstoets op uw toestel aanwezig is.

Om de werking van de gesprekstoets beter te kunnen verklaren hebben wij hieronder per mogelijke handeling deze toets nader toegelicht:

#### *4.4.2.1 Aannemen van gesprekken*

Als er een nieuwe oproep op uw toestel binnenkomt dan zal deze terechtkomen onder de eerst beschikbare gesprekstoets<sup>(1)</sup>. Dit wordt zichtbaar gemaakt door middel van een snel knipperende LED indicator. Door de toets naast de snel knipperende LED in te drukken neemt u direct het gesprek aan. Let er wel op, dat als u de hoorn op de haak heeft liggen het gesprek op de luidspreker zal weerklinken. Bij gebruik van een headset zal deze direct op de headset worden weergegeven.

#### *4.4.2.2 In de wacht plaatsen van gesprekken*

Wanneer u in gesprek bent kunt u het gesprek in de wacht plaatsen via de HOLD toets. U kunt dit ook doen door de desbetreffende gesprekstoets in te drukken. De LED indicator zal hierna langzaam knipperen om aan te geven dat er een wachtend gesprek onder deze toets aanwezig is.

#### *4.4.2.3 Wisselen tussen gesprekken*

Als u een wachtend gesprek heeft en nog een ander gesprek voert dan kunt u snel en eenvoudig wisselen tussen deze gesprekken. Dit doet u door de gesprekstoets van het gesprek waarmee u in contact wenst te komen in te drukken. Het gesprek wat u voerde zal dan automatisch in de wachtstand worden geplaatst en het gesprek dat in de wacht stond wordt dan direct aan u doorverbonden.

**(1)** De eerst beschikbare gesprekstoets is de eerste gesprekstoets van boven waarvan de LED indicator geheel gedoofd is.

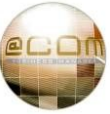

#### **4.4.3 Toezichttoetsen**   $\Box$

Via toezichttoetsen kunt u toezicht houden op interne toestellen. Dit betekent dat u aan de LED indicator naast de toets kunt zien of een toestel bezet is of er een oproep op wordt aangeboden. Een andere eigenschap is dat u door middel van deze toets ook snel en eenvoudig kunt doorverbinden naar toestellen. Om deze reden is het raadzaam wanneer u regelmatig doorverbindt naar dezelfde toestellen, om voor deze toestellen een toezichttoets te programmeren. Mocht u hiervoor niet meer genoeg vrij programmeerbare toetsen ter beschikking hebben, dan kunt u uw toestel uitbreiden met een uitbreiding voor extra toetsen. Zie voor meer informatie hoofdstuk: "3.9.1 Extra toetsen uitbreiding / Keymodules".

#### **4.4.4 Oproepovername toetsen**

Op veel toestellen wordt de zogenaamde oproepovername toets voorgeprogrammeerd. Via deze toets kunt u gesprekken die overgaan op andere toestellen beantwoorden op uw eigen toestel, deze handeling noemt men "Oproepovername".

Er zijn verschillende vormen van oproepovername aanwezig in de @COM Business Manager welke uitvoerig worden besproken in hoofdstuk: "6.4 Oproepovername".

#### **NB:**

Standaard zullen oproepovername toetsen geprogrammeerd zijn voor "Alternatieve oproepovername". Zie hoofdstuk "6.4.2 Alternatieve oproepovername" voor meer informatie.

#### **4.5 Variabele functietoetsen**

Variabele functietoetsen zijn aanwezig op de Snom 320, 360 en 370 toestellen. De functies van de verschillende toetsen aangeduid door middel van een korte tekst op het display (Snom 320 & 370) of door middel van een icoontje <sup>(Snom 360)</sup> direct boven de toetsen zelf. Voor meest voorkomende functies van deze toetsen staat hieronder vermeld welke betekenis deze "korte tekst" of "icoontje" heeft.:

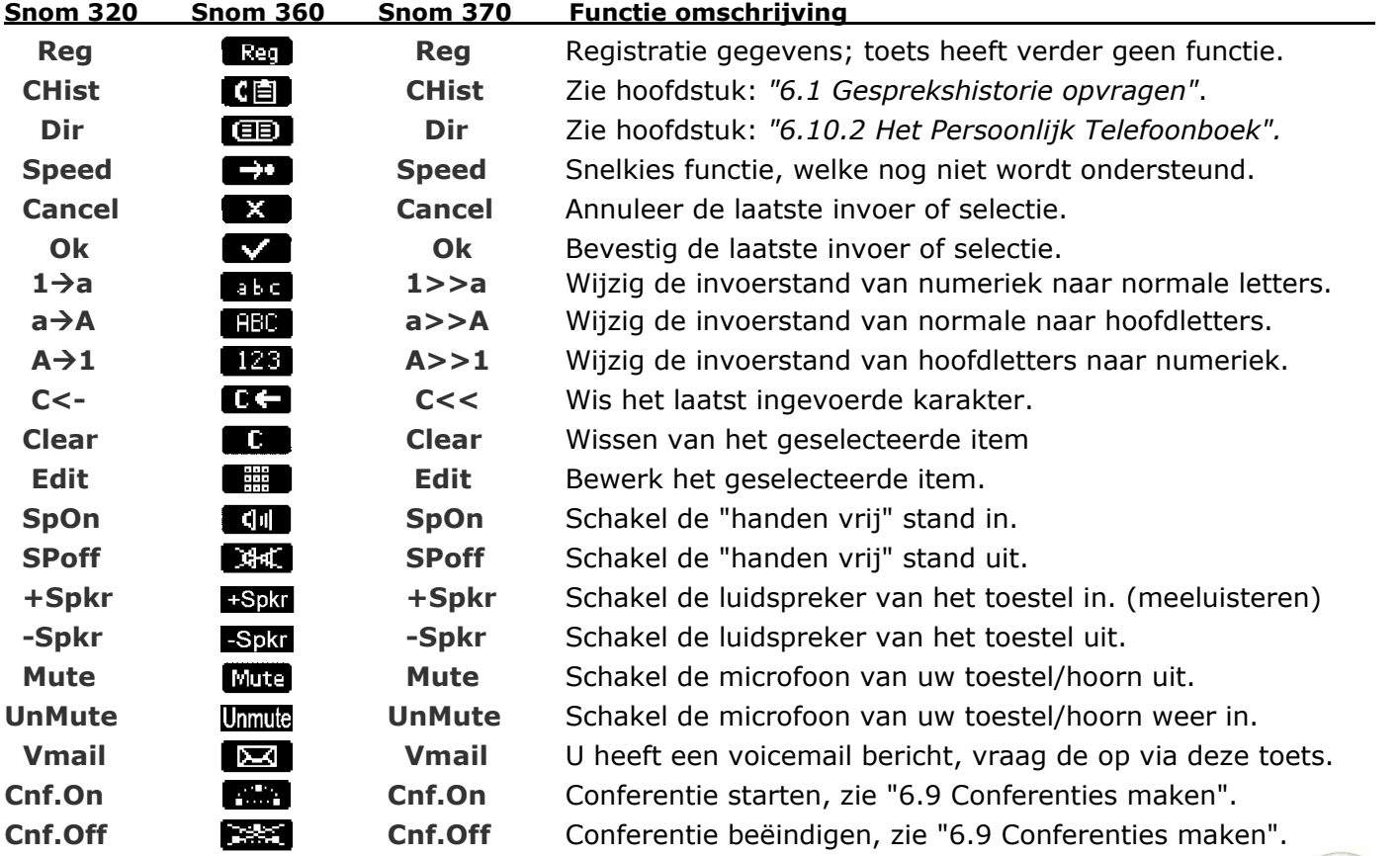

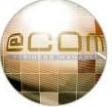

#### **4.6 Voorgeprogrammeerde functietoetsen**

Naast de vrij programmeerbare toetsen zijn, met uitzondering van de Snom 300, ook voorgeprogrammeerde toetsen voor bepaalde functies aanwezig. In de volgende hoofdstukken zullen we deze toetsen individueel bespreken.

# **4.6.1 De REDIAL/Nummerherhaling toets**

Deze toets biedt de mogelijkheid om nummers die u in het verleden heeft gebeld op te vragen, zodat u deze nogmaals kunt aankiezen zonder het gehele nummer in te toetsen.

Voor meer informatie over nummerherhaling, zie paragraaf "6.1 Gesprekshistorie opvragen".

#### **4.6.2 De DIRECTORY/Telefoonboek toets**

Deze toets geeft u, afhankelijk van de programmering, toegang tot het centraal telefoonboek, het persoonlijk telefoonboek of het voicemail telefoonboek. Standaard is het toestel ingesteld voor het gebruik van het centraal telefoonboek. De programmering van de DIRECTORY toets kan eventueel worden aangepast door uw telefoniebeheerder of leverancier, u kunt dit niet via het toestel zelf. Voor meer informatie over telefoonboeken, zie hoofdstuk: "6.10 Telefoonboeken".

# **4.6.3 De MENU toets**

Deze toets heeft momenteel nog geen functie.

# **4.6.4 De CONFERENCE/Conferentie toets**

Met de CONFERENCE toets kunt u een actief gesprek en een wachtend gesprek met elkaar in conferentie zetten zodat iedereen met elkaar kan spreken.

Voor meer informatie over de werking, zie paragraaf: "6.9 Conferenties maken".

## **4.6.5 De HOLD/Wachtstand toets**

Met de HOLD toets kunt u gesprekken in de wacht plaatsen zodat de beller bijvoorbeeld wachtstand muziek of iets anders te horen krijgt.

# **4.6.6 De SETTINGS toets**

Deze toets heeft geen gebruikersfunctie en is uitsluitend bestemd voor gebruik door uw telefoniebeheerder of leverancier.

Gebruik van deze toets kan schadelijke gevolgen hebben voor de goede werking van uw toestel. Laat u zich daarom niet verleiden tot de aanwezige mogelijkheden voor het wijzigen van bijvoorbeeld beltonen of doorschakelingen. Alle instellingen die u hier kunt maken worden niet opgeslagen. Dit komt omdat alle instelling worden beheerd door de @COM Business Manager zelf en deze de instellingen van het toestel kan overschrijven. Voor meer informatie, zie hoofdstuk "7.2 Toestel eigenschappen".

#### **4.6.7 De HELP toets**

Deze toets heeft geen gebruikersfunctie maar is bestemd voor gebruik door uw telefoniebeheerder of leverancier. Via de HELP toets kunnen uitsluitend technische gegevens worden opgevraagd zoals: de gebruikte coderingstechniek, volume niveaus, het IP adres en de softwareversie van het toestel.

## **4.6.8 De SNOM Toets**

De SNOM toets is standaard geprogrammeerd als functietoets om uw toestel direct door te schakelen naar voicemail. Op die manier kunt u met één druk op de knop uw toestel direct omleiden naar uw voicemail. Deze toets heeft dan ook geen functie als u geen voicemail heeft.

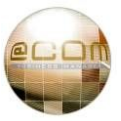

### **4.6.9 De TRANSFER toets**

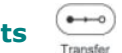

Door middel van de TRANSFER toets kunnen gesprekken worden doorverbonden naar andere toestellen of externe telefoonnummers. Voor de werking van deze toets, zie hoofdstuk "5.4. Doorverbinden".

#### Snom 300:

Op deze toestellen is de TRANSFER toets een zwarte toets met als onderschrift de tekst "Transfer".

# **4.6.10 De DND/Niet Storen toets**

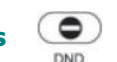

Door middel van de DND toets kunt u de "Niet Storen" functie activeren. Meer informatie over deze functie vindt u in hoofdstuk: "6.5 Niet Storen / DND". NB: DND is een Engelse afkorting die staat voor: "Do Not Disturb", wat betekent: "Niet Storen".

#### **4.6.11 De RECORD toets**

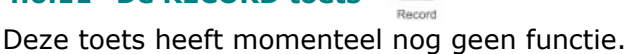

**4.6.12 De VOICEMAIL toets** 

Indien u gebruik maakt van voicemail kunt u door middel van de VOICEMAIL toets direct naar de ingesproken voicemail berichten luisteren. U dient wel eerst uw pincode in te voeren. Voor meer informatie, zie hoofdstuk: "8.1 Voicemail".

## **4.7 De Berichtenindicator**

De berichtenindicator is primair bedoeld om aan te geven dat er nieuwe voicemail berichten voor u zijn maar licht ook op bij inkomende of gemiste gesprekken. Er is een verschil in de werking van de berichtenindicator op Snom 370 toestellen, zie onderstaande tabel voor een overzicht.

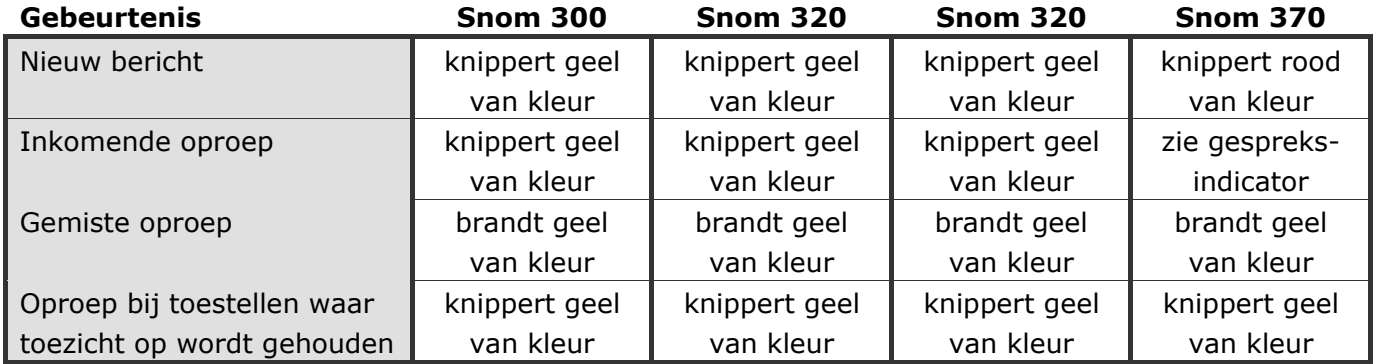

#### **4.8 De Gespreksindicator (Alleen Snom 370)**

De gespreksindicator is uitsluitend aanwezig op de Snom 370 toestellen en licht op wanneer u een gesprek voert of als u gebeld wordt. (Zie ook hoofdstuk "2.4 Snom 370")

#### **4.9 Toetsblokkering**

Op de Snom toestellen is het mogelijk om het toetsenbord te blokkeren. Dit is te realiseren door 4 seconden lang de  $(\cdot,\cdot)$  toets ingedrukt te houden. U zult na 4 seconden een **in** icoontje in het display zien verschijnen ter indicatie dat de toetsblokkering is ingeschakeld.

Door nogmaals de  $(\ldots*)$  toets 4 seconden in te drukken wordt de toetsenbordblokkering weer ongedaan gemaakt, ook het  $\blacksquare$  icoontje zal dan weer verdwijnen uit het display.

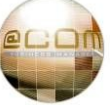

# *5. Basis handelingen*

In dit hoofdstuk zullen we ingaan op de meest gebruikte basishandelingen voor uw toestel. Wilt u alleen maar weten hoe te kunnen bellen, gebeld worden en zo nu en dan gesprekken doorverbinden, dan geeft het lezen van dit hoofdstuk u afdoende kennis.

#### **5.1 Bellen**

#### **5.1.1 Interne toestellen bellen**

Voor het bellen van een intern toestel toets u het gewenste toestelnummer in. Het toestel zal dan automatisch het nummer gaan aankiezen via de luidspreker. U kunt ook eerst de hoorn opnemen en daarna het nummer kiezen.

#### **5.1.2 Externe telefoonnummers bellen**

Om naar externe telefoonnummers te bellen dient u eerst de toegangscode voor de buitenlijn in te toetsen, dit is vrijwel altijd het cijfer 0.

Als u bijvoorbeeld wenst te bellen naar telefoonnummer "010-2812222" dan kiest u achtereenvolgens de cijfers: "00102812222". Het toestel zal dan automatisch het nummer gaan aankiezen via de luidspreker. U kunt ook eerst de hoorn opnemen en daarna het nummer kiezen.

Het toestel zal meestal automatisch het nummer aankiezen zodra dit volledig is ingetoetst, maar hiervoor dient het toestel wel kunnen weten wat de lengte van een bepaald telefoonnummer is. Dit is voor bepaalde telefoonnummers, zoals bijvoorbeeld 0800, 0900 en internationale nummers, niet mogelijk met als gevolg dat deze nummers niet automatisch zullen worden aangekozen. Om deze nummers wel te kunnen aankiezen dient u na het ingeven van het telefoonnummer op de  $\sqrt{ }$  BEVESTIGEN toets te drukken of de hoorn van het toestel op te nemen.

#### **5.2 Gebeld worden**

Er zijn meerdere manieren om een inkomend gesprek te beantwoorden. De eenvoudigste manier is om de hoorn van de haak te nemen, het gesprek wordt dan automatisch aangenomen en u kunt uw conversatie beginnen.

Een andere methode is om op de  $\sqrt{ }$  BEVESTIGEN toets te drukken wanneer u gebeld wordt. Het toestel zal het gesprek dan direct op de luidspreker weergeven en u kunt handen vrij telefoneren. Wanneer de headset functie is geactiveerd zal het gesprek via de headset in plaats van de luidspreker plaatsvinden.

Nog een andere manier is om het gesprek aan te nemen middels een gesprekstoets<sup>(1)</sup>. Indien u toestel is voorzien van  $\Box$  gesprekstoetsen<sup>(1)</sup> dan zullen inkomende oproepen binnenkomen via de gesprekstoetsen<sup>(1)</sup>. Door de desbetreffende gesprekstoets<sup>(1)</sup> in te drukken neemt u het gesprek direct aan. Heeft u op dat moment de hoorn op de haak liggen dan kunt u direct handen vrij telefoneren. Is de headset functie geactiveerd dan zal het gesprek plaatsvinden via de headset.

**(1)** Voor uitleg over wat een gesprekstoets is, zie hoofdstuk: "4.4.2 Gesprekstoetsen".

#### **5.3 Gesprekken in en uit de wacht plaatsen**

Om een gesprek in de wachtstand te plaatsten dient u de  $\mathcal{C}$ ) WACHTSTAND toets in te drukken of u drukt op de gesprekstoets<sup>(1)</sup> waaronder het gesprek actief is. Om een gesprek uit de wachtstand te halen dient u wederom de  $\mathbb{C}$  WACHTSTAND toets in te drukken of de gesprekstoets<sup>(1)</sup> waaronder het gesprek wacht. Een beller in de wachtstand hoort wachtstandmuziek of elke 5 seconden een korte toon om aan te geven dat hij/zij in de wacht staat.

(Dit is afhankelijk van de programmering van de telefooncentrale. )

#### **LET OP:**

Uw toestel zal geen aankloptonen weergeven zolang er gesprekken in de wacht staan. Als alternatief kunt u  $\circledcirc$  MUTE toets gebruiken of voor langere wachttijden de parkeerfunctie.

#### **5.4 Doorverbinden**

Er zijn twee verschillende manieren om gesprekken door te verbinden; "*aangekondigd*" en "*onaangekondigd*" doorverbinden. Zoals de naam het al zegt kunt u door middel van aangekondigd doorverbinden een gesprek doorverbinden naar een ander persoon en dit gesprek "*aankondigen*" bij deze persoon. Dit geeft u de mogelijkheid om het oorspronkelijke gesprek terug te nemen als de persoon het gesprek niet wenst. Bij onaangekondigd doorverbinden is dit niet mogelijk, het gesprek wordt dan direct doorgezet naar het toestel van de persoon aan wie u het heeft doorverbonden. Mocht deze persoon het gesprek niet beantwoorden dan zal deze na 45 seconden<sup>(3)</sup> opnieuw op uw toestel gaan rinkelen, dit heet in telefonietaal: een terugvallende oproep.

Afhankelijk van de situatie kunt u kiezen voor één van deze twee methoden.

Houdt u er rekening mee dat veel organisaties hun personeel opdragen om altijd aangekondigd door te verbinden. De reden hiervoor is dat deze methode velen malen vriendelijker is voor de persoon die u belt, doordat deze niet zijn verhaal een tweede keer hoeft te vertellen. Natuurlijk dient u zijn of haar verhaal dan wel door te geven in uw aankondiging.

Een terugvallende oproep wordt als nieuw gesprek op uw toestel aangeboden.

Aan de naamweergave van het gesprek kunt u herkennen dat het een terugval is en ook via welk toestel dit heeft plaatsgevonden: de tekst "**Terug: <nr> NA: <naam>**" zal vermeld worden indien de oproep niet werd beantwoord, de tekst "**NA:**" staat hierin dan ook voor "*No Answer*".

Bij bezet ziet u een andere tekst, namelijk: "**Terug: <nr> Bezet: <naam>**"

en bij geen reactie: "**Terug: <nr> NR: <naam>**", de tekst "**NR:**" staat dan voor "*No Response*". Indien deze tekst niet op het display past zal deze automatisch van rechts naar links door uw display gaan "rollen", dit kun u versnellen door meerdere malen op de rechterzijde van de ANAVIGATIE toets te drukken.

In de volgende paragrafen zullen we de handelingen voor deze twee methode en ook het terugnemen van gesprekken apart behandelen. Mocht u nog meer informatie willen weten over het doorverbinden, zie dan hoofdstuk: "7.1 Doorverbinden".

**(1)** Voor uitleg over wat een gesprekstoets is, zie hoofdstuk: "4.4.2 Gesprekstoetsen".

- **(2)** Voor uitleg over wat een toezichttoets is, zie hoofdstuk: "4.4.3 Toezichttoetsen".
- **(3)** De 45 seconden terugvaltijd is een standaard ingestelde waarde, deze waarde kan door uw telefoniebeheerder of leverancier zijn aangepast. Het is ook mogelijk dat de oproep niet terugvalt op uw toestel maar automatisch volgens een vooraf geprogrammeerde volgorde naar een andere bestemming wordt doorgeschakeld. Dit kan bijvoorbeeld een meldtekst, ander toestel of voicemail zijn maar eventueel ook weer uw eigen toestel waardoor er ook niet de tekst; "Terug: <nummer> via <naam>" voor het nummer wordt vermeld.

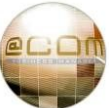

#### **5.4.1 Onaangekondigd doorverbinden**

Er zijn twee manieren om een gesprek onaangekondigd door te verbinden; Met of zonder het gebruik van toezichttoetsen $<sup>(2)</sup>$ .</sup>

#### *5.4.1.1 Zonder toezichttoetsen*

Om een gesprek onaangekondigd door te verbinden druk eerst op de ( $\rightarrow$ ) TRANSFER toets<sup>(3)</sup> en voert u vervolgens het telefoonnummer in van het toestel waarnaar u wenst door te verbinden (Indien nodig gevolgd door de  $\sqrt{ }$ ) BEVESTINGEN toets). Het gesprek zal dan direct worden doorverbonden.

#### *5.4.1.2 Met toezichttoetsen*

Indien u een toezichttoets<sup>(2)</sup> heeft voor het toestel waarnaar u wenst door te verbinden dan kunt u ook na het intoetsen van de  $\left(\rightarrow\right)$  TRANSFER toets<sup>(3)</sup> direct deze toezichttoets<sup>(2)</sup> indrukken. Het gesprek zal dan direct worden doorverbonden naar dit toestel.

#### **5.4.2 Aangekondigd doorverbinden**

Er zijn ook twee manieren om een gesprek aangekondigd door te verbinden; Met of zonder het gebruik van toezichttoetsen $<sup>(2)</sup>$ .</sup>

#### *5.4.2.1 Zonder toezichttoetsen*

Om een gesprek aangekondigd door te verbinden dient u allereerst het huidige gesprek in de wachtstand te plaatsen. Dit kan door de  $(\mathbb{Z})$  WACHTSTAND toets in te drukken, maar ook door een beschikbare gesprekstoets<sup>(1)</sup> in te drukken of door de gesprekstoets<sup>(1)</sup> waaronder het gesprek actief is in te drukken. Vervolgens voert u het telefoonnummer in van het toestel waarnaar u wenst door te verbinden. (Indien nodig gevolgd door de  $\sqrt{ }$ ) BEVESTIGEN toets.)

Het toestel waarnaar u wilde doorverbinden zal nu overgaan en wanneer deze wordt beantwoordt kunt u het gesprek aankondigen. Om hierna het oorspronkelijke gesprek ook werkelijk door te verbinden naar dit toestel dient u tweemaal de  $(\rightarrow)$ TRANSFER toets<sup>(3)</sup> in te drukken. Het gesprek zal dan direct worden doorverbonden.

#### *5.4.2.2 Met toezichttoetsen*

Als u aangekondigd wenst door te verbinden naar een toestel waarvoor u een toezichttoets<sup>(2)</sup> geprogrammeerd heeft, dan behoeft u niet het gesprek eerst in de wachtstand te plaatsen. Dit gebeurt dan automatisch zodra u de toezichttoets<sup>(2)</sup> indrukt. Het toestel waarnaar u wilde doorverbinden zal vervolgens overgaan en wanneer deze wordt beantwoord kunt u het gesprek aankondigen. Om hierna het oorspronkelijke gesprek ook werkelijk door te verbinden naar dit toestel dient u tweemaal de  $\left(\rightarrow\right)$  TRANSFER toets<sup>(3)</sup> in te drukken. Het gesprek zal dan direct worden doorverbonden.

- **(1)** Voor uitleg over wat een gesprekstoets is, zie hoofdstuk: "4.4.2 Gesprekstoetsen".
- **(2)** Voor uitleg over wat een toezichttoets is, zie hoofdstuk: "4.4.3 Toezichttoetsen".
- **(3)** Op de Snom 300 toestellen is de TRANSFER toets een zwarte toets met als onderschrift de tekst "Transfer".

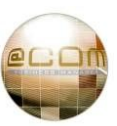

#### **5.4.3 Aangekondigd doorverbinden annuleren / gesprek terugnemen.**

Als u aangekondigd naar een toestel probeert door te verbinden maar het toestel wordt niet beantwoord, dan wilt u wellicht het gesprek weer terug te nemen om te melden dat die persoon niet opneemt.

U doet dit door de gesprekstoets<sup>(1)</sup> in te toetsen waaronder het oorspronkelijke gesprek binnen is gekomen. U heeft dan direct weer verbinding met de oorspronkelijke beller.

Het is wel van belang dat u onthoudt onder welke toets een gesprek is binnen gekomen, als u maar één gesprek voert is dit altijd de bovenste gesprekstoets.

Als u geen gesprekstoetsen<sup>(1)</sup> op uw toestel heeft dan kunt u het gesprek terugnemen door eerst de oproep te annuleren via de  $\chi$  AFBREKEN toets. Het oorspronkelijke gesprek staat dan nog in de wacht en welke u er vervolgens nog uit dient te halen door de  $\vee$  BEVESTIGEN toets te drukken.

#### **5.4.4 Doorverbinden door de hoorn neer te leggen**

Het is ook mogelijk om in plaats van twee maal de  $\rightarrow$ TRANSFER toets in te drukken de hoorn op de haak te leggen om een gesprek door te verbinden. Deze methode mag alleen worden gebruikt indien u niet meer dan één gesprek in de wacht heeft staan op uw toestel. Het zou anders kunnen gebeuren dat u de verkeerde gesprekken met elkaar doorverbindt. Om deze reden zal deze methode dan ook niet functioneren op toestellen ingericht voor gebruik als receptietoestellen.

Houdt u er rekening mee dat het doorverbinden van gesprekken door middel van het neerleggen van de hoorn niet prettig is voor de persoon aan wie u probeert door te verbinden. Deze persoon kan dan namelijk een harde klank ten gehore kunnen krijgen, veroorzaakt door het fysiek neerleggen van de hoorn op het toestel.

#### **5.5 Aankloppen**

Wanneer u een gesprek voert en iemand probeert u te bellen dan zal dit gesprek, mits u de aanklopfunctie niet uitgeschakeld heeft, door middel van een visuele indicatie op uw toestel getoond worden. Het kan zijn dat u naast een visuele indicatie ook enkele geluidstonen door het gesprek hoort dat u aan het voeren bent. Als dit gebeurt dan noemt men dit in telefonietaal "Aankloppen". De bijbehorende tonen heten logischerwijs "Aankloptonen". Wanneer een gesprek bij u aanklopt heeft u als gebruiker de mogelijkheid dit gesprek te beantwoorden door de gesprekstoets<sup>(1)</sup> waaronder dit gesprek binnenkomt in te drukken. U plaatst daardoor het andere gesprek automatisch in de wachtstand. Als u het aankloppende gesprek niet beantwoordt zal dit afhankelijk van de programmering van de telefooncentrale na enige tijd kunnen worden:

- · Verbroken
- · Naar voicemail worden doorgezet
- · Terugvallen naar de receptie
- · Terugvallen naar de doorverbinden (i.g.v. onaangekondigd doorverbinden.)

Standaard worden toestellen uitsluitend geprogrammeerd om alleen een visuele indicatie te geven en niet de aankloptonen. De reden hiervoor is dat de aankloptonen het gesprek kortstondig doen wegvallen waardoor u dit als zeer hinderlijk zou kunnen ervaren.

**(1)** Voor uitleg over wat een gesprekstoets is, zie hoofdstuk: "4.4.2 Gesprekstoetsen".

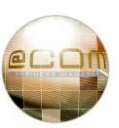

# *6. Overige handelingen*

Naast de basis handelingen zijn er ook handelingen die veel gebruikers van het telefoonsysteem niet dagelijks zullen gebruiken, enkele van deze handelingen zullen in de volgende hoofdstukken worden behandeld. U kunt een verkort overzicht vinden van deze veel gebruikte servicecodes achter in deze handleiding onder hoofdstuk: "8.4. Veel gebruikte servicecodes".

#### **6.1 Gesprekshistorie opvragen**

Alle Snom toestellen registeren over een bepaalde periode alle gebelde, gemiste en ontvangen gesprekken. U kunt deze gesprekshistorie op uw toestel opvragen door, wanneer uw toestel in 'rust' is, de gesprekshistorie toets in te drukken. Deze toets verschilt echter per type toestel:

#### **6.1.1 Gesprekshistorie functie op een Snom 300**

Druk op de bovenzijde van de NAVIGATIE toets om het gesprekshistorie menu op te vragen. In het Engels heet deze optie "*Call History*". Selecteer vervolgens de gewenste historielijst door op de linker of rechterzijde van de  $\left\{\begin{matrix} 1 \end{matrix}\right\}$  NAVIGATIE toets te drukken.

De beschikbare historielijsten zijn gekozen, gemiste of ontvangen gesprekken welke in het Engels respectievelijk "*Dialed*", "*Missed*" en "*Received*" heten.

Zodra de juiste historielijst is geselecteerd drukt u op de  $\vee$ ) BEVESTIGEN toets om de inhoud hiervan op te vragen. Met de bovenzijde of onderzijde van de navigatie toets kunt u vervolgens door de verschillende gesprekken bladeren. Om te bellen naar het nummer van het getoonde gesprek drukt u op de  $\sqrt{\ }$  BEVESTIGEN toets, het toestel zal dan direct het nummer aankiezen.

U kunt naast het bellen van een nummer ook de details van een gesprek opvragen of het gesprek uit de historie te wissen. Om dit te doen gebruikt u de navigatietoets in combinatie met de  $\checkmark$ ) BEVESTIGEN toets om deze gegevens op te vragen.

#### **6.1.2 Gesprekshistorie functie op een Snom 320**

Druk op de variabele functietoets onder het display in waarboven de tekst "**CHist**" staat vermeld om het gesprekshistorie menu op te vragen. Selecteer vervolgens de gewenste historielijst door op de desbetreffende variabele functietoetsen onder het display te drukken.

De beschikbare historielijsten zijn gekozen, gemiste of ontvangen gesprekken welke in het Engels respectievelijk "*Dialed*", "*Missed*" en "*Received*" heten.

Na het selecteren wordt de lijst met nummers direct getoond. U kunt door op de linker of rechterzijde van de NAVIGATIE toets te drukken door de lijst met nummers bladeren. Om te bellen naar het nummer van het getoonde gesprek drukt u op de  $\sqrt{ }$  BEVESTIGEN toets, het toestel zal dan direct het nummer aankiezen.

U kunt naast het bellen van een nummer ook de details van een gesprek opvragen of het gesprek uit de historie te wissen. Om dit te doen gebruikt u de navigatietoets in combinatie met de BEVESTIGEN toets om deze gegevens op te vragen.

#### **6.1.3 Gesprekshistorie functie op een Snom 360**

Druk op de variabele functietoets onder het display waarboven de tekst "**CHist**" staat vermeld of waar icoontje  $\Box$  wordt getoond om het gesprekshistorie menu op te vragen. In het Engels heet deze optie "*Call History*". Selecteer vervolgens de gewenste historielijst door middel van de variabele functietoetsen  $\blacksquare$  of met de bovenzijde of onderzijde van de  $\blacksquare$  NAVIGATIE toets. De beschikbare historielijsten zijn gekozen, gemiste of ontvangen gesprekken welke in het Engels respectievelijk "*Dialed*", "*Missed*" en "*Received*" heten.

Om de juiste historielijst te activeren drukt u op de variabele functietoets aangeduid met  $\blacksquare$  of op de  $\sqrt{ }$  BEVESTIGEN toets. U kunt vervolgens met behulp van de variabele functietoetsen  $\Box$ of met de bovenzijde en onderzijde van de  $\overline{\mathbb{R}}$  NAVIGATIE toets door de historielijst bladeren. Om te bellen naar het nummer van het getoonde gesprek drukt u op de  $\vee$  BEVESTIGEN toets, het toestel zal dan direct het nummer aankiezen.

Als u wenst kunt u naast het bellen van een nummer ook de details van een gesprek opvragen of het gesprek uit de historielijst wissen. Om dit te doen gebruikt u de laatste twee variabele functie toetsen.

#### **6.1.4 Gesprekshistorie functie op een Snom 370**

Druk op de variabele functietoets onder het display waarboven de tekst "**CHist**" staat vermeld om het gesprekshistorie menu op te vragen.

Selecteer vervolgens de gewenste historielijst door middel van de variabele functietoetsen aangeduid met "Up" en "Down" of met de bovenzijde of onderzijde van de  $\langle \cdot \rangle$  NAVIGATIE toets. De beschikbare historielijsten zijn gekozen, gemiste of ontvangen gesprekken welke in het Engels respectievelijk "*Dialed*", "*Missed*" en "*Received*" heten.

Om de juiste historielijst te activeren drukt u op de variabele functietoets aangeduid met OK of op de  $\checkmark$ ) BEVESTIGEN toets. U kunt vervolgens met behulp van de variabele functietoetsen UP en DOWN of met de bovenzijde en onderzijde van de  $\sim$ NAVIGATIE toets door de historielijst bladeren. Om te bellen naar het nummer van het getoonde gesprek drukt u op de  $\vee$  BEVESTIGEN toets, het toestel zal dan direct het nummer aankiezen.

Als u wenst kunt u naast het bellen van een nummer ook de details van een gesprek opvragen of het gesprek uit de historielijst wissen. Om dit te doen gebruikt u de variabele functie toetsen aangeduid met "**Next**" of "**Clear**".

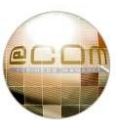

#### **6.2 Nummerherhaling**

Nummerherhaling kan worden gedaan op een paar verschillende manieren. Zo is het mogelijk om de lijst met gekozen nummers op te vragen vanuit de gesprekshistorie, en vanuit hier het nummer opnieuw aan te kiezen. Zie hiervoor het vorige hoofdstuk: "6.1 Gesprekshistorie opvragen".

De andere manier is om de  $\circledast$  REDIAL toets in te drukken welke u direct naar de historielijst met gekozen nummers brengt. U kunt hieruit, zoals uitgelegd in hoofdstuk: "6.1 Gesprekshistorie opvragen", het gesprek kiezen en direct het nummer opnieuw aankiezen.

Indien u uitsluitend het **laatste gekozen nummer** opnieuw wilt kiezen behoeft u niet door de lijst met gekozen nummer te bladeren maar kunt u direct na het toetsen van de (C) REDIAL toets de hoorn opnemen of de  $\sqrt{ }$  BEVESTIGEN toets in te drukken of nogmaals de  $\mathbb{C}$ ) REDIAL toets indrukken.

#### **6.3 Doorschakelen / Omleiden**

De @COM Business Manager biedt de mogelijkheid om uw toestel door te schakelen bij "*geen antwoord*", "*bij bezet*", "*bij niet bereikbaar*" of "*altijd*". Daarbij is het mogelijk om te kiezen om alleen interne, externe of juist alle gesprekken door te schakelen. Aanvullend biedt de @COM Business Manager ook de mogelijkheid om door te schakelen naar een vast nummer welke vooraf is geprogrammeerd of direct naar uw voicemail. Dit doorschakelen geschiedt d.m.v. zogenaamde servicecodes of een vrij programmeerbare functietoets die als zodanig is geprogrammeerd. In de komende hoofdstukken zullen we de verschillende mogelijkheden tot doorschakelen van gesprekken nader toelichten. Let er daarbij op dat indien u wenst om te leiden naar een extern telefoonnummer u ook de "0" voor de buitenlijn dient toe te voegen.

#### **6.3.1 Direct gesprekken doorschakelen**

Met deze doorschakeling zullen oproepen voor uw toestel direct worden doorgeschakeld naar het nummer dat u heeft ingegeven. U kunt deze doorschakeling inschakelen via servicecode **\*21**\* gevolgd door het telefoonnummer waar u naar wenst door te schakelen en te bevestigen met de  $\checkmark$ ) BEVESTIGEN toets.

**Inschakelen**  $\left(\sqrt{1+\frac{1}{2}}\right)\left(\sqrt{1+\frac{1}{2}}\right)$  < Telefoonnummer >  $\sqrt{2}$ 

Om de doorschakeling uit te schakelen kunt u de servicecode gebruikt bij het inschakelen nogmaals ingeven of u toetst de onderstaande servicecode in:

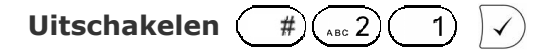

Op het display van uw toestel wordt zichtbaar gemaakt dat u de doorschakeling heeft ingeschakeld doordat op de plaats waar normaliter de naam van het toestel staat dan bijvoorbeeld de tekst: "**>200**" wordt weergeven. Tijdens het in- en uitschakelen hoort u ook een gesproken tekst die aangeeft of uw doorschakeling is ingeschakeld of uitgeschakeld.

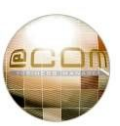

#### **6.3.2 Doorschakelen bij geen antwoord**

Met deze doorschakeling zullen oproepen voor uw toestel worden doorgeschakeld naar het nummer dat u heeft ingegeven indien u niet heeft beantwoord in de periode dat uw toestel normaliter rinkelt.

Als uw toestel normaliter 20 seconden rinkelt voordat deze overloopt naar bijvoorbeeld de receptie of een collega zal deze doorschakeling pas actief worden na 20 seconden.

U kunt deze doorschakeling inschakelen via servicecode **\*61\*** gevolgd door het telefoonnummer waar u naar wenst door te schakelen en te bevestigen met de  $\sqrt{ }$  BEVESTIGEN toets.

**Inschakelen**  $\left(\sqrt{1+\frac{x^2}{x^2}}\right)\left(\sqrt{1+\frac{y^2}{x^2}}\right)$  < Telefoonnummer >  $\sqrt{x^2}$ 

Om de doorschakeling uit te schakelen kunt u de servicecode gebruikt bij het inschakelen nogmaals ingeven of u toetst de onderstaande servicecode in:

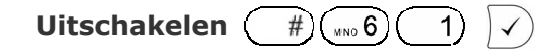

Op het display van uw toestel wordt zichtbaar gemaakt dat u de doorschakeling heeft ingeschakeld doordat op de plaats waar normaliter de naam van het toestel dan bijvoorbeeld de tekst: "**NA>200**" wordt weergeven. Tijdens het in- en uitschakelen hoort u ook een gesproken tekst die aangeeft of uw doorschakeling is ingeschakeld of uitgeschakeld.

#### **6.3.3 Doorschakelen bij bezet**

Met deze doorschakeling zullen oproepen voor uw toestel direct worden doorgeschakeld naar het nummer dat u heeft ingegeven indien uw toestel in gesprek is.

U kunt deze doorschakeling inschakelen via servicecode **\*67\*** gevolgd door het telefoonnummer waar u naar wenst door te schakelen en te bevestigen met de  $\sqrt{ }$  BEVESTIGEN toets.

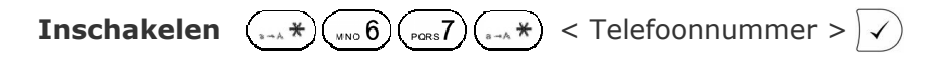

Om de doorschakeling uit te schakelen kunt u de servicecode gebruikt bij het inschakelen nogmaals ingeven of u toetst de onderstaande servicecode in:

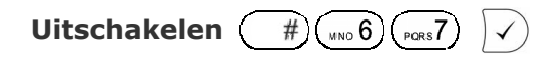

Op het display van uw toestel wordt zichtbaar gemaakt dat u de doorschakeling heeft ingeschakeld doordat op de plaats waar normaliter de naam van het toestel dan bijvoorbeeld de tekst: "**B>200**" wordt weergeven. Tijdens het in- en uitschakelen hoort u ook een gesproken tekst die aangeeft of uw doorschakeling is ingeschakeld of uitgeschakeld.

#### **LET OP**:

Als gesprekken op uw toestel kunnen aankloppen, dan heeft uw toestel ook niet de status "*in gesprek*" en zal deze doorschakeling niet actief worden!

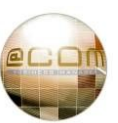

#### **6.3.4 Doorschakelen bij niet bereikbaar**

Met deze doorschakeling zullen oproepen voor uw toestel direct worden doorgeschakeld naar het nummer dat u heeft ingegeven indien uw toestel niet is aangesloten op het netwerk. Bijvoorbeeld door een netwerkstoring of indien de netwerkkabel los ligt. Deze functie wordt meestal gebruikt in combinatie met Voice over WiFi toestellen of SIP clients. (Software gebaseerde SIP telefoons)

U kunt deze doorschakeling inschakelen via servicecode **\*62\*** gevolgd door het telefoonnummer waar u naar wenst door te schakelen en te bevestigen met de  $\sqrt{ }$  BEVESTIGEN toets.

**Inschakelen**  $\overbrace{(\cdots \ast)}^{(\cdots \ast)}(\overbrace{(\cdots 2)}^{(\cdots \ast)})$  < Telefoonnummer >  $\overline{\vee})$ 

Om de doorschakeling uit te schakelen kunt u de servicecode gebruikt bij het inschakelen nogmaals ingeven of u toetst de onderstaande servicecode in:

Uitschakelen  $(\#)(\mathbf{v} \times \mathbf{G})(\mathbf{v} \times \mathbf{G})$ 

Op het display van uw toestel wordt zichtbaar gemaakt dat u de doorschakeling heeft ingeschakeld doordat op de plaats waar normaliter de naam van het toestel dan bijvoorbeeld de tekst: "**NR>200**" wordt weergeven. Tijdens het in- en uitschakelen hoort u ook een gesproken tekst die aangeeft of uw doorschakeling is ingeschakeld of uitgeschakeld.

#### **6.3.5 Doorschakelen naar voicemail**

Als u een voicemailbox heeft kunt u oproepen naar uw toestel door middel van een eenvoudige servicecode direct doorschakelen naar uw voicemailbox. Indien u geen voicemailbox heeft kunt u geen gebruik maken van dit type doorschakeling. U kunt deze doorschakeling inschakelen via servicecode **\*24** en te bevestigen met de  $\sqrt{}$  BEVESTIGEN toets.

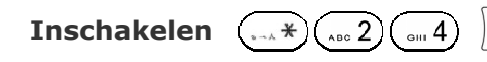

Om de doorschakeling uit te schakelen kunt u de servicecode gebruikt bij het inschakelen nogmaals ingeven of u toetst de onderstaande servicecode in:

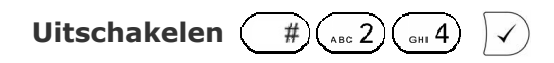

Op het display van uw toestel wordt zichtbaar gemaakt dat u de doorschakeling heeft ingeschakeld doordat op de plaats waar normaliter de naam van het toestel dan bijvoorbeeld de tekst: "**>Voice**" wordt weergeven. Tijdens het in- en uitschakelen hoort u ook een gesproken tekst die aangeeft of uw doorschakeling is ingeschakeld of uitgeschakeld.

U kunt deze doorschakeling ook in- en uitschakelen middels de  $\mathbb{Q}$  SNOM toets.

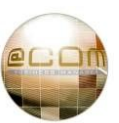

#### **6.3.6 Doorschakelen naar vast doorschakelingsnummer**

Doorschakelen naar een vast nummer is een functie waarbij uw toestel door middel van eenn korte servicecode kan worden doorgeschakeld naar een in de telefooncentrale vooraf geprogrammeerd telefoonnummer. Deze functie wordt meestal gebruikt om door te schakelen naar uw mobiele telefoon, zodat u niet telkens het gehele nummer hoeft in te geven. Het telefoonnummer kan uitsluitend door uw telefoniebeheerder, uw leverancier of via de Personal Call Manager worden ingevoerd of gewijzigd.

Als voor uw toestel een vast doorschakelingsnummer is geprogrammeerd dan kunt u door middel van de servicecode: **\*25** gevolgd door de BEVESTIGEN toets uw toestel doorschakelen naar dit vaste doorschakelingsnummer.

**Inschakelen**  $\left(\frac{1}{2}\right)\left(\frac{1}{2}\right)\left(\frac{1}{2}\right)\left(\frac{1}{2}\right)$ 

Om de doorschakeling uit te schakelen kunt u de servicecode gebruikt bij het inschakelen nogmaals ingeven of u toetst de onderstaande servicecode in:

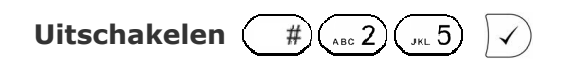

Op het display van uw toestel wordt zichtbaar gemaakt dat u de doorschakeling heeft ingeschakeld doordat op de plaats waar normaliter de naam van het toestel dan bijvoorbeeld de tekst: "**NR>00612345678**" wordt weergeven. Tijdens het in- en uitschakelen hoort u ook een gesproken tekst die aangeeft of uw doorschakeling is ingeschakeld of uitgeschakeld.

#### **6.3.7 Vaste doorschakeling inschakelen via extern toestel**

Deze functie maakt het mogelijk om uw toestel door te schakelen naar het vaste doorschakelingsnummer gedefinieerd voor uw toestel door vanaf dit vaste doorschakelingsnummer een oproep te plaatsen naar het doorkiesnummer van uw toestel. Deze functie wordt voornamelijk gebruikt in combinatie met een mobiele telefoon.

#### **Toepassingsvoorbeeld:**

Uw mobiele telefoon is geprogrammeerd als vast doorschakelingsnummer bij uw toestel.

U verlaat het pand maar vergeet uw toestel door te schakelen naar uw mobiele telefoon.

Door te bellen naar uw eigen doorkiesnummer zal dan alsnog een doorschakeling naar uw mobiele telefoon inschakelen of door nogmaals te bellen juist uitschakelen.

Deze functie werkt doordat de telefooncentrale aan het nummer dat u mee zendt herkent dat u uw eigen doorkiesnummer belt. Omdat dit een vrij ongebruikelijke actie is zal de telefooncentrale deze actie gebruiken als indicatie om de doorschakeling in te schakelen of juist uit te schakelen.

#### **LET OP:**

Deze functie werkt alleen als uw mobiele telefoon een nummer mee zendt en u zelf een doorkiesnummer heeft op uw toestel. Ook dient een optie in de telefooncentrale geprogrammeerd te worden die deze functionaliteit mogelijk maakt.

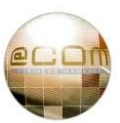

#### **6.3.8 Doorschakelen van alleen interne of externe oproepen**

Doorschakeling bij "*Geen antwoord*", "*Bij bezet*", "*Bij niet bereikbaar*" of "*Direct*" kunnen worden ingesteld om alleen "*interne*" of "*externe*" oproepen door te schakelen.

U kunt dit doen door de tweede  $\binom{n}{k}$ in de servicecode voor de doorschakeling te vervangen voor een ( $\rightarrow$  1) om alleen externe oproepen door te schakelen of voor een (ABC 2) voor alleen interne oproepen.

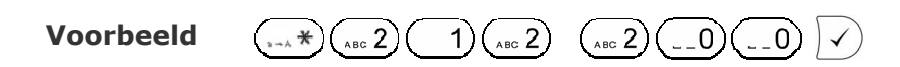

Deze servicecode schakelt alleen de interne oproepen door naar toestel 200. De servicecode hieronder doet dit juist alleen voor externe oproepen:

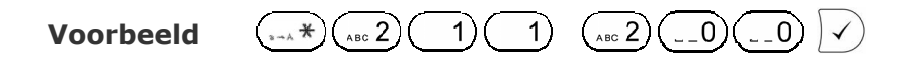

Om de doorschakeling uit te schakelen kunt u de servicecode gebruikt bij het inschakelen nogmaals ingeven of u toetst de servicecode die het desbetreffende type doorschakeling uitschakelt. In het laatste geval worden alle doorschakeling van dat type doorschakeling uitgeschakeld en niet alleen de "*externe*" of "*interne*" doorschakeling.

Op het display van uw toestel wordt de normale tekst gebruikt voor de verschillende typen doorschakelingen in deze gevallen vooraf gegaan door de tekst "**Ext**" of **Int**". Daarbij staat "*Ext*" voor "*Externe oproepen*" en "*Int*" voor "*Interne Oproepen*". Tijdens het in- en uitschakelen hoort u ook een gesproken tekst die aangeeft of uw doorschakeling is ingeschakeld of uitgeschakeld.

Het is mogelijk om een combinatie van deze doorschakelingen tegelijkertijd op uw toestel in te schakelen.

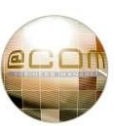

#### **6.3.9 Opmerkingen over doorschakelen**

Hieronder volgen enkel opmerkingen over het doorschakelen en de effecten ervan voor bellers.

#### *6.3.9.1 Automatische doorschakeling (Oproepbestemmingslijsten / CDL)*

Als uw toestel geen doorschakeling actief heeft maar oproepen schakelen, na enkele keren overgaan, toch door naar een ander toestel, dan is de "*doorschakeling*" vast geprogrammeerd in de oproeptoewijzing van de telefooncentrale. In de telefooncentrale worden deze "*doorschakelingen*" bepaald door de zogenaamde "*Call Distribution Lists (CDL)*", vrij vertaald: "*Oproepbestemmingslijsten*". Als dit het geval is voor uw toestel, dan betekent dit ook dat een eventuele doorschakeling die u zelf aanbrengt alleen zal gelden gedurende de tijd dat normaal gesproken uw toestel over gaat. Rinkelt uw toestel normaal gesproken 20 seconden voordat deze naar een volgend toestel doorschakelt. Dan zal indien u een doorschakeling activeert deze ook gedurende 20 seconden op het toestel rinkelen waarnaar u heeft doorgeschakeld. (dus niet oneindig)

U dient er ook rekening mee te houden dat indien u doorschakelt naar externe telefoonnummers, de tijd benodigd om dit externe nummer te doen overgaan de uiteindelijke oproeptijd zal verkorten. Dit is met name van toepassing op mobiele toestellen.

#### **NB:**

De oproepbestemmingslijsten kunt u niet zelf aanpassen maar uitsluitend door uw telefoniebeheerder of leverancier.

#### *6.3.9.2 Doorschakelen bij geen antwoord (aanvullende opmerking)*

Als u toestel normaal gesproken niet vanzelf overloopt naar het toestel van een collega dan zal de doorschakeling bij geen antwoord niet functioneren. Om dit probleem te omzeilen kunt u aan uw telefoniebeheerder of leverancier vragen of hij/zij de zogenaamde "*Call Distribution List*" voor uw toestel wil aanpassen. Door de eerste maal uw toestel bijvoorbeeld 20 seconden laten rinkelen en daarna nogmaals voor 100s kan dit namelijk wel werkend worden gemaakt.

Dit resulteert er in dat als u een doorschakeling bij geen antwoord activeert uw toestel na de eerste 20 seconden zal doorschakelen en dan 20 seconden zal rinkelen op het toestel waarnaar u heeft doorgeschakeld. Daarna zal de oproep weer voor 100 seconden op uw eigen toestel terugkeren. Het nadeel hiervan is wel dat indien u geen doorschakeling activeert uw toestel een gemist gesprek zal tonen indien u niet binnen 20 seconden de oproep heeft beantwoordt. Als u helemaal niet opneemt, dan vermeldt uw toestel 2 gemiste oproepen.

#### *6.3.9.3 Speciale combinaties van doorschakelingen*

Het is mogelijk om verschillende typen doorschakeling te combineren. Zo kunt u bijvoorbeeld een doorschakeling bij bezet activeren naar toestel 100 en bij geen antwoord naar toestel 200. In zo'n geval is het niet mogelijk om beide doorschakelingen op het scherm van uw toestel te tonen en wordt er de tekst **"<Speciaal>"** in uw display getoond. Mocht u niet meer weten welke doorschakelingen u geactiveerd had dan kunt u het beste alle doorschakelingen annuleren door middel van de servicecode **#20**. Daarna kunt u eventueel weer nieuwe doorschakelingen aan maken.

#### *6.3.9.4 Doorschakelen via het interne toestelmenu*

De Snom toestellen zelf bieden ook de mogelijkheid om gesprekken door te schakelen via het menu van het toestel. Omdat doorschakelingen geactiveerd op deze manier kunnen leiden tot storingen is deze functionaliteit door ons uitgeschakeld. U kunt de menu's nog wel benaderen maar deze zullen niet functioneren. U kunt daarom alleen uw toestel doorschakelen door gebruik te maken van de functionaliteit in de telefooncentrale via de zogenaamde servicecodes.

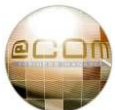

#### **6.4 Oproepovername**

Indien een oproep op een ander toestel overgaat dan kunt u deze oproep ook op uw eigen toestel beantwoorden; deze functionaliteit heet oproepovername. De @COM Business Manager kent drie verschillende vormen van oproepovername welke hierna worden beschreven.

#### **6.4.1 Normale oproepovername**

Bij dit type oproepovername kunt u oproepen op andere toestellen overnemen binnen vooraf bepaalde oproepovername groepen. Deze oproepovername groepen zijn vooraf bepaald door uw telefoniebeheerder of leverancier en bevatten vrijwel altijd de toestellen op uw afdeling. Oproepen op toestellen die plaatsvinden buiten deze oproepovername groepen kunt u niet overnemen.

Om een normale oproepovername te doen toetst u de volgende servicecode in:

**Servicecode** 
$$
\left(\sqrt{1+\frac{1}{n}}\right)\left(\sqrt{n}\right)\left(\sqrt{n}\right)
$$
 + (hoorn opnemen)

U krijgt nu direct verbinding met de oproepende partij.

Het is momenteel nog niet mogelijk om het telefoonnummer van het toestel welke u aan de lijn krijgt te zien op het scherm van uw toestel. Dit is momenteel alleen mogelijk met de alternatieve oproepovername functie.

#### **6.4.2 Alternatieve oproepovername**

Bij dit type oproepovername kunt u oproepen op andere toestellen overnemen binnen vooraf bepaalde oproepovername groepen, met de mogelijkheid om te beslissen aan de hand van de meegezonden nummerinformatie of u het gesprek wel wilt beantwoorden. De oproepovername groepen zijn vooraf bepaald door uw telefoniebeheerder of leverancier en bevatten vrijwel altijd de toestellen op uw afdeling. Oproepen op toestellen die plaatsvinden buiten deze oproepovername groepen kunt u niet overnemen.

Om een alternatieve oproepovername te doen toetst u de volgende servicecode in:

**Servicecode**  $\left(\sqrt{1+\lambda}+\sqrt{\lambda}\right)\left(\sqrt{\lambda}\ln\left(\frac{1}{2}\right)\right)\left(\sqrt{\lambda}\right)$ 

Na 1 seconde zal de oproep welke u heeft overgenomen overgaan op uw toestel. U kunt dan zien wie er belt en beslissen of u wel of niet het gesprek wenst te beantwoorden. Indien u besluit niet te beantwoorden dan zal het gesprek verder worden gerouteerd alsof de oproepovername functie niet gebruikt is, bijvoorbeeld naar de voicemailbox gaan van de persoon die oorspronkelijk was opgeroepen.

#### **NB:**

Alternatieve oproepovername kan door technische beperkingen op andere typen toestellen wellicht niet functioneren, dit geldt met name voor analoge en draadloze toestellen.

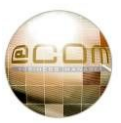
## **6.4.3 Gerichte oproepovername**

Bij dit type oproepovername kunt u oproepen op andere toestellen overnemen, ook wanneer deze niet binnen de vooraf bepaalde oproepovername groepen vallen.

U dient hiervoor wel specifiek te definiëren welk toestel u wenst over te nemen.

Om een gerichte oproepovername te doen toetst u de volgende servicecode in:

**Servicecode**  $\binom{n}{x}$   $\binom{n}{y}$   $\binom{n}{y}$  **+ <Toestelnummer> + f** hoorn opnemen

U krijgt nu direct verbinding met de oproepende partij.

Het is momenteel nog niet mogelijk om het telefoonnummer van het toestel welke u aan de lijn krijgt te zien op het scherm van uw toestel. Dit is momenteel alleen mogelijk door middel van de alternatieve oproepovername functie.

## **6.5 Niet Storen / DND**

Als u telefonisch niet gestoord wenst te worden kunt u uw toestel in de "*Do Not Disturb*" (DND) stand plaatsen. Wanneer uw toestel op DND staat zullen externe oproepen worden behandeld alsof uw toestel bezet is. Voor interne oproepen geldt dit ook, tenzij interne oproepen aan uw toestel normaliter niet terugvallen naar de receptie of bijvoorbeeld een voicemailbox. In dat geval hoort de interne beller een gesproken tekst die vermeldt dat u niet gestoord wenst te worden.

Om uw toestel in of uit de DND stand te schakelen gebruikt u de volgende servicecodes:

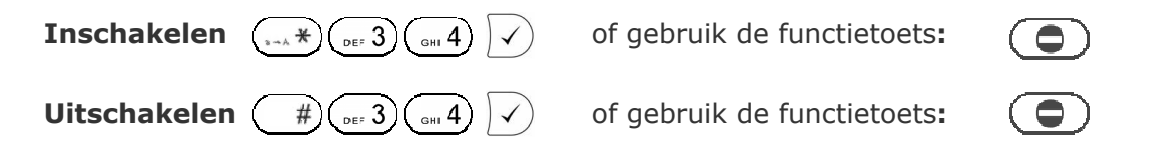

Direct na het invoeren van de servicecode of functietoets zal u horen dat de functie is in- of uitgeschakeld. Het display van uw toestel zal bij een ingeschakelde DND functie de tekst "**DND aan!**" weergeven mits er geen directe oproep doorschakeling op uw toestel is geactiveerd.

#### **6.6 Gesprekken parkeren**

Het parkeren van gesprekken is vergelijkbaar met het in de wachtstand plaatsen van een gesprek. Men spreekt over "parkeren" omdat het vergelijkbaar is met het parkeren van een auto. Als u uw auto even niet nodig heeft parkeert u deze op een bepaalde parkeerplaats om deze later weer op te halen. In een telefooncentrale parkeren we natuurlijk geen auto's maar een gesprekken op bepaalde parkeerplaatsen met daaraan gekoppeld een positienummer. Er zijn in totaal 99 parkeerposities beschikbaar waardoor u onderling kunt afspreken wie welke posities zal gaan gebruiken.

De verschillen tussen gesprekken in de wacht zetten of parkeren is dat geparkeerde gesprekken op een willekeurig toestel weer uit de wacht kunnen worden gehaald. Tevens vallen geparkeerde gesprekken ook na een vooraf gedefinieerde tijd weer terug op het toestel dat het gesprek geparkeerd had zodat men dit gesprek niet kan vergeten. De standaard tijd waarna een geparkeerd gesprek terugvalt is 180 seconden.

Een ander verschil is dat het toestel dat het gesprek geparkeerd heeft, na het parkeren weer volledig beschikbaar is en dus weer gaat rinkelen voor nieuwe oproepen.

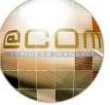

Het parkeren van een gesprek kan op meerdere manieren. De meest gebruikte manier is via één of meerdere vrij programmeerbare functietoetsen die hiervoor zijn voor voorgeprogrammeerd. In zo'n geval noemt men deze toetsen een "parkeertoetsen". Maar het is ook mogelijk om zonder deze parkeertoetsen gesprekken te parkeren. Het voordeel van het gebruik maken van een parkeertoets is dat deze toets direct gekoppeld is aan een bepaalde parkeerpositie en dat ook de LED indicator ernaast zal aangeven of er al een gesprek door iemand op de positie is geparkeerd. Uw telefoniebeheerder kan eventuele vrije vrij programmeerbare toetsen op u toestel programmeren als een "parkeertoets".

#### **6.6.1 Parkeren via parkeertoetsen**

Om een gesprek te parkeren kunt u deze het beste onaangekondigd doorverbinden naar een parkeerpositie. Als u een parkeertoets heeft dan is deze aan een bepaalde parkeerpositie gekoppeld. Het gesprek parkeren kunt u dan eenvoudig doen door op de + TRANSFER toets te drukken gevolgd door de **Interpreteurs** waaronder u het gesprek wilt parkeren. Na deze handeling zal de LED indicator, naast de parkeertoets, oplichten zodat u kunt zien dat er een gesprek is geparkeerd.

#### **6.6.2 Parkeren zonder parkeertoetsen**

Als u geen parkeertoets(en) heeft dan dient u gesprekken te parkeren via een servicecode. Omdat u niet kunt zien of een bepaalde parkeerpositie al in gebruik is, dient u het gesprek aangekondigd door te verbinden met de servicecode van de parkeerfunctie:  $(\cdots*)$   $(\cdots)$ Het telefoonsysteem zal dan automatisch de eerste beschikbare positie opzoeken en deze aan u meldden. Na deze mededeling kunt u dan het gesprek doorverbinden met de parkeerfunctie. Onthoudt de gemelde parkeerpositie goed, deze heeft u later weer nodig om het gesprek op te vragen! De gebruikte handelingen zijn samengevat:

**Wachtstand:**  $\left(\overline{\mathcal{L}_{\alpha}}\right)$  Servicecode:  $\left(\overline{\mathcal{L}_{\alpha\beta}}\right)\left(\overline{\mathcal{L}_{\beta\alpha}}\right)$  <positiemelding> 2x  $\left(\overline{\mathcal{L}_{\beta\gamma}}\right)$  TRANSFER

#### **6.6.3 Geparkeerd gesprek opvragen via parkeertoetsen**

Het opvragen van een geparkeerd gesprek onder een parkeertoets kan zeer eenvoudig door de desbetreffende parkeertoets in te drukken, het gesprek wordt dan direct met u doorverbonden. U kunt alleen gesprekken opvragen indien de parkeerpositie van het geparkeerde gesprek overeenkomt met die van de parkeertoets en natuurlijk indien er ook een gesprek op die positie geparkeerd is.

#### **6.6.4 Geparkeerd gesprek opvragen zonder parkeertoetsen**

Voor het opvragen van een geparkeerd gesprek zonder een parkeertoets dient u de servicecode voor het parkeren van gesprekken te gebruiken. Er zijn verschillende manieren waarop u dit kunt doen:

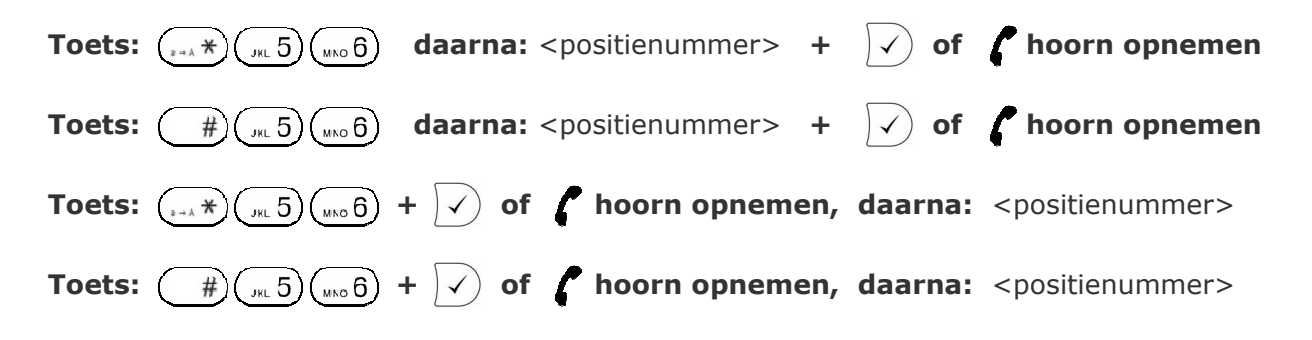

#### **NB:**

Gesprekken die terugvallen omdat deze te lang zijn geparkeerd kunt u herkennen aan de "Pxx:" vermelding die voor het nummer wordt vermeldt. Hierbij staat "xx" voor de parkeerpositie waarvan het gesprek afkomstig is. Indien een gesprek onaangekondigd door verbindt naar een gebruikte of niet bestaande parkeerpositie dan zal het gesprek direct terugvallen met de tekst: "P?:"

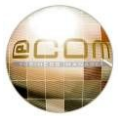

#### **6.7 Nummerweergave**

Uw toestel ondersteunt nummer en naamweergave welke kunnen worden getoond bij inkomende oproepen op uw toestel. In uw display ziet u het nummer en eventueel de naam van het toestel welke naar uw toestel heeft gebeld. Voor het weergeven van een naam is het wel noodzakelijk dat het nummer bekend is in het centraal telefoonboek of de toestelnaam is ingevoerd.

#### **NB:**

Door technische beperkingen is het nog niet mogelijk om bij aangekondigd doorverbinden of normale oproepovername het nummer van de actuele gesprekspartner te tonen.

#### **6.8 Nummer onderdrukking**

U kunt vanaf uw toestel zelf bepalen of u wel of niet uw telefoonnummer wenst mee te zenden wanneer u naar een extern telefoonnummer belt.

Deze functionaliteit heet "*Nummer onderdrukking*" en hiervan bestaan drie verschillende soorten van nummer onderdrukking; "*Per gesprek*", "*Voor alle gesprekken*" of "*Systeem gestuurd*".

#### **6.8.1 Per gesprek**

Als u een specifiek extern telefoonnummer wenst te bellen maar daarbij niet uw nummer wilt laten tonen kunt uw dit voor alleen dat specifieke gesprek onderdrukken.

Om dit te realiseren kiest u voor het echte telefoonnummer de servicecode: **\*31\***

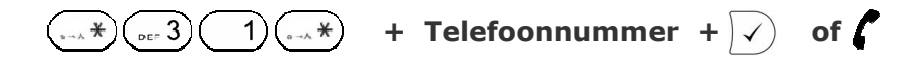

Uw toestel zal dan direct het telefoonnummer bellen zonder een nummer te tonen.

#### **6.8.2 Voor alle gesprekken**

Wanneer u nummer onderdrukking voor al uw volgende externe gesprekken wenst in of uit te schakelen dient u de volgende servicecodes te gebruiken:

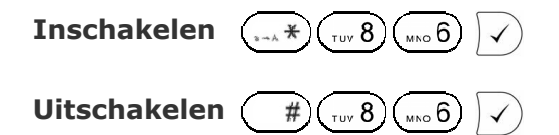

Direct na het invoeren van de servicecode of functietoets zal u horen dat de functie is in- of uitgeschakeld. Een ingeschakelde functie betekent dat u geen nummer meer mee zendt. (Er is geen indicatie op het display aanwezig)

#### **6.8.3 Systeem gestuurd**

Uw telefoniebeheerder of leverancier heeft de mogelijkheid de telefooncentrale zodanig te programmeren waardoor het niet mogelijk is om zelf te bepalen of u wel of niet u nummer kunt meezenden. In dit geval spreken wij van een systeem gestuurde nummerweergave of onderdrukking. U kunt hier als toestelgebruiker zelf niets aan wijzigen.

#### **NB:**

Mocht u merken dat de eerder genoemde servicecodes niet functioneren dan kan het zijn dat dit door uw telefoniebeheerder of leverancier geblokkeerd is, zie "6.8.3 Systeem gestuurd". Het kan ook zijn dat dit technisch niet mogelijk is op de netlijnen die worden gebruikt in combinatie met uw telefooncentrale. Raadpleeg voor meer informatie uw telefoniebeheerder of leverancier.

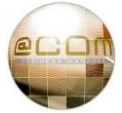

## **6.9 Conferenties maken**

Bij een normaal gesprek voert u een 2 weg conversatie met een andere gesprekspartner. Bij een conferentie voert u een conversatie met meerdere gesprekspartners, dat betekent dat alle gesprekspartners van een conferentie met elkaar kunnen spreken.

Alle Snom toestellen zijn in staat om een zogenaamde drieweg conferentie te maken. Dit betekent dat u uzelf en twee andere gesprekspartners met elkaar kunt doorverbinden om zo een telefonische conferentie te houden.

Om een conferentie op te zetten dient u een actief gesprek en een wachtend gesprek te hebben, het maakt hierbij niet uit of deze door u zijn gebeld of andersom. Vervolgens drukt u op de  $(\mathbb{A})$  CONFERENCE toets om de conferentie te activeren.

#### **Voorbeeld:**

- 1. U belt of ontvangt een gesprek van uw eerste gesprekpartner en kondigt aan dat u een conferentie zult gaan opzetten.
- 2. U plaatst de eerste gesprekspartner in de wacht door middel van de  $\binom{n}{n}$  HOLD toets.
- 3. U belt naar de tweede gesprekspartner en kondigt ook hier aan dat u een conferentie wilt gaan opzetten met uw eerste gesprekpartner.
- 4. U activeert de conferentie door op de  $\overline{A}$  CONFERENCE toets te drukken.

## **Snom 300**

Op een Snom 300 toestel kunnen ook conferenties worden opgezet, maar op dit toestel ontbreekt echter de  $(\mathbb{A})$  CONFERENCE toets. Daarom zal op dit toestel automatisch de optie "**Conf.On**" in het display verschijnen op het moment dat u één wachtend en één actief gesprek heeft. Door middel van de  $\ket{\checkmark}$  BEVESTIGEN toets kunt u de conferentie activeren. Hierna zal de optie in het display wijzigen naar "**Conf.Off**" zodat u de conferentie weer kunt deactiveren door middel van de  $\sqrt{ }$  BEVESTIGEN toets als u dit wilt.

#### **Hint:**

Het maken van conferenties met meer dan 3 gesprekspartners is vanaf één toestel om technische redenen niet mogelijk. Maar als naast uzelf een andere gesprekpartner ook een Snom toestel heeft dan kunt u verzoeken aan deze persoon om via zijn toestel een extra gesprekpartner toe te voegen. Deze methode is weliswaar omslachtig maar functioneert wel. Houdt er wel rekening mee dat de gesprekskwaliteit kan afnemen naarmate er meer gesprekspartners worden "bijgeschakeld".

#### **NB:**

Indien één van de twee gesprekpartners een andere spraak coderingstechniek gebruikt, dan is het mogelijk dat de conferentie niet tot stand komt of er sprake is van enkelzijdige spraak.

In firmware versie 7.1.35 is een fout aanwezig waardoor er ook sprake is van enkelzijdige spraak op het toestel dat de conferentie heeft geactiveerd wanneer deze in de handenvrij stand staat.

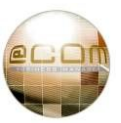

## **6.10 Telefoonboeken**

De @COM Business Manager kent drie verschillende vormen van telefoonboeken waarin u kunt zoeken naar telefoonnummers van interne en/of externe personen. Deze telefoonboeken kunt u vanaf uw toestel benaderen via de  $\left(\frac{\Pi}{\Pi}\right)$  DIRECTORY toets. Afhankelijk van de programmering van uw toestel zal hierna één van de drie verschillende typen telefoonboeken worden opgeroepen, deze programmering kan uitsluitend door uw telefoniebeheerder of leverancier worden aangepast.

#### **6.10.1 Het Centraal Telefoonboek**

Dit telefoonboek bevat vrijwel alle telefoonnummers van het systeem aangevuld met eventuele nummers van personen en/of bedrijven waarmee uw organisatie geregeld contact heeft. Dit telefoonboek wordt weergegeven op het scherm van uw toestel, waaruit u vervolgens een selectie kunt maken. Het beheer hiervan wordt centraal geregeld door uw telefoniebeheerder of leverancier.

U kunt controleren of uw toestel hiervoor is geprogrammeerd door het indrukken van de DIRECTORY toets. Na het indrukken van deze toets dient u op Snom 360 en 370 toestellen de tekst "Directory Search" boven in het display te zien. Op Snom 300 en 320 ziet u dit aan de "►**■**" tekens die in het display zullen verschijnen. Ziet u iets anders dan bent u hoogst waarschijnlijk terechtgekomen in één van de andere typen telefoonboeken.

#### **6.10.2 Het Persoonlijk Telefoonboek**

Dit telefoonboek kunt u zelf aanmaken en wordt opgeslagen in het toestel zelf. De werking is vergelijkbaar met het Centraal Telefoonboek maar bevat alleen uw persoonlijke telefoonnummers. In het persoonlijk telefoonboek kunnen maximaal 99 telefoonnummers worden ingevoerd.

U kunt controleren of uw toestel hiervoor is geprogrammeerd door het indrukken van de DIRECTORY toets. Na het indrukken van deze toets dient u op Snom 360 en 370 toestellen op de onderste regels de volgende tekens te zien: UU AU THE LE Op de Snom 300 en 320 ziet u dit aan de tekst "<new item>" in het display. Ziet u iets anders dan bent u hoogst waarschijnlijk terechtgekomen in één van de andere typen telefoonboeken.

#### **6.10.3 Het Voicemail Telefoonboek**

Dit telefoonboek maakt gebruik van het voicemail systeem en de daarin aanwezige voicemail boxen. Dit telefoonboek wordt ook wel het "*Gesproken Telefoonboek*" genoemd omdat het via een gesproken tekst verzoekt om de eerste drie letters van de naam van de persoon die u zoekt in te toetsen en daarna de gevonden namen uitspreekt.

U kunt controleren of uw toestel hiervoor is geprogrammeerd door het indrukken van de DIRECTORY toets. Na het indrukken van deze toets dient u de volgende gesproken tekst te horen: "*Welkom in het telefoonboek…*". Gebeurd dit niet dan bent u hoogst waarschijnlijk terechtgekomen in één van de andere typen telefoonboeken.

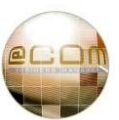

#### **6.10.4 Gebruik van het Centraal Telefoonboek**

Om gebruik te maken van het centraal telefoonboek druk u op de  $(\overline{\mu})$  DIRECTORY toets.

Vervolgens toetst u via de alfanumerieke toetsen de naam in van de persoon of bedrijf die u zoekt middels naamkiezen. Voor meer informatie over het gebruik van de alfanumerieke toetsen en naamkiezen, zie hoofdstuk: "4.2 Alfanumerieke toetsen".

Tijdens het invoeren van een naam zullen de zoekresultaten waarbij de eerste letters van de naam overeenkomen met de eerste letters van uw zoekopdracht worden getoond $^{(1)}$ . Door extra letters in te toetsen kunt u uw zoekopdracht verfijnen.

U kunt met behulp van de NAVIGATIE toets bladeren door de gevonden zoekresultaten. Heeft u het nummer dat u zoekt gevonden en geselecteerd, dan kunt het nummer aankiezen door op  $\checkmark$ ) BEVESTIGEN toets te drukken.

#### *6.10.4.1 Zoekopdracht corrigeren*

Op Snom 360 en 370 toestellen kunt u door middel van de variabele functietoetsen en met behulp van de linker- of rechterzijde van de NAVIGATIE toets kunt u uw invoer corrigeren.

Bij Snom 320 toestellen is dit mogelijk via de variabele functietoetsen aangeduid met "**C<-**" en "**Clear**" of de linker- of rechterzijde van de  $\cdot$  NAVIGATIE toets.

Bij Snom 300 toestellen kunt u uitsluitend uw invoer corrigeren middels de linker- of rechterzijde van **de ARAVIGATIE toets.** 

#### *6.10.4.2 Automatisch raadplegen Centraal Telefoonboek bij nieuwe nummerinvoer*

Indien uw telefoniebeheerder of leverancier de functie "Automatisch raadplegen Centraal Telefoonboek bij nieuwe nummerinvoer" heeft ingeschakeld zal bij het intoetsen van een telefoonnummer direct worden gezocht in het centraal telefoonboek. Het doel van deze optie is om het ingeven van telefoonnummers te versnellen doordat op basis van enkele eerste cijfers van het telefoonnummer al een overeenkomst is gevonden. Door in zo'n geval op de $\ket{\checkmark}$ BEVESTIGEN toets te drukken wordt direct het telefoonnummer aangekozen zonder dat u de rest van het telefoonnummer hoeft in te geven.

#### *6.10.4.3 Nieuwe telefoonnummers toevoegen*

Het is voor de gebruikers *niet* mogelijk om zelf nieuwe telefoonnummers aan het systeem toe te voegen. Zoals de naam het al zegt gaat het hier om een "*Centraal*" telefoonboek, welke dan ook centraal wordt beheerd. Alleen uw telefoniebeheerder of leverancier kan dit telefoonboek beheren.

 **(1)** Zoeken is alleen mogelijk op basis van de eerste letters van een naam, dus niet een gedeelte van een naam.

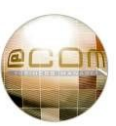

#### **6.10.5 Gebruik van het Persoonlijk Telefoonboek**

Om gebruik te maken van het persoonlijk telefoonboek druk u op de  $(\overline{M})$ DIRECTORY toets. Het kan echter zijn dat deze toets al in gebruik is voor het "*Centraal*" of "*Voicemail*" telefoonboek. In deze gevallen kunt u het persoonlijk telefoonboek ook bereiken via de variabele functietoetsen aangeduid met "Dir" of **ED.** U kunt met behulp van de NAVIGATIE toets bladeren door het telefoonboek. Op een Snom 320 gebruikt u hiervoor de linker of rechterhelft van deze toetst. Zodra u het nummer heeft gevonden kunt u door in het intoetsen van de  $\vee$  BEVESTIGEN toets het nummer laten aankiezen.

#### *6.10.5.1 Specifiek zoeken*

Als u veel telefoonnummers heeft opgenomen in het telefoonboek dan wordt het lastiger om door middel van de navigatietoets door de nummers te bladeren. In plaats van te bladeren kunt u ook zoeken op de eerste letter van de naam van een persoon of bedrijf welke u zoekt. Dit doet u door de eerst letters in te toetsen door gebruik te maken van naamkiezen. U zult dan direct naar de positie in het telefoonboek springen waar de namen met deze letter beginnen. Zoeken op meerdere letters van een naam is niet mogelijk. Voor meer informatie over het gebruik van de alfanumerieke toetsen en naamkiezen, zie hoofdstuk: "4.2 Alfanumerieke toetsen".

#### *6.10.5.2 Nieuwe telefoonnummers toevoegen/wijzigen*

Het persoonlijk telefoonboek heeft als voordeel dat u als gebruiker van het toestel zelf in staat bent nieuwe telefoonnummers aan het telefoonboek toe te voegen of te wijzigen.

Om een nieuw nummer toe te voegen opent u eerst het persoonlijk telefoonboek via de variabele functietoetsen aangeduid met "Dir" of **日目**. Vervolgens bladert u naar de regel genaamd: "**< New Item >**" welke zich helemaal onderaan of juist boven aan de lijst bevindt. Zodra u deze heeft gevonden drukt u op de variabele functietoets aangeduid met "**Edit**" of **. ##** . U wordt hierna gevraagd om de naam in te geven voor het telefoonnummer dat u wenst toe te voegen. Dit kunt u doen door gebruik te maken van naamkiezen zoals uitgelegd in hoofdstuk: "4.2 Alfanumerieke toetsen".

Op Snom 360 en 370 toestellen kunt u door middel van de variabele functietoetsen  $\Box \leftarrow \Box \rightarrow \Box$ en de linker- of rechterzijde van de  $\rightarrow$  NAVIGATIE toets uw invoer corrigeren.

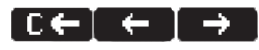

Bij Snom 320 toestellen is dit mogelijk via de variabele functietoetsen aangeduid met "**C<-**" en "**Clear**" of de linker- of rechterzijde van de  $\cdot$  NAVIGATIE toets.

Bij Snom 300 toestellen kunt u uitsluitend uw invoer corrigeren met de linker- of rechterzijde van de **NAVIGATIE toets.** 

Zodra u de volledige naam heeft ingevoerd drukt u op de  $\vert \checkmark$ ) BEVESTINGS toets waarna u het bijbehorende telefoonnummer kunt ingeven. Door daarna wederom de invoer te bevestigingen door middel van de  $\vee$ ) BEVESTIGEN toets slaat u de invoer op in het telefoonboek.

Het wijzigen van telefoonnummers kunt u op dezelfde manier doen, alleen zoekt u dan niet naar de tekst "**< New Item >**" maar naar de naam die u wilt wijzigen.

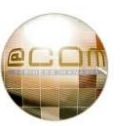

#### **6.10.6 Gebruik van het Voicemail Telefoonboek**

Om gebruik te maken van het Voicemail telefoonboek drukt u op de  $(\overline{M})$ DIRECTORY toets. Vervolgens toetst u de eerste drie letters van de naam in van de persoon die u zoekt. De naam dient u door middel van de alfanumerieke toetsen in te geven. Voor bijvoorbeeld de naam "Pietersen", toetst u in  $\binom{1}{1}$   $\binom{1}{1}$   $\binom{1}{1}$   $\binom{1}{1}$   $\binom{1}{1}$   $\binom{1}{1}$  and de toetsen zijn waarop de eerste drie letters van de naam staan vermeld.

Het systeem zal nu beginnen met het voorlezen van de namen waarbij de lettercombinaties die mogelijk zijn met de toetscombinatie die u heeft ingegeven overeenkomen met de namen van aanwezige voicemail boxen in de telefooncentrale. Daardoor kunnen met de hier genoemde combinatie van toetsen ook bijvoorbeeld de namen "*Riessen*" of "*Siemens*" worden gevonden. Bij meerdere overeenkomsten zal de alfabetisch eerst gevonden overeenkomstige naam als eerste worden voorgelezen:

## "Als dit de persoon is die u zoekt, toets dan een  $\binom{1}{1}$  of anders toets  $\binom{1}{n+k}$ "

Middels  $\binom{m}{s+m}$  zal de volgende naam worden voorgelezen. Als er geen overeenkomstige namen (meer) worden gevonden dan er een aparte meldtekst klinken. Toets op een  $(-1)$ om de persoon te bellen.

Indien een gebruiker in zijn voicemailbox zijn naam heeft ingesproken dan zal de door die persoon zelf ingesproken naam weerklinken. Is dit niet het geval dan zal het systeem de naam van de persoon uitspellen. Het is voor een goede werking van dit systeem aan te raden om alle voicemail gebruikers hun naam te laten inspreken via het persoonlijke voicemail menu.

#### *6.10.6.1 Zoekmethode*

Afhankelijk van een instelling in de telefooncentrale kan er op de voor-, achter- of beiden namen worden gezocht. Welke methode wordt gebruikt kunt u horen aan de initiële vraag waarbij u wordt verzocht de eerste drie letters van de voor-, achter- of gewoon naam in te toetsen van de persoon die u zoekt.

#### *6.10.6.2 Nieuwe telefoonnummers toevoegen*

Het is voor de gebruikers *niet* mogelijk om zelf nieuwe telefoonnummers/personen aan het telefoonboek toe te voegen. Alleen uw telefoniebeheerder of leverancier kan dit telefoonboek beheren.

#### *6.10.6.3 Toepassing in de praktijk*

Dit type telefoonboek kan ook via een verborgen optie in een menukeuze of via een apart doorkiesnummer worden bereikt, waardoor het een uitgelezen mogelijkheid biedt om eigen personeelsleden vanaf buiten uw bedrijf collega's te kunnen laten bellen die geen eigen doorkiesnummer hebben. Tevens wordt hiermee dan ook de receptionist(e) ontlast.

#### **NB:**

Dit type telefoonboek is voor kleine omgevingen tot circa 80 personen goed te gebruiken. In grotere omgevingen zullen zoekopdrachten echter te veel namen opleveren bij zoekopdrachten waardoor dit type telefoonboek niet meer geschikt is.

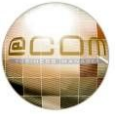

# *7. Aandachtspunten*

## **7.1 Doorverbinden**

Doorverbinden van gesprekken is één van de meest voorkomende handelingen op een telefooncentrale daarom zijn hierbij ook veel verschillende mogelijkheden. Al deze mogelijkheden kunnen het doorverbindproces voor de nieuwe gebruiker van een toestel hierdoor vrij complex maken, dit geldt met name voor telefoniste(s). Daarom zullen wij in dit hoofdstuk meer in detail ingaan op de eigenschappen en mogelijkheden bij het doorverbinden. We gaan hierbij er vanuit dat u de kennis uit hoofdstuk "5.4 Doorverbinden" inmiddels volledig beheerst, lees zonodig eerst dit hoofdstuk aandachtig door.

## **7.1.1 Doorverbinden naar externe telefoonnummers**

Het doorverbinden naar externe telefoonnummers kan op dezelfde manier als met normale toestelnummers, er zijn echter enkele aandachtspunten:

- · Vergeet niet de "0" voor de buitenlijn
- · Wij adviseren u om aangekondigd door te verbinden naar externe telefoonnummers, dit om te voorkomen dat het doorverbonden gesprek niet wordt beantwoord, of in een voicemailbox terecht zou kunnen komen.
- · Onaangekondigd doorverbonden gesprekken naar externe telefoonnummers vallen niet terug naar uw toestel indien het gesprek niet wordt beantwoordt.
- · Houd rekening met eventuele gesprekkosten voor het bellen naar deze externe deelnemer. Met name omdat u geen controle meer heeft over de lengte van het doorverbonden gesprek.
- · Onaangekondigd doorverbonden gesprekken naar niet bestaande nummers kunnen worden verbroken of krijgen een tekst te horen: "*Het door u gekozen nummer is niet in gebruik, controleer het nummer of kies opnieuw*".

## **7.1.2 Doorverbinden op drukke momenten**

Het is mogelijk dat er op een gegeven moment meerdere gesprekken tegelijk op uw toestel binnenkomen. In zo'n geval zal uw toestel de prioriteit geven aan deze nieuwe binnenkomende gesprekken waardoor uw toestel niet meer hetzelfde reageert bij het doorverbinden. Zo kan bijvoorbeeld na het indrukken van de  $\binom{n}{k}$ HOLD toets, het toestel direct gaan rinkelen en kunt u niet meer het gesprek doorverbinden zoals gewend. Dit komt omdat zodra het gesprek in de wachtstand is geplaatst, uw toestel volgens het systeem weer beschikbaar is waardoor nieuwe oproepen mogen worden aangeboden.

Als u op uw toestel regelmatig meerdere gesprekken tegelijk moet verwerken dan is het raadzaam om de HOLD toets uitsluitend te gebruiken wanneer u ook werkelijk een gesprek in de wacht wenst te plaatsen en niet om mee door te verbinden. In plaats daarvan is het beter om een vrije (Gesprek x toets te gebruiken of om direct op de **Naam** toets te drukken van de persoon naar wie u wenst door te verbinden. Het indrukken van een gespreks- of toezichttoets zal er namelijk direct toe leiden dat het actieve gesprek in de wachtstand wordt geplaatst en een nieuwe vrije lijn wordt belegd. Bij het indrukken van een toezichttoets zal vervolgens direct de bestemming worden aangekozen maar bij een gesprekstoets dient u nog handmatig het nummer in te voeren.

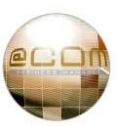

## **7.1.3 Meldteksten bij aangekondigd doorverbinden**

Bij aangekondigd doorverbinden naar bepaalde toestelnummers kunt u een meldtekst te horen krijgen. Bijvoorbeeld wanneer u een toestel belt dat in gesprek is, niet bestaat of omdat op het toestel de niet storen functie is ingeschakeld (DND). Teksten die u kunt verwachten zijn:

*"Het nummer is momenteel in gesprek, probeert u het later nogmaals."* 

*"Niet storen is ingeschakeld voor toestel: <xxx>."* 

*"Het nummer dat u heeft gekozen is niet in gebruik, controleer het nummer en kies opnieuw."* 

Na het afspelen van deze tekst wordt de verbinding automatisch verbroken, u kunt daarna weer teruggaan naar het wachtende gesprek door op de desbetreffende gesprekstoets te drukken.

## **7.1.4 Displayteksten bij terugvallende gesprekken**

Bij aangekondigd doorverbinden naar toestellen die in gesprek zijn, niet antwoorden, niet bestaan of waarop de niet storen functie (DND)is ingeschakeld, kunnen teksten worden afgespeeld. Dit gebeurt niet bij onaangekondigd doorverbinden omdat dit niet gepast zou zijn voor de persoon welke is doorverbonden. Om deze reden wordt bij onaangekondigd doorverbinden het gesprek direct terug doorverbonden naar de doorverbinder, dit wordt ook wel "terugvallen" genoemd. Om te kunnen zien waarom het gesprek is teruggevallen wordt de naam/nummerweergave aangepast. In de hierna volgende situaties kunt u zien welke bijbehorende naamweergave u kunt verwachten.

## *7.1.4.1 Het toestel wordt niet beantwoord*

Wordt het doorverbonden toestel niet opgenomen dan zal het gesprek na een vooraf ingestelde periode terugvallen op het toestel van de doorverbinder. Deze gesprekken zijn herkenbaar op het toestel van de doorverbinder doordat het telefoonnummer vooraf wordt gegaan door de tekst "**NA:**" (No Answer). Bijvoorbeeld: "**Terug: 0102812222 NA: Jan Paul** ".

## *7.1.4.2 Het toestel is in gesprek*

Wordt er doorverbonden naar een toestel dat in gesprek is en ook geen wachtende gesprekken toestaat dan zal het gesprek na 1 seconde terugvallen op het toestel van de doorverbinder. Deze gesprekken zijn herkenbaar op het toestel van de doorverbinder doordat de tekst "**Bezet: <***naam toestel***>**" zal worden weergegeven. Bijvoorbeeld: "**Terug: 0102812222 Bezet: Jan Paul**".

## *7.1.4.3 Toestel staat op "niet storen / DND"*

Wordt er doorverbonden naar een toestel dat de niet storen functie heeft geactiveerd dan zal het gesprek na 1 seconde terugvallen op het toestel van de doorverbinder. Deze gesprekken zijn herkenbaar op het toestel van de doorverbinder doordat de tekst "**DND: <***naam toestel***>**" zal worden weergegeven. Bijvoorbeeld: "**Terug: 0102812222 DND: Jan Paul**". (DND staat voor Do Not Disturb)

#### *7.1.4.4 Het toestel is niet bereikbaar/reageert niet*

Als wordt doorverbonden naar een toestel dat niet bereikbaar is of niet reageert, bijvoorbeeld omdat deze niet meer is aangesloten, dan zal het gesprek direct terugvallen op het toestel van de doorverbinder. Deze gesprekken zijn herkenbaar op het toestel van de doorverbinder doordat het telefoonnummer vooraf wordt gegaan door de tekst "**NR:**" (No Response). Bijvoorbeeld: "**Terug: 0102812222 NR: Jan Paul**".

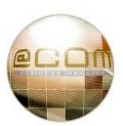

## *7.1.4.5 Toestel bestaat niet.*

Wordt er doorverbonden naar een toestel dat niet bestaat dan zal het gesprek na 1 seconde terugvallen op het toestel van de doorverbinder. Deze gesprekken zijn herkenbaar op het toestel van de doorverbinder door bijvoorbeeld de displaytekst: " **Terug: 0102812222 Onbekend: 123***"*.

## **7.1.5 Doorverbinden zonder het gesprek te beantwoorden**

Het is mogelijk om gesprekken zonder deze eerst aan te nemen direct door te verbinden naar een ander toestel. Dit kan eenvoudig door wanneer een oproep op uw toestel overgaat direct op de  $(\rightarrow\rightarrow)$  TRANSFER toets te drukken, gevolgd door het toestelnummer of een toezichttoets. Het gesprek zal dan direct onaangekondigd worden doorverbonden naar dit toestel. Deze methode kan heel handig zijn maar er schuilt een gevaar in op toestellen met een hoge verkeersintensiteit. Op deze toestellen is het mogelijk dat men per ongeluk op de doorverbindtoets drukt terwijl er geen actief gesprek is maar wel een inkomend gesprek. In zo'n geval zou u iemand per ongeluk onaangekondigd kunnen door verbinden naar de verkeerde persoon. Het is daarom van belang dat u zich bewust bent van deze functie en ook de status van uw toestel.

#### **NB:**

Het is mogelijk dat deze functie op uw toestel is geblokkeerd door uw telefoniebeheerder of leverancier.

## **7.2 Toestel eigenschappen**

De Snom toestellen zijn universele op SIP gebaseerde toestellen. In tegenstellingen tot bijvoorbeeld systeemtoestellen van vele andere merken telefooncentrales is hun werking zodanig opgesteld dat zij kunnen worden gebruikt op meerdere soorten en verschillende merken telefooncentrales. Dit neemt met zich mee dat sommige functionaliteit aangeboden op het toestel niet zal werken in combinaties met bepaalde telefoonsystemen en met anderen juist weer wel.

In de @COM Business Manager hebben we zoveel mogelijk geprobeerd om alle functionaliteit van het toestel volledig te ondersteunen maar desondanks is enkele functionaliteit niet optimaal ondersteund. In de komende paragrafen zullen we toelichten bij welke functionaliteit u onverwachte eigenschappen kunt verwachten.

#### **7.2.1 Toestelmenu's**

Alle Snom toestellen bieden de mogelijkheid om via het toetsenbord bepaalde onderdelen in te stellen. U moet dan denken aan instelling zoals contrast van het display, de beltonen, taal, tijdzone, SIP registratie gegevens. Al deze instellingen vindt u terug in het configuratiemenu van het toestel, welke u kunt benaderen via de  $\left(\overline{\phantom{a}}\right)$  SETTINGS toets.

Deze instellingen worden echter niet bewaard en zijn daarom eigenlijk ook niet wijzigbaar. De reden hiervoor is dat de instellingen van het toestel worden beheerd door de @COM Business Manager waardoor deze niet meer via het toestel kunnen worden aangepast.

Om de toestel instellingen te kunnen wijzigen dient u via de beheerinterface van de @COM Business Manager of de zogenaamde "*Personal Call Manager*" deze aan te passen. Probeert u toch via het toestelmenu deze aanpassingen door te voeren dan zullen de aanpassingen niet worden opgeslagen.

## **7.2.2 Logon/Logoff functie ("Registratie/Identity")**

In het configuratiemenu, te benaderen via de  $\left(\frac{-1}{2}\right)$  SETTINGS toets, vindt u onder de noemer: "*Registratie*" of "*Identity*" de registratiegegevens van het uw toestel. Als u in dit menu één van de "*Afmeld*" of "*Logoff*" keuzeopties kiest kunt u uw toestel geheel onbereikbaar maken.

Helaas zijn deze opties niet te blokkeren en kunnen wij u alleen dringend verzoeken deze opties niet te gebruiken. Alleen uw telefoniebeheerder of leverancier kan dan het toestel weer herstellen.

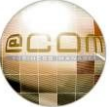

## **7.2.3 Webinterface**

Wellicht heeft u ergens gelezen dat dit type toestel is voorzien van een zogenaamde webinterface waarmee u de configuratie van het toestel kunt beheren. Dit is inderdaad het geval maar toegang tot deze webinterface is geblokkeerd. Dit komt omdat de toestellen zich in een apart netwerk bevinden waardoor deze meestal niet bereikbaar zijn vanaf uw PC.

Een andere reden is dat de instellingen die nog kunnen worden gemaakt in de webinterface schadelijke gevolgen kunnen hebben voor de werking van uw toestel.

#### **7.2.4 Toesteltaal**

De standaard taal van het toestel is Engels waardoor enkele onderdelen ook in het Engels zullen worden getoond. Ondersteuning van andere talen is momenteel *nog* niet mogelijk, met uitzondering van de Snom 370 waarop wel een keuze kan worden gemaakt uit meerdere talen.

#### **7.3 Handenvrij telefoneren**

Handenvrij telefoneren betekent dat u kunt bellen zonder in uw handen de hoorn te hoeven vasthouden of een headset te gebruiken. Het geluid van uw gesprekspartner zal via de ingebouwde luidspreker weerklinken en door middel van de ingebouwde microfoon zal uw stem ook door uw gesprekpartner nog steeds hoorbaar zijn.

#### **7.3.1 Gesprekken aannemen en beëindigen**

Om gesprekken handenvrij aan te nemen kunt u door het indrukken van de  $\Box$  SPEAKER toets, de desbetreffende  $\Box$  gesprekstoets of de  $\Diamond$  BEVESTIGEN toets het gesprek aannemen. U kunt de gesprekken vervolgens weer verbreken door de  $\mathbf{X}$  AFBREKEN toets te gebruiken.

#### **7.3.2 Een nieuw gesprek handenvrij beginnen**

Wilt u een gesprek direct handenvrij beginnen, dan kunt u de  $\Box$  SPEAKER toets indrukken waarna u een kiestoon te horen krijgt en het nummer intoetsen. U kunt echter ook direct het nummer intoetsen gevolgd door de $\vee$  BEVESTIGEN toets waardoor het gesprek direct handenvrij zal plaatsvinden zolang de hoorn op de haak ligt en de headset modus niet is ingeschakeld.

#### **7.3.3 Een bestaand gesprek handenvrij voorzetten**

Om handenvrij te telefoneren drukt u tijdens een gesprek op de  $\left( \begin{array}{c} \mathfrak{q} \end{array} \right)$  SPEAKER toets. Indien u deze toets indrukt zal het gesprek dat u voert via de luidspreker weerklinken en kunt u handenvrij verder telefoneren; u kunt daarna de hoorn terug op de haak plaatsen zonder dat het gesprek wordt verbroken.

#### **7.3.4 Een handenvrij gesprek verder voortzetten via de hoorn**

Om een gesprek van de luidspreker weer terug te plaatsen naar de hoorn neemt u eenvoudig weg de hoorn weer van de haak. Indien de hoorn nog niet op de haak ligt kunt u door de  $\left( \begin{array}{c} \mathbb{1} \end{array} \right)$  SPEAKER toets nogmaals in te drukken terug keren naar de hoornstand.

#### **7.3.5 Volume regelen**

U kunt het volume van de luidspreker op uw toestel regelen door middel van de  $\epsilon$   $\rightarrow$   $\epsilon$  toetsen. Om het ingesteld volume te bewaren dient u tijden de periode waarin op het display de volumeinstelling wordt getoond de  $\vee$  BEVESTIGEN toets in te drukken.

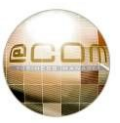

## **7.3.6 Aandachtspunten voor handenvrij telefoneren**

Handenvrij telefoneren heeft vele voordelen, maar u dient als gebruiker zich er wel van bewust te zijn dat hier ook nadelen aan verbonden zijn. Deze worden voornamelijk veroorzaakt door het feit dat het toestel ervoor dient te zorgen dat het geluid dat uit de luidspreker komt niet via de microfoon terug de "*lijn*" op wordt gezonden. Dit geldt met name voor VoIP toestellen waarbij dit direct zal leiden tot echo's.

De techniek die dit moeten voorkomen wordt "*echo cancellation*" genoemd maar deze kent ook zijn nadelen, daarnaast zijn ongewenste achtergrond geluiden ook nadelig voor handenvrij telefoneren.

Hieronder een kort lijstje met belangrijke aandachtspunten:

- · **Spreek duidelijk in de richting van het toestel.**
- · **Spreek op niet meer dan 1,5m afstand van het toestel.**

Stemmen op grotere afstand zullen "hol" gaan klinken en kunnen door de "*echocancellation*" functie worden onderdrukt.

· **Gebruik de handenvrij functie niet als er veel achtergrond geluid is.**

Vele apparaten hebben een ventilator of veroorzaken trillingen die door het bureaublad aan uw toestel worden doorgegeven. Deze geluiden zorgen ervoor dat de "*echo cancellation*" functie niet meer goed zijn werk kan verrichten. Het gevolg is dat uw gesprekpartner u wel kan horen maar u uw gesprekpartner slecht tot niet kan horen.

**NB:** 

Let ook op dat typen op een PC toetsenbord in de buurt van het toestel zeer goed hoorbaar en hinderlijk kan zijn voor uw gesprekspartner.

· **Gebruik de handenvrij functie niet als uw gesprekspartner veel achtergrond geluid heeft.**

Om dezelfde reden waarom er aan uw zijde geen overmatig achtergrond geluid mag zijn, geldt dit ook voor uw gesprekpartner. Belt uw gesprekpartner bijvoorbeeld vanuit een machine werkplaats dan dient u niet uw handenvrij functie te gebruiken omdat in zo'n geval de kans aanwezig is dat uw gesprekspartner u niet zal horen.

· **Gebruik de handenvrij functie niet als uw gesprekspartner ook handenvrij belt.** 

Als beide gesprekspartners in een conversatie handenvrij bellen dan kan het voorkomen dat er stukken in de gesprekken wegvallen. Dit komt omdat de "*echo-cancellation*" functie van beide telefoons elkaar kunnen tegenwerken. Of dit wel of niet gebeurd is afhankelijk van de combinatie van uw toestel en het type toestel gebruikt door uw gesprekspartner.

## · **Uw omgeving luistert mee**

Handenvrij bellen is vaak handig voor u, maar als u zich in een ruimte bevindt met meerdere personen die geen onderdeel uitmaken van de conversatie kan dit zeer hinderlijk zijn. Vergeet niet om hier rekening mee te houden.

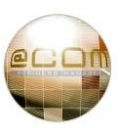

## **7.4 Headset gebruik**

Telefoneren met behulp van een headset geeft u het voordeel dat u net zoals bij handenvrij telefoneren, uw handen vrij heeft om bijvoorbeeld een toetsenbord te bedienen. En dit dan zonder de vervelende bijwerkingen en nadelen van het handenvrij telefoneren. Het vergt echter wel een aangepaste manier van werken die wij hier nader zullen uitleggen.

#### **7.4.1 Headset modus in-/uitschakelen**

Om gebruik te kunnen maken van een headset moet deze worden aangesloten op de speciale headset aansluiting van het toestel en dient u vervolgens de headset modus in te schakelen. Het inschakelen van de headset modus geschiedt door middel van het indrukken van de  $(\widehat{\Omega})$  HEADSET toets<sup>(1)</sup>. Door deze toets nogmaals in te drukken wordt deze weer gedeactiveerd. Bij een ingeschakelde headset modus wordt in het display een klein headset icoontje<sup>(2)</sup> weergegeven.

#### **7.4.2 Gesprekken aannemen en beëindigen**

Om gesprekken in de headset stand aan te nemen dient u de  $\Box$  gesprekstoets of de  $\Box$  BEVESTIGEN toets te gebruiken. U kunt de gesprekken vervolgens weer verbreken door de  $\times$  AFBREKEN toets te gebruiken.

#### **7.4.3 Een nieuw gesprek via de headset beginnen**

Wilt u een gesprek direct handenvrij beginnen, dan kunt u direct het nummer intoetsen gevolgd door  $\det |\sqrt{\theta}|$ BEVESTIGEN toets waardoor het gesprek direct op de headset zal worden weergegeven. U dient dan natuurlijk wel eerst de headset modus te hebben ingeschakeld.

Het is ook mogelijk om eerst een *gesprekstoets in te drukken en dan het nummer te kiezen*, maar dit vergt een extra handeling en heeft daarom niet de voorkeur.

#### **7.4.4 Een bestaand gesprek via de headset voorzetten**

Om een bestaand gesprek via de hoorn of handenvrij voort te zetten via de headset drukt u tijdens een gesprek op de $(\overline{\Omega})$ HEADSET toets, waardoor het gesprek via de headset zal worden weerklinken<sup>(3)</sup>. U kunt hierna eventueel de hoorn op de haak plaatsen.

#### **7.4.5 Een gesprek op de headset verder voorzetten via de hoorn**

Om een gesprek van de headset weer terug te plaatsen naar de hoorn neemt u eenvoudig weg de hoorn weer van de haak; of indien de hoorn nog niet op de haak ligt kunt u door de  $\Theta$ ) HEADSET toets nogmaals in te drukken terug keren naar de hoornstand.

#### **7.4.6 Volume regelen**

U kunt het volume van de headset luidspreker op uw toestel regelen middels de  $\overline{---}$  toetsen. Om het ingestelde volume te bewaren dient u tijdens de periode waarin op het display de volume instelling wordt getoond, de  $\vee$  BEVESTIGEN toets in te drukken.

**(1)** Op Snom 300 toestellen is geen HEADSET toets aanwezig, in plaats daarvan gebruikt u de SPEAKER toets. De eerste keer dat u de SPEAKER toets indrukt, terwijl de hoorn op de haak ligt, zal de handenvrij stand worden geactiveerd. Drukt u een tweede maal de SPEAKER toets in dan wordt de headset stand geactiveerd.

**(2)** Op Snom 320 toestellen wordt het headset icoontje alleen weergegeven bij een actief gesprek.

**(3)** Op een Snom 300 dient u het gesprek eerst op de handenvrij stand te plaatsen via de SPEAKER toets en dan de hoorn neer te leggen. Daarna kunt u het gesprek op de headset plaatsen door nogmaals de SPEAKER toets in te drukken.

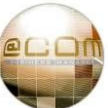

## **7.4.7 Aandachtspunten voor telefoneren middels de headset**

Bellen met behulp van een headset heeft slechts een paar belangrijke aandachtspunten:

## · **Niemand kan zien dat u in gesprek bent**

Bij gebruik van een headset hebben u collega's vaak niet in de gaten dat u in gesprek bent. De visuele indicatie van een hoorn aan het oor ontbreekt namelijk. Bij gebruik van een Snom 370 is een gespreksindicator aanwezig op het toestel die ook door uw collega's op afstand kan worden waargenomen. Bij de andere toestellen ontbreekt deze gespreksindicator en kunt u hiervoor een aparte gespreksindicator realiseren door gebruik te maken van een headset die hiervan voorzien is.

Raadpleeg uw leverancier voor meer informatie.

## · **Houdt de microfoon voor uw mond**

Een headset functioneert alleen goed wanneer deze direct voor uw mond is geplaatst. Vele headset gebruikers vinden dit echter lastig omdat bijvoorbeeld een slokje uit een kopje koffie dan lastig is en buigen daarom de headset microfoon opzij. Houdt er echter rekening mee dat u dan vaak erg zacht te horen bent wat meestal niet wenselijk is.

## · **Verwijder niet het windfilter van de headset**

De meeste headsets hebben een zacht stukje foam over de microfoon geschoven. Dit stukje foam is een windfilter de dient te voorkomen dat de "*wind*" langs die de microfoon "waait" hoorbaar wordt. Deze wind wordt veroorzaakt door het in- en uitademen maar ook het praten zelf, en zorgt dan voor zeer hinderlijke bijgeluiden.

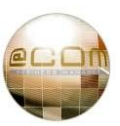

# *8. Bijlagen*

## **8.1 Voicemail**

Voicemail is een onderdeel van de @COM Business Manager en niet van het toestel en is afhankelijk van de systeemconfiguratie wel of niet aanwezig op uw toestel. Om te weten of u wel of niet een persoonlijke voicemailbox heeft, dient u contact op te nemen met u telefoniebeheerder of leverancier.

Ondanks dat voicemail geen onderdeel uitmaakt van het toestel zelf is dit wel een functie die door vele gebruikers via het toestel wordt geraadpleegd. Daarom zullen wij in deze handleiding in het kort ingaan op de mogelijkheden van voicemail in combinatie met de Snom toestellen. Door de uitgebreide configuratie mogelijkheden van het voicemail systeem kan het voorkomen dat enkele van de genoemde functies in de praktijk kunnen afwijken. Helaas zullen in deze handleiding niet alle verschillende mogelijkheden kunnen worden behandeld en wordt uitgegaan van de standaard configuratie.

#### **8.1.1 Nieuwe berichten indicatie**

Als een beller een bericht heeft ingesproken op uw toestel dan kunt u dat op meerdere manieren herkennen: twee visuele en auditieve indicaties.

Als visuele indicatie wordt zal de berichtenindicator gaan knipperen, echter deze kan ook in andere situaties knipperen. Zie ook hoofdstuk: "4.7 De Berichtenindicator". Tevens zal op het display van Snom 360 en 370 toestellen een envelop icoontje van zichtbaar worden. Op Snom 300 & 320 toestellen wordt in plaatst van het envelop icoontje de tekst "**VMail**" op het display getoond. Uitsluitend op Snom 360 & 370 toestellen zal er op de onderste regel van uw display een tekst worden weergegeven die aangeeft hoeveel nieuwe en oude voicemail berichten er zijn wanneer er sprake is van één of meerdere nieuwe berichten.

Voorbeeld: "N1 new 0 old messages"

Als auditieve indicatie zal direct na het ontvangen van een bericht het toestel één korte en twee lange tonen afgeven. Aanvullend zal de er een onderbroken kiestoon hoorbaar zijn wanneer u wilt gaan bellen en er zijn nog ongelezen berichten zijn aanwezig in uw voicemailbox.

Tevens kunt u vernemen of er nieuwe berichten aanwezig zijn door te bellen naar het voicemail systeem. Zodra u bent ingelogd zult u in het hoofdmenu al direct horen hoeveel nieuwe en oude berichten u heeft.

#### **LET OP**:

**Als u voor het eerst gebruikt maakt van uw voicemail functie, leest u dan eerst hoofdstuk "8.1.15 Eerste gebruik (Voicemailbox initialiseren)" aandachtig door.** 

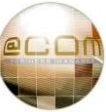

#### **8.1.2 Het voicemail systeem bellen**

Om uw voicemail berichten te beluisteren of om uw voicemail instellingen aan te passen dient u eerst te bellen naar het voicemail systeem. Dit kan op verschillende manieren welke in de volgende hoofdstukken zal worden uitgelegd.

#### *8.1.2.1 Vanaf uw eigen toestel*

U belt het voicemail systeem door de  $\circled{r}$ ) VOICEMAIL toets in te drukken of het interne telefoonnummer van het voicemail systeem $^{(1)}$ . Wanneer u belt zal het voicemail systeem automatisch de voicemailbox die bij uw toestel is geconfigureerd opzoeken. Daardoor kan worden volstaan met uitsluitend het intoetsen van de pincode<sup>(2)</sup> hiervan. Na het intoetsen van uw pincode bent u in het hoofdmenu van het voicemail systeem.

#### *8.1.2.2 Vanaf een ander toestel*

Het bellen vanaf een ander toestel naar het voicemail systeem is *alleen* mogelijk vanaf toestellen waaraan *geen* voicemailbox is gekoppeld maar die wel gerechtigd zijn om gebruik te maken van voicemail. Alleen uw telefoniebeheerder of leverancier kan u vertellen of dit ook het geval is. Om vanaf een ander toestel uw voicemailbox te benaderen belt u het voicemail systeem door de  $\mathcal{O}(\mathbb{M})$  VOICEMAIL toets in te drukken of het interne telefoonnummer van het voicemail systeem<sup>(1)</sup> aan te kiezen. Hierna wordt u na een begroeting verzocht om uw voicemailbox nummer<sup>(3)</sup> in te geven en daarna de pincode<sup>(2)</sup> hiervan. Na het intoetsen van uw pincode bent u in het hoofdmenu van het voicemail systeem.

Als er wel een voicemailbox aan het toestel gekoppeld dan zal u bij het bellen van het voicemail systeem terechtkomen in de voicemailbox van dat toestel. In zo'n geval kunt u nog wel uw eigen voicemail raadplegen vanaf dat toestel door het doorkiesnummer van het voicemail systeem aan te kiezen.

#### *8.1.2.3 Vanaf een extern toestel (via een doorkiesnummer)*

Indien uw telefooncentrale zodanig is ingericht dat er ook een doorkiesnummer is gekoppeld aan het voicemail systeem dan is het mogelijk om via bijvoorbeeld een GSM toestel uw eigen voicemailbox uit te luisteren en/of begroetingen bij te werken. U belt dan het voicemail systeem door het doorkiesnummer hiervan aan te kiezen. Hierna wordt u na een begroeting verzocht om uw voicemailbox nummer<sup>(3)</sup> in te geven en daarna de pincode<sup>(2)</sup> hiervan. Na het intoetsen van uw pincode bent u in het hoofdmenu van het voicemail systeem.

**(3)** Uw voicemailbox nummer is vrijwel altijd gelijk aan uw interne toestelnummer.

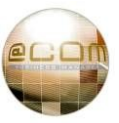

**<sup>(1)</sup>** Raadpleeg uw telefoniebeheerder of leverancier wanneer u niet weet wat het telefoonnummer of doorkiesnummer is van het voicemail systeem.

**<sup>(2)</sup>** De pincode van uw voicemailbox is de eerste keer dat u het systeem gebruikt gelijk aan uw voicemailbox nummer.

## **8.1.3 Voicemail Systeem menustructuur**

Het voicemail systeem heeft een vaste menustructuur waar u door middel van de alfanumerieke toetsen op uw toestel doorheen kunt bladeren. Om een duidelijk overzicht te creëren is hieronder een grafische weergave van de menustructuur weergegeven.

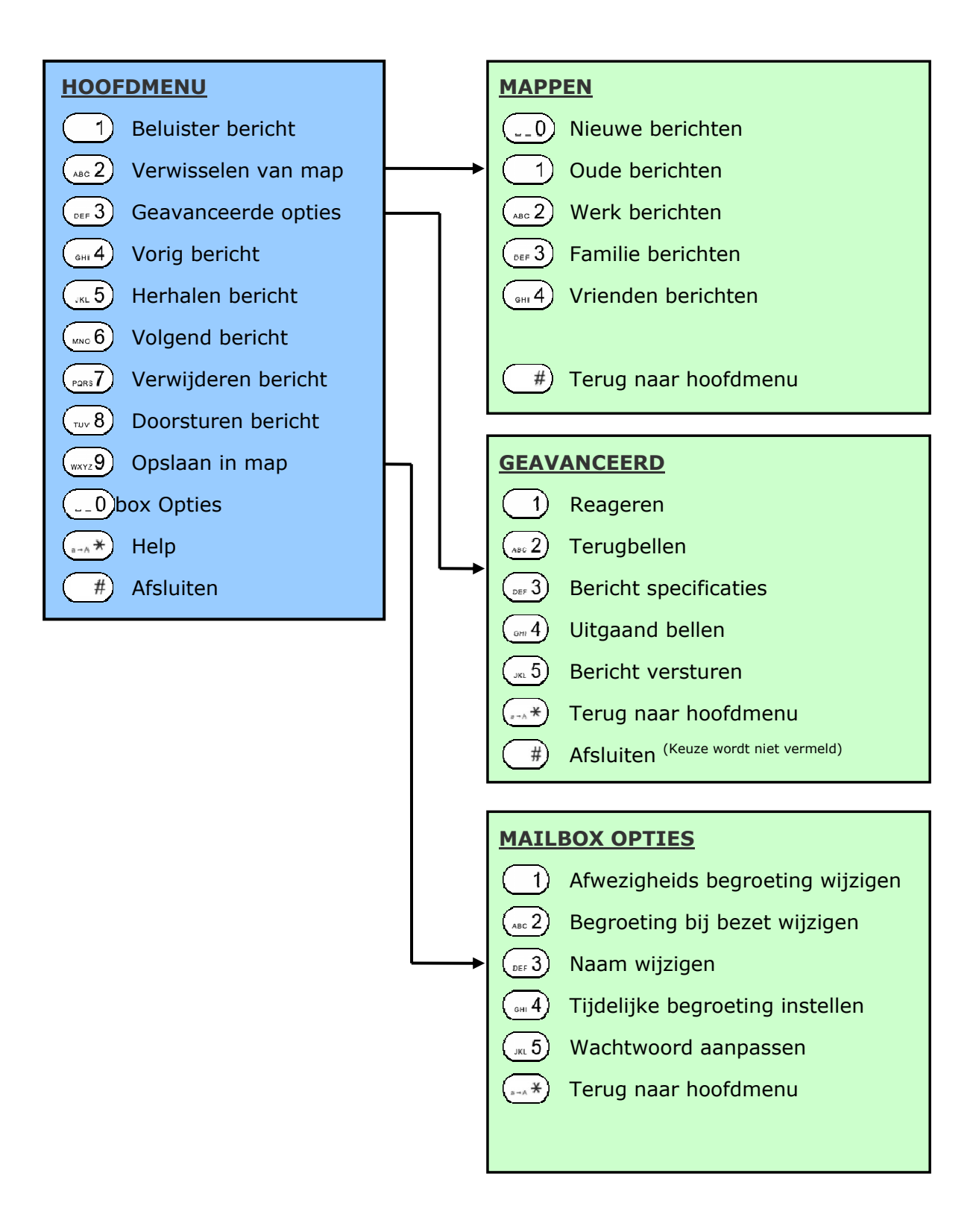

In de volgende hoofdstukken zullen de verschillende onderdelen nader worden toegelicht.

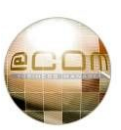

#### **8.1.4 Berichten beluisteren**

Om berichten af te luisteren belt u naar het voicemail systeem zoals vermeld in hoofdstuk: "8.1.2 Het voicemail systeem bellen". Zodra u ingelogd bent zult u in het hoofdmenu terechtkomen en direct horen hoeveel nieuwe en/of oude berichten u heeft.

Indien er nieuwe berichten zijn kunt u deze beluisteren via menu optie  $\binom{1}{1}$ . Het oudste ongelezen bericht zal als eerste worden afgespeeld eventueel voorafgegaan door een samenvatting(1) van bericht eigenschappen bestaande uit het tijdstip en het nummer van de persoon van de afzender van het bericht. Hierna worden eventueel gelezen berichten op volgorde van ouderdom afgespeeld.

U kunt de toetsen (  $_{\text{\tiny{600}}}$ 4)en $\left(\frac{1}{\text{MeV}}\right)$ gebruiken om door de verschillende berichten te bladeren. Gebruik de  $\binom{1}{4}$  5) toets om een afgespeeld bericht te herhalen.

#### **8.1.5 Berichten verwijderen**

U kunt tijdens of na het afspelen van een bericht op de  $(\sqrt{m}a)^2$  toets drukken om het bericht te verwijderen. Het bericht wordt dan direct verwijderd maar nog niet definitief. Na verwijdering heeft u nog de mogelijkheid de verwijdering ongedaan te maken door nogmaals op de  $\binom{1}{10087}$ toets te drukken. Zodra u het voicemail systeem verlaat worden alle verwijderde berichten definitief verwijderd.

#### **8.1.6 Berichten doorsturen naar andere gebruiker**

Als u een bericht heeft ontvangen welke u ook aan een andere voicemail gebruiker wenst te laten horen dan kunt u dit bericht doorsturen. Dit doet u door tijdens of na het afspelen van een bericht op de  $(\overline{f_{\text{two}}}8)$  toets drukken. Het voicemail systeem zal u vervolgens vragen naar welk "toestel"<sup>(2)</sup> u het bericht wenst door te sturen. Na het intoetsen van het toestelnummer (voicemailbox nummer) vraagt het systeem om op een  $\binom{1}{1}$  te toetsen indien u het bericht wenst door te sturen met een introductie of om een  $\binom{n}{\text{max}}$  te toetsen indien u het bericht direct wenst te verzenden. Wanneer u kiest voor een introductie dan kunt u deze direct na de toon inspreken en afsluiten met de  $(\overline{f})$  toets, hierna kunt u de introductie controleren en eventueel aanpassen alvorens het bericht werkelijk door te sturen.

**(1)** Het afspelen van de samenvatting is een configureerbare optie in de @COM Business Manager, het is mogelijk dat deze optie op uw systeem is uitgeschakeld waardoor er geen samenvatting of een verkorte samenvatting wordt afgespeeld.

**<sup>(2)</sup>** Het begrip toestel is hier wellicht enigszins onjuist, er wordt namelijk bedoeld "voicemailbox nummer" welke zou kunnen afwijken van het toestelnummer.

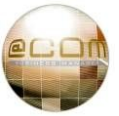

### **8.1.7 Berichten opslaan in mappen**

Het voicemail systeem biedt de mogelijkheid om berichten na beluistering op te slaan in specifieke mappen zodat u deze "*geordend*" kunt bewaren. Er bestaan 5 verschillende mappen:

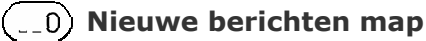

Hier komen alle nieuwe en ongelezen berichten automatisch in terecht. U kunt "oude" ook weer "*nieuwe*" maken door deze in deze map op te slaan.

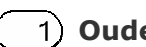

## **Oude berichten map**

Zodra een nieuw bericht is beluisterd wordt deze automatisch verplaatst naar deze map, mits u het bericht zelf verplaatst naar één van de volgende mappen.

## **Werk berichten map**

Deze map is bedoeld voor het opslaan van aan het "*werk*" gerelateerde berichten. U kunt, indien wenselijk, hier ook een eigen interpretatie voor gebruiken.

## **Familie berichten map**

Deze map is bedoeld voor het opslaan van aan eigen "*familie*" gerelateerde berichten. U kunt, indien wenselijk, hier ook een eigen interpretatie voor gebruiken.

## **Vrienden berichten map**

Deze map is bedoeld voor het opslaan van aan eigen "*vrienden*" gerelateerde berichten. U kunt, indien wenselijk, hier ook een eigen interpretatie voor gebruiken.

Om een bericht te verplaatsen naar een andere map kunt u tijdens of na het afspelen van een bericht op de (<sub>waa</sub>g) toets drukken. Hierna kunt u aangeven in welke map u het bericht wenst op te slaan door de toets van de desbetreffende map in te drukken.

#### **8.1.8 Standaard begroetingen aanpassen**

Het voicemail systeem kent twee standaard begroetingen, één voor wanneer u afwezig bent en een andere voor wanneer u in gesprek bent.

#### **NB:**

Het is helaas niet mogelijk om bestaande begroetingen te beluisteren door te bellen naar het voicemail systeem te beluisteren. Dit is meestal wel mogelijk door uw toestel door te schakelen naar voicemail en vervolgens naar uw eigen toestel te bellen.

#### *8.1.8.1 Afwezigheidbegroeting*

De afwezigheidbegroeting kunt u aanpassen door naar het voicemail systeem te bellen zoals vermeld in hoofdstuk: "8.1.2 Het voicemail systeem bellen".

Daarna kiest u voor de optie "Mailbox Opties" door op de (<sub>--0</sub>) toets te drukken.

Vervolgens drukt u op de  $\begin{pmatrix} 1 \end{pmatrix}$ toets om de afwezigheidbegroeting opnieuw in te spreken.

Na het inspreken drukt u op de  $\binom{m}{k}$ toets om de opname te stoppen.

```
Na het stoppen krijgt u de keuze om de zojuist gemaakte opname te accepteren (\binom{1}{1}toets),
te herhalen/beluisteren (\overline{(\Omega_{\text{max}})} toets) of om deze opnieuw op te nemen (\overline{(\Omega_{\text{max}})}toets).
```
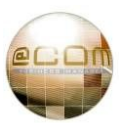

## *8.1.8.2 Begroeting bij bezet*

De begroeting bij bezet kunt u aanpassen door naar het voicemail systeem te bellen zoals vermeld in hoofdstuk: "8.1.2 Het voicemail systeem bellen".

Daarna kiest u voor de optie "Mailbox Opties" door op de (<sub>co</sub>o) toets te drukken. Vervolgens drukt u op de  $\binom{48c}{48c}$  toets om de begroeting bij bezet opnieuw in te spreken.

# Na het inspreken drukt u op de  $($  #) toets om de opname op te stoppen.

Na het stoppen krijgt u de keuze om de zojuist gemaakte opname te accepteren  $(1)$ toets), te herhalen/beluisteren ( $\sqrt{2}$ ) toets) of om deze opnieuw op te nemen ( $\sqrt{2}$ <sub>oer</sub> 3) toets).

## **8.1.9 Tijdelijke begroeting instellen / verwijderen**

U kunt tijdelijk een andere afwezigheidbegroeting inschakelen, bijvoorbeeld omdat u op vakantie gaat. Het voordeel van de tijdelijke begroeting is dat uw standaard afwezigheidbegroeting behouden blijft.

Om de tijdelijke begroeting aan te passen belt u naar het voicemail systeem zoals vermeld in hoofdstuk: "8.1.2 Het voicemail systeem bellen". Mocht de tijdelijke begroeting al actief zijn dat hoort u direct na het intoetsen van uw pincode de herinneringstekst: "*Herinnering: Uw tijdelijke begroeting is nog actief!*".

## *8.1.9.1 Tijdelijke begroeting inspreken*

Als er nog geen tijdelijke begroeting is ingesproken dan kunt u deze inspreken door te kiezen voor de optie "Mailbox Opties" door op de (...0) toets te drukken. Vervolgens kiest u de optie "Tijdelijke *begroeting*" door op de  $\binom{m}{n+1}$ toets te drukken. U kunt dan direct uw tijdelijke begroeting inspreken.

Na het inspreken drukt u op de  $($  #) toets om de opname op te stoppen. Na het stoppen krijgt u de keuze om de zojuist gemaakte opname te accepteren ( $\binom{1}{1}$ toets), te herhalen/beluisteren ( $\overline{(\Omega_{\text{max}})}$  toets) of om deze opnieuw op te nemen ( $\overline{(\Omega_{\text{max}})}$  toets).

## *8.1.9.2 Tijdelijke begroeting aanpassen of verwijderen*

Als er al een tijdelijke begroeting is ingesproken dan heeft u de mogelijkheid deze aan te passen of te verwijderen. Hiervoor dient u vanuit het hoofdmenu van het voicemail systeem te kiezen voor de "*Mailbox Opties*" door op de  $($ <sub>--0</sub>) toets te drukken. Vervolgens kiest u de optie "*Tijdelijke begroeting*" door op de  $\left(\omega, 4\right)$  toets te drukken. U krijgt nu de keuze om uw tijdelijke begroeting opnieuw in te spreken of te verwijderen. Om te verwijderen drukt u op de  $(x_0, z_0)$ toets waarna uw begroeting direct wordt verwijderd. Op de begroeting opnieuw in te spreken drukt u op de  $(1)$ toets.

Na het inspreken drukt u op de  $($  #) toets om de opname op te stoppen. Na het stoppen krijgt u de keuze om de zojuist gemaakte opname te accepteren ( $\binom{1}{1}$ toets), te herhalen/beluisteren ( $\overline{(\sqrt{1+\epsilon})}$  toets) of om deze opnieuw op te nemen ( $\overline{(\sqrt{1+\epsilon})}$ toets).

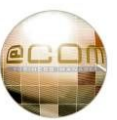

#### **8.1.10 Uw ingesproken naam aanpassen**

De eerste keer dat u uw voicemailbox heeft benaderd is u verzocht uw naam in te spreken. Als uw naam echter nog niet is ingesproken omdat uw voicemailbox nog niet in gebruik is genomen dan zal, in plaats van uw naam, het voicemailbox nummer worden uitgesproken door het systeem. Uw ingesproken naam horen personen die gesprekken naar u willen doorsturen ter bevestiging dat zij de juiste voicemailbox hebben gekozen en deze wordt ook gebruikt in het "Voicemail Telefoonboek".

De ingesproken naam kunt u aanpassen door naar het voicemail systeem te bellen zoals vermeld in hoofdstuk: "8.1.2 Het voicemail systeem bellen". Daarna kiest u voor de optie "*Mailbox Opties*" door op de  $\binom{1}{r-1}$  toets te drukken. Vervolgens drukt u op de  $\binom{1}{r+1}$  toets om de ingesproken naam opnieuw in te spreken.

Na het inspreken drukt u op de  $\binom{m}{k}$  toets om de opname te stoppen. Na het stoppen krijgt u de keuze om de zojuist gemaakte opname te accepteren  $(1)$ toets), te herhalen/beluisteren ( ( $\lambda_{\text{osc}}$  2) toets) of om deze opnieuw op te nemen ( ( $\lambda_{\text{osc}}$  3) toets).

#### **8.1.11 Pincode/Wachtwoord aanpassen**

Om het wachtwoord/pincode aan te passen belt u naar het voicemail systeem zoals vermeld in hoofdstuk: "8.1.2 Het voicemail systeem bellen".

Daarna kiest u voor de optie "*Mailbox Opties*" door op de (<sub>--0</sub>) toets te drukken. Vervolgens drukt u op de  $\binom{n}{k}$ toets om uw wachtwoord aan te passen. U wordt dan verzocht om uw nieuwe wachtwoord in te geven gevolgd door de  $(\sqrt{5})$ toets.

Uw wachtwoord mag alleen cijfers bevatten en moet een lengte<sup>(1)</sup> tussen 1 en 9 cijfers hebben. Na de eerste keer uw nieuwe wachtwoord te hebben ingegeven dient u deze ter controle nogmaals in te toetsen en wederom af te sluiten met de  $($  #) toets. Als beide ingetoetste wachtwoorden gelijk aan elkaar zijn zal uw wachtwoord worden aangepast.

#### **8.1.12 Pincode/Wachtwoord vergeten?**

Als u uw pincode/wachtwoord bent vergeten dan kunt u uw telefoniebeheerder of leverancier raadplegen om het wachtwoord op te vragen of te veranderen. Dit is uitsluitend mogelijk via de beheerinterface van de @COM Business Manager v1.3.

**(1)** Het is officieel niet mogelijk om geen wachtwoord in te geven. Alhoewel dit wel te realiseren valt door geen wachtwoord in te toetsen tijdens het wijzigen van het wachtwoord zal na enige tijd het wachtwoord vanzelf weer worden teruggezet naar de oude waarde (Mogelijk wordt dit in nieuwere software standen van de @COM Business Manager nog aangepast).

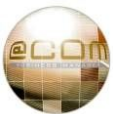

### **8.1.13 Voicemail berichten ontvangen via e-mail**

Het is mogelijk om uw voicemail berichten via e-mail te ontvangen. Dit kan natuurlijk heel gemakkelijk zijn maar u dient er wel rekening mee te houden dat uw PC voorzien moet zijn van luidsprekers om het voicemail bericht te beluisteren. Heeft u deze niet dan kunt er voor kiezen om alleen een notificatie van het bericht te ontvangen per e-mail.

Voor het gebruik van deze functie zijn er een aantal mogelijkheden die per voicemailbox kunnen worden geconfigureerd door de telefoniebeheerder of leverancier:

## · **Voicemail berichten uitsluitend op uw toestel**

Dit is de standaard configuratie waarbij berichten kunnen worden afgeluisterd via uw toestel en ook de notificaties van nieuwe berichten naar uw toestel worden verzonden.

## · **Voicemail berichten uitsluitend per e-mail** U ontvangt nieuwe voicemail berichten per e-mail en niet meer op uw toestel. U krijgt op uw toestel geen notificaties meer en ook via het voicemail systeem kunt u geen berichten meer beluisteren.

## · **Voicemail berichten per e-mail en op uw toestel** U ontvangt nieuwe voicemail berichten per e-mail maar ook nog via uw toestel. Het nadeel van deze mogelijkheid is dat een via e-mail beluisterd voicemail bericht op uw toestel nog als ongelezen bericht vermeld zal worden. U dient dan op twee plaatsen uw voicemail bericht ook te lezen / verwijderen.

## · **Voicemail berichten notificatie en het bericht op uw toestel**

U ontvangt per e-mail een notificatie van een nieuw voicemail bericht maar u kunt de inhoud ervan niet op uw PC beluisteren. U dient via uw toestel het voicemail bericht af te luisteren.

Welke mogelijkheid voor u van toepassing is, is afhankelijk van de manier waarop uw telefoniebeheerder of leverancier uw voicemailbox heeft geconfigureerd.

#### **8.1.14 Geavanceerde voicemail opties**

Via de menu optie "*Geavanceerde opties*" kunt u op berichten: *Reageren*, de afzender *terugbellen* en/of de *bericht specificaties laten afspelen*. Tevens is het mogelijk om een *nieuw uitgaand gesprek op te zetten* of een *nieuw voicemail bericht op te stellen* en deze te versturen aan een andere voicemail gebruiker.

De werking van deze mogelijkheden/functies is vrij voor de hand liggend, maar omdat dit een "*beknopte*" voicemail handleiding is zullen wij deze opties niet verder behandelen.

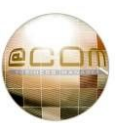

#### **8.1.15 Eerste gebruik** *(Voicemailbox initialiseren)*

Wanneer u voor de eerste keer belt naar het voicemail systeem wordt u verzocht om als nieuwe gebruiker eerst uw voicemailbox in te richten (initialiseren).

#### **Bel naar het voicemail systeem**

Om uw voicemailbox voor de eerste keer in te richtten belt u het voicemail systeem door op de  $\mathcal{C}(\Box)$  VOICEMAIL toets te drukken of door het interne telefoonnummer van het voicemail systeem aan te kiezen. Wanneer u belt zal het voicemail systeem automatisch de voicemailbox die bij uw toestel is geconfigureerd opzoeken. U wordt vervolgens gevraagd uw pincode in te geven, deze is de allereerste keer gelijk aan het voicemailbox nummer, welke in de meeste gevallen ook gelijk is aan uw interne toestelnummer. Na het intoetsen van uw pincode hoort u een welkomstbegroeting waarbij u wordt gevraagd om als nieuwe gebruiker van het systeem enkele vragen te beantwoorden. Zorg ervoor dat u in een rustige omgeving bent voor het inspreken van de begroetingen.

**De eerste vraag** die wordt gesteld is om uw nieuwe pincode<sup>(1)</sup> in te voeren gevolgd door een ĺ <sup>(hekje)</sup>. Ter controle wordt u hierna gevraagd om de pincode nogmaals in te toetsen. Indien beide de pincodes gelijk aan elkaar zijn zal de pincode worden gewijzigd.

**De tweede vraag** is om uw naam in te spreken na de toon en af te sluiten met een ĺ <sup>(hekje)</sup>. Deze naam wordt gebruikt bij het doorsturen van voicemail berichten en in het Voicemail Telefoonboek, zie voor meer informatie hoofdstuk: "6.10.3 Het Voicemail Telefoonboek".

#### **De derde vraag** is om uw afwezigheidbegroeting in te spreken.

Deze begroeting wordt afgespeeld wanneer bellers in uw voicemailbox uitkomen omdat u de oproep niet heeft aangenomen, uw toestel niet bereikbaar was of omdat u uw toestel direct had doorgeschakeld naar voicemail. Spreek de tekst in en sluit af met een (hekje) . Hieronder volgt een voorbeeld van een afwezigheidbegroeting:

 "*Goedendag, u spreekt met* <uw naam>, o*p dit moment ben ik telefonisch niet bereikbaar. Probeert u mij op een later tijdstip nogmaals te bellen of laat een bericht achter na de toon."*

#### **De vierde en laatste vraag** is om uw begroeting bij bezet in te spreken.

De begroeting wordt uitsluitend afgespeeld als uw toestel bezet is, en niet wanneer een gesprek wel heeft kunnen aankloppen op uw toestel. Spreek de tekst in en sluit af met een (  $#$  (hekje) Hieronder volgt een voorbeeld van een begroeting bij bezet:

 "*Goedendag uw spreekt met* <uw naam>, *op dit moment ben ik telefonisch in gesprek. Probeert u mij op een later tijdstip nogmaals te bellen of laat een bericht achter na de toon."*

Uw voicemailbox is nu klaar voor gebruik en u bent beland in het hoofdmenu van het voicemail systeem.

**(1)** Uw nieuwe pincode mag een willekeurige lengte hebben maar wij adviseren u om hiervoor een vier cijferige pincode te gebruiken. De pincode mag uitsluitend uit cijfers bestaan.

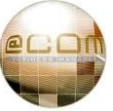

## **8.2 Problemen verhelpen**

Een probleem is vervelend maar kan helaas wel eens voorkomen.

Een aantal problemen hebben een duidelijke en herleidbare oorzaak en kunnen daarom eenvoudig worden verholpen. Andere worden echter veroorzaakt door een storing van de apparatuur of software. Vele problemen kunt u als gebruiker vaak zelf oplossen.

In de volgende hoofdstukken zullen we aan de hand van de indicatie van het probleem, de voor u meest voorkomende problemen toelichten en de daarbij behorende oplossing geven. Wij maken daarbij onderscheid in de manier waarop u de storing ervaart.

Ervaart u bijvoorbeeld een "*vreemde*" meldtekst wanneer u een nummer probeert te bellen, zie dan het hoofdstuk:"8.2.5 Speciale gesproken meldteksten". Ervaart u echter alleen een "*vreemde*" tekst op het display van uw toestel, zie dan het hoofdstuk: "8.2.6 Speciale display teksten". … enz …

We zullen alleen ingaan op de "*vreemde*" indicaties die u kunt verwachten. Een eenvoudige gesproken meldtekst zoals "*Het nummer is in gesprek, probeert u het op een later tijdstip nogmaals*" verklaard immers zelf al wat het probleem is.

Indien er meerdere oplossingen voor een probleem zijn zullen deze apart worden genummerd door middel van de tekst "**1 ●**" of "**2 ●**" aan het begin van de alinea.

## **8.2.1 Algemene problemen en storingen**

#### *8.2.1.1 De LED bezet indicatie via de toezichttoetsen werkt niet meer*

De LED bezet indicatie die zich naast de toezichttoetsen bevindt, wordt ook wel een bezetlamp genoemd. Meerdere van deze LED's, geprogrammeerd bij toezichttoetsen, noemt men een bezetlampenveld.

**1 ●** Wanneer één bezetlamp niet werkt dan is dit meestal als gevolg van een onjuiste programmering van deze toezichttoets. Vraag uw telefoniebeheerder of leverancier om dit voor u te herstellen.

**2 ●** Doen alle bezetlamp velden het niet meer dan is vermoedelijk de telefooncentrale zelf herstart maar uw toestel niet. In de meeste gevallen zal dit probleem zich vanzelf oplossen binnen 1 uur nadat de telefooncentrale was herstart. Maar u kunt ook uw telefoontoestel zelf handmatig herstarten om het probleem te verhelpen. Herstart uw toestel door de stekkers in de aansluitingen aan de onderzijde van uw toestel gemarkeerd met  $\frac{D}{N_{\text{left}}}$  en  $\frac{C}{D_{\text{right}}}$  los te trekken, 10 seconden te wachten en dan deze weer terug te plaatsen. Het toestel zou dan binnen 1 minuut weer dienen te werken.

**3 ●** Doen alleen de bezetlamp velden op de 2<sup>de</sup> of 3<sup>de</sup> uitbreidingmodule(s) het niet dan heeft u wellicht uw toestel uitgebreid met de verkeerde type uitbreidingsmodules. Om gebruik te maken van 2 of meer uitbreidingsmodules moet u voor *alle* modules gebruik maken van zogenaamde v2.0

uitbreidingsmodules. U kunt herkennen of u een versie 2.0 uitbreidingsmodule heeft, door op het label aan de onderzijde van de module te kijken. Hierop dient duidelijk de tekst "**v2.0**" te staan vermeld. Is dit niet het geval dan dient u andere uitbreidingsmodules aan te schaffen. Versie 1.0 modules kunnen uitsluitend worden gebruikt als 1<sup>ste</sup> uitbreidingsmodule en dienen niet gecombineerd te worden met versie 2.0 uitbreidingsmodules.

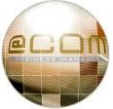

## *8.2.1.2 Geen klok meer in het toestel display*

Als op uw display geen datum en tijd meer vermeld is dat is dit een teken dat het toestel geen contact heeft kunnen maken met de "*tijdserver*" ingebouwd in de telefooncentrale.

**1 ●** Kunt u ook niet telefoneren dan is er vermoedelijk sprake geweest van een stroomstoring waarbij zowel uw toestel en de telefooncentrale beiden tegelijk zijn uitgevallen. Herstart in dat geval uw toestel door de stekkers in de aansluitingen aan de onderzijde van uw toestel, gemarkeerd met  $\frac{1}{10}$ en  $\frac{1}{10}$ en, los te trekken, 10 seconden te wachten en dan deze weer terug te plaatsen. Het toestel zou dan binnen 1 minuut weer dienen te werken.

**2 ●** Kunt u nog wel bellen dan gebruikt u uw toestel vermoedelijk vanuit een ander netwerk dan het telefonienetwerk bijvoorbeeld uw eigen thuisnetwerk. In dat geval betekend het ontbreken van de datum en tijd, dat de zogenaamde NTP server niet bereikbaar is. Vraag uw telefoniebeheerder of leverancier om de controleren of de firewall(s) van de tussenliggende netwerken dit type IP verkeer accepteren.

## *8.2.1.3 Het toetsenbord van het toestel reageert niet meer*

De toetsblokkering is actief indien u het  $\blacksquare$  icoontje op uw toesteldisplay ziet. Hierdoor is het niet mogelijk om een nummer te bellen met uitzondering van het noodnummer 112. Druk onafgebroken voor 4 seconden op de  $(\overrightarrow{A}^*)$  toets om de toetsenbordblokkering te verwijderen. Zie voor meer informatie hoofdstuk: "4.9 Toetsblokkering".

## *8.2.1.4 Geen aankloptonen hoorbaar*

Als u geen aankloptonen hoort dan kunnen hiervoor meerdere oorzaken zijn:

#### **1 ●** U heeft ook wachtende gesprekken.

Wanneer het toestel wachtende gesprekken heeft en geen enkele actief gesprek dan zullen er geen aankloptonen worden weergegeven. Het toestel verwacht namelijk van u dat u een nummer gaat kiezen. Wilt u een gesprek langdurig in de wacht plaatsen dan adviseren wij u gebruik te maken van de parkeerfunctie, zie hoofdstuk: "6.6 Gesprekken parkeren".

Wilt u kort een gesprek in de wacht zetten, om bijvoorbeeld even iets op te zoeken zonder dat uw gesprekspartner u hoort, dan kunt u ook de MUTE toets gebruiken.

**2 ●** Uw toestel is ingesteld om alleen een visuele indicatie te tonen en geen aankloptonen. Dit is de standaard instelling voor alle toestellen op een @COM Business Manager. Als u dus aankloptonen wenst te horen dient u uw telefoniebeheerder te verzoeken deze voor uw toestel in te schakelen.

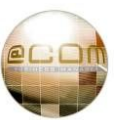

### **8.2.2 Problemen met bellen**

Als u problemen heeft met inkomende of uitgaande oproepen dan staat wellicht uw probleem in één van de onderstaande paragrafen vermeldt.

## *8.2.2.1 Mijn toestel is niet meer bereikbaar*

Voor dit probleem zijn meerdere oorzaken bekend:

**1 ●** Ziet u de tekst "*DND Aan!*" in uw display dan is de Do Not Disturb / Niet Storen functie ingeschakeld op uw toestel. Om deze uit te schakelen toetst u in:

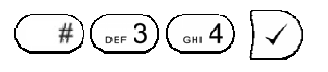

**2 ●** Ziet u één van de teksten "*>123*", "*B>123*", "*NA>123*", "*NR>123*" of "*<Speciaal>*" in het display dan is er een doorschakeling op uw toestel geactiveerd.

U kunt *alle* doorschakeling met één servicecode uit schakelen, hiervoor toetst u in:

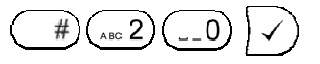

**3** ● Ziet u op uw display het icoontje  $\boxed{\times}$  of de tekst "NR" dan is uw toestel niet meer geregistreerd bij de telefooncentrale. Het kan zijn dat er een stroomstoring is geweest of er is sprake van een netwerkstoring. Herstart uw toestel door de stekkers in de aansluitingen aan de onderzijde van uw toestel gemarkeerd met  $\frac{\Box}{N_{\text{eff}}}$  en  $\frac{1}{N_{\text{eff}}}$  los te trekken 10 seconden te wachten en dan deze weer terug te plaatsen. Het toestel zou dan binnen 1 minuut weer dienen te werken.

## *8.2.2.2 Mijn gesprekspartner hoort mij niet*

Voor dit probleem zijn meerdere oorzaken bekend:

**1 ●** Controleer of het snoer van uw hoorn aan de onderzijde van het toestel is aangesloten op de aansluiting gemarkeerd met het icoontje:

**2 ●** Probeer een andere hoorn met hoornsnoer aan te sluiten van een ander model toestel. **LET OP:** Snom 300 toestelhoorns kunnen afwijken van de andere modellen van de Snom 3xx serie toestelhoorns!

**3 ●** Gebruikt u een headset, controleer dan of deze met de juiste kabel is aangesloten op de aansluiting gemarkeerd met het icoontje  $\bigcap$ . Heeft uw headset een aparte versterker controleer dan aan de hand van de handleiding van uw headset of u deze correct heeft aangesloten.

**LET OP:** Wij benadrukken dat headset handleidingen vaak voorstellen om de headset aan te sluiten via de hoornaansluiting van het toestel en vervolgens de hoorn aansluiten op een bijgeleverd "kastje". Dit geldt NIET bij het gebruik van Snom Toestellen! Sluit in zo'n geval de bedrading welke volgens de handleiding op de hoornaansluiting dient te worden aangesloten, aan op de headset aansluiting en laat de hoorn aangesloten op de normale manier. Zie ook hoofdstuk: "7.4 Headset gebruik".

**4 ●** Laat uw telefoniebeheerder of leverancier controleren of de microfoon volume niveau instellingen van uw toestel niet te laag staan ingesteld.

**5 ●** Gebruikt u uw toestel op een locatie welke via Internet of VPN verbinding is aangesloten dan heeft u zeer vermoedelijk problemen met uw netwerk. Controleer uw netwerk voor geschiktheid voor VoIP middels SIP, samen met uw telefonie of netwerkbeheerder of neem contact op met uw leverancier.

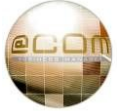

#### **8.2.3 Problemen bij het doorverbinden**

#### *8.2.3.1 Als ik een gesprek probeer door te verbinden komt deze direct weer terug*

Vermoedelijk ziet u voor de naam van het terugkeerde gesprek in het display één van de volgende teksten staan: "**Bezet:**", "**NA:**"(Niet Aanwezig), "**Onbekend:**". Als dit inderdaad het geval is, dan betekent dit dat het toestel waarnaar u wilde doorverbinden om die reden niet bereikbaar was. Zie ook hoofdstuk "7.1.4 Displayteksten bij terugvallende gesprekken".

#### **8.2.4 Problemen bij in- of uitschakelen van functies**

#### *8.2.4.1 Ik kan een bepaalde functie niet inschakelen/gebruiken*

Wanneer u een servicecode intoetst om bijvoorbeeld de functie niet storen in te schakelen, of om als ACD agent in te loggen, kunt u de meldtekst "*Deze functie is niet beschikbaar op deze lijn*" te horen krijgen.

Controleer of u de juiste servicecode heeft ingetoetst en of deze op de juiste manier is toegepast. Als u ervan overtuigd bent dat u de juiste code heeft ingetoetst raadpleeg dan uw telefoniebeheerder of leverancier. U bent dan vermoedelijk niet geautoriseerd om gebruik te maken van deze functie.

#### *8.2.4.2 Oproepen voor het hoofdnummer komen niet uit bij de receptionist(e)*

Vaak komen overdag de gesprekken voor het hoofdnummer uit bij de receptie en 's avonds op een soort antwoordapparaat. Als echter overdag de gesprekken toch op een antwoordapparaat of ergens anders uitkomen dan is er mogelijk sprake van een interne kalender in de telefooncentrale welke nog in de "gesloten" stand staat, in plaats van de "open" stand.

In de meeste gevallen kunt u een dergelijke storing op lossen door het intoetsen van de servicecode:

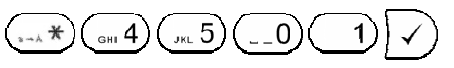

Als u na het intoetsen van deze servicecode de tekst "**Ingeschakeld**" hoort, dan betekent dit dat de kalanderstand is omgeschakeld naar de "*Automatische*" stand. Hierbij bepaald een ingebouwde kalender of het kantoor open of gesloten dient te zijn.

Hoort u de tekst "**Uitgeschakeld**", dan betekent dit dat de automatische kalender stand is uitgeschakeld en deze in de "*Gesloten*" stand staat. Vermoedelijk is dit niet wat u wilt, in dat geval toetst u nogmaals dezelfde servicecode om de automatische kalenderstand weer in te schakelen. Raadpleeg vervolgens uw telefoniebeheerder of leverancier om dit probleem voor u op te lossen.

#### **NB:**

Door de grote diversiteit in programmeerwijzen kan dit voorbeeld afwijken van uw situatie. De grote overeenkomst dient echter te zijn dat de oproeptoewijzing van gesprekken gelijk is aan wat er normaliter buiten kantooruren gebeurd.

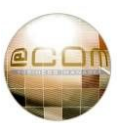

#### **8.2.5 Speciale gesproken meldteksten**

De @COM Business Manager zal een meldtekst afspelen indien een handeling niet mogelijk is. De meeste van de meldteksten zullen zeer vanzelfsprekend zijn, maar enkele meldteksten zult u niet vaak horen. Deze meldteksten worden in de volgende hoofdstukken toegelicht.

**NB:** Indien er geen spraakverbinding tot stand kan worden gebracht, bijvoorbeeld door netwerkbeperkingen, dan kunnen er ook geen gesproken meldteksten meer worden afgespeeld. In plaats van gesproken berichten zullen dan bezettonen of congestietonen worden weergegeven en ziet u in u display teksten zoals "*Service Unavailable*", "*No Answer*" of "*Busy*"

#### *8.2.5.1 "Alle netlijnen zijn op dit moment in gesprek."*

In de meeste gevallen zal dit betekenen dat inderdaad al uw netlijnen in gesprek zijn en u niet kunt bellen naar externe telefoonnummers, probeert u het later nogmaals.

**1 ●** Blijft het probleem zich echter aanhouden en is dit ook het geval bij meerdere externe telefoonnummers dan kan er een technische storingen zijn tussen de telefooncentrale en de hardware welke de verbinding maakt met het publieke telefoonnetwerk<sup>(PSTN)</sup>. Raadpleeg uw telefoniebeheerder of leverancier.

**2 ●** Doet het probleem zich uitsluitend voor bij één bepaald telefoonnummer dan is het heel goed mogelijk dat uw leverancier, welke uw verbinding met het publieke telefonienetwerk<sup>(PSTN)</sup> verzorgt, een onjuiste melding doorgeeft aan de telefooncentrale. Raadpleeg uw telefoniebeheerder of leverancier zodat deze de storing met de leverancier van uw publieke telefonienetwerk<sup>(PSTN)</sup> kan bespreken.

#### *8.2.5.2 "Alle netlijnen zijn op dit moment niet beschikbaar."*

Deze meldtekst houdt in dat de verbinding met het publieke telefonienetwerk<sup>(PSTN)</sup> is weggevallen. Dit is een ernstige storing waarvan u direct uw telefoniebeheerder of leverancier op de hoogte dient te stellen.

#### *8.2.5.3 "Deze functie is niet beschikbaar op deze verbinding"*

Wanneer u een servicecode intoetst om bijvoorbeeld uw toestel op niet storen te schakelen of om als agent in te loggen kunt u de meldtekst "*Deze functie is niet beschikbaar op deze verbinding*" te horen krijgt. Controleer of u de juiste servicecode heeft gebruikt en ook op de juiste manier heeft toegepast. Als u ervan overtuigd bent dat u de juiste code heeft ingetoetst raadpleeg dan uw telefoniebeheerder of leverancier. U bent dan vermoedelijk niet geautoriseerd om gebruik te maken van deze functie.

#### *8.2.5.4 "Het door u gekozen nummer is geblokkeerd"*

U probeert een telefoonnummer te bellen waartoe u niet geautoriseerd bent. Als u van mening bent dat dit onjuist is, raadpleeg dan uw telefoniebeheerder of leverancier.

#### *8.2.5.5 Meldteksten worden niet volledig afgespeeld*

Indien meldteksten niet volledig worden afgespeeld en halverwege worden afgebroken dan ervaart u een bekend probleem veroorzaakt door een fout in de software van het toestel. (Versie 7.1.xx - 7.1.35). Wij zijn ons hiervan bewust en in onderhandeling met de fabrikant om dit probleem op te lossen.

**(PSTN)** PSTN is een Engelse afkorting die staat voor "Public Switched Telephone Network" waarmee het publiek toegankelijke telefonienetwerk van uw telefonieaanbieder wordt bedoeld. Bijvoorbeeld KPN Telecom.

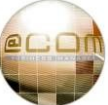

## *8.2.5.6 "Systeem vergrendeld, geeft uw wachtwoord in."*

Deze melding kunt u krijgen wanneer u een extern nummer probeert te bellen terwijl het "*Centraal codeslot*" actief is. Het "*Centraal codeslot*" is een functie waarbij door het intoetsen van een servicecode het niet meer mogelijk is om zonder wachtwoord externe nummers te bellen. Het "*Centraal codeslot*" kan worden in- en uitgeschakeld door middel vande servicecode:

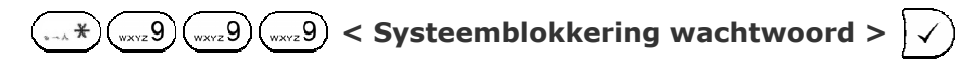

Het "Systeemblokkering wachtwoord" wordt om veiligheidsredenen niet vermeldt in de handleiding, raadpleeg uw telefoniebeheerder of leverancier om deze op te vragen.

## *8.2.5.7 "Voicemail: Uw bericht is niet lang genoeg"*

Door een bekend probleem in de telefooncentrale wordt er nog geen onderscheid gemaakt tussen het inspreken van begroetingen, namen en berichten. Hierdoor is het mogelijk dat u bij het inspreken van uw naam of begroeting deze meldtekst hoort. Dit kunt u verhelpen door uw telefoniebeheerder of leverancier de minimale berichtenlengte te laten instellen op 1 seconde, in plaats van 3 seconden. **NB:** Er wordt gewerkt aan een oplossing voor dit probleem welke zal worden verwerkt in een nieuwe software versie.

#### *8.2.5.8 "Voicemail: Login onjuist, wachtwoord?"*

Deze meldtekst geeft aan dat het door u ingegeven wachtwoord niet juist is.

**1 ●** Het kan natuurlijk zijn dat u deze vergeten bent.

U dient dan contact op dient te nemen met uw telefoniebeheerder of leverancier.

**2 ●** Het komt ook vaak voor dat dit de eerste keer is dat u gebruik wilt maken van uw voicemailbox. Als u voor de eerste keer gebruikt maakt van uw voicemailbox dan geldt dat uw wachtwoord gelijk is aan uw voicemailbox nummer. Deze is meestal gelijk is aan uw interne toestelnummer. Zie voor meer informatie hoofdstuk: "8.1.15 Eerste gebruik *(Voicemailbox initialiseren)*".

#### *8.2.5.9 "Herinnering, uw tijdelijke begroeting is nog actief"*

Deze melding krijgt u te horen wanneer u uw voicemailbox benadert terwijl er nog een tijdelijke begroeting is geactiveerd. Zie hoofdstuk "8.1.9 Tijdelijke begroeting instellen / verwijderen" voor meer informatie.

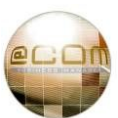

## **8.2.6 Speciale display teksten**

Het Snom toestel zal in het display soms ongebruikelijke display teksten tonen. Dit gebeurt bijvoorbeeld wanneer het afspelen van een om technische redenen niet mogelijk is. De meeste van deze display teksten zullen vanzelfsprekend zijn, maar enkele speciale zult u niet vaak zien. Deze worden in de volgende hoofdstukken toegelicht.

## *8.2.6.1 Een "Slot icoontje" in het display*

De toetsblokkering is actief indien u het **in** icoontie op uw toesteldisplay ziet. Hierdoor is het niet mogelijk om een nummer te bellen met uitzondering van het noodnummer 112. Druk onafgebroken voor 4 seconden op de  $(\cdot, \cdot)$  toets om de toetsenbordblokkering te verwijderen. Zie voor meer informatie hoofdstuk: "4.9 Toetsblokkering".

## *8.2.6.2 "DND Aan!"*

De "Niet Storen" functie is ingeschakeld op uw toestel. Om deze uit te schakelen toetst u in:

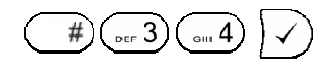

## *8.2.6.3 "Ethernet Cable Unplugged"*

Controleer de aansluiting van de netwerkkabel op uw toestel. Zie hoofdstuk "3.4 Aansluiten bekabeling" voor meer informatie. Mocht dit niet helpen raadpleeg uw telefoniebeheerder of leverancier.

#### *8.2.6.4 "Not Found"*

U heeft vermoedelijk een niet numeriek nummer gebeld. Het bellen van niet numerieke telefoonnummers is mogelijk als gevolgd van een kleine fout in de Snom software. Deze fout doet zich onder andere voor wanneer u het "*Centrale telefoonboek*" raadpleegt en een naam opzoekt maar voordat een overeenkomstige naam is gevonden de hoorn opneemt.

## *8.2.6.5 "NR" of het icoontje*

Uw toestel is niet meer geregistreerd bij de telefooncentrale waardoor u niet meer kunt bellen. Vermoedelijk is er sprake geweest van een stroomstoring waarbij zowel uw toestel als de telefooncentrale tegelijk zijn uitgevallen. Probeer uw toestel te herstarten door de stekkers in de aansluitingen aan de onderzijde van uw toestel gemarkeerd met  $\frac{D}{\alpha}$ en  $\frac{1}{\alpha}$ en  $\frac{1}{\alpha}$  los te trekken, 10 seconden te wachten en dan deze weer terug te plaatsen. Het toestel zou dan binnen 1 minuut weer dienen te werken. Mocht dit niet helpen raadpleeg uw telefoniebeheerder of leverancier.

#### *8.2.6.6 "Missed: nn"*

Deze tekst in uw display betekent dat u enkele gemiste oproepen heeft. Elke keer als er een oproep naar uw toestel wordt gedaan en uw beantwoordt deze oproep niet, zal deze tekst gevolgd door het aantal van deze "*gemiste*" oproepen worden getoond. Deze tekst is bedoeld als herinnering voor u om aan te geven dat u gemiste oproepen heeft. Raadpleeg de gesprekshistorie van uw toestel om te zien welke gesprekken u heeft gemist, zie hoofdstuk "6.1 Gesprekshistorie opvragen" voor meer informatie.

U kunt de tekst wissen door tweemaal op de  $(x)$  AFBREKEN toets te drukken.

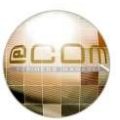

## *8.2.6.7 "Sending DHCP Requests"*

Uw toestel kan geen IP adres verkrijgen van de telefooncentrale, dit duidt op een netwerkstoring. Controleer of de netwerkkabels correct zijn aangesloten. Als dit niet helpt raadpleeg uw telefoniebeheerder, netwerkbeheerder of leverancier.

**NB:** Vermoedelijke technische oorzaken zijn; VLAN instellingen onjuist, switch defect of telefooncentrale uitgevallen.

## *8.2.6.8 ">123", "B>123", "NA>123", "NR>123" of "<Speciaal>"*

Er is een doorschakeling op uw toestel geactiveerd.

U kunt *alle* doorschakeling met één service code uit schakelen, hiervoor toetst u in:

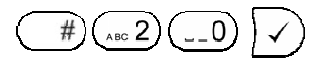

## *8.2.6.9 "Service unavailable"*

Voor dit probleem zijn meerdere oorzaken bekend:

**1 ●** U probeert te bellen terwijl uw toestel niet geregistreerd is. (Zie ook hoofdstuk:"8.2.6.5 "NR" of het icoontje")

**2 ●** U probeert te bellen met een toestel welke geplaatst is op een locatie verbonden met de telefooncentrale via een VPN of DSL verbinding. Deze verbinding heeft een beperkt aantal spraakverbindingen die gelijktijdig kunnen worden gebruikt. Op het moment dat alle spraakverbindingen in gebruik zijn zult u deze melding krijgen wanneer u probeert te bellen. Probeert u op een later tijdstip nogmaals te bellen. Blijft het probleem aanhouden of komt deze te regelmatig voor, neem dan contact op met uw telefoniebeheerder of leverancier.

#### *8.2.6.10 "System is booting up… Please wait"*

Uw toestel is vermoedelijk voorzien van nieuwe software of is op afstand herstart. In deze omstandigheden is het mogelijk dat het toestel blijft "hangen" in de opstartfase. Herstart uw toestel door de stekkers in de aansluitingen aan de onderzijde van uw toestel gemarkeerd met  $\frac{D}{\det D}$ en  $\frac{C}{\det D}$ te trekken, 10 seconden te wachten en dan deze weer terug te plaatsen. Het toestel zou dan binnen 1 minuut weer dienen te werken. Mocht dit niet helpen raadpleeg uw telefoniebeheerder of leverancier.

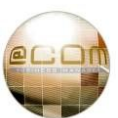

### **8.2.7 Voicemail storingen**

Het voicemail systeem kent enkele storingsmeldingen:

#### *8.2.7.1 Bellers horen de verkeerde begroeting*

Als bellers een verkeerde begroeting horen dan is dit vermoedelijk uw tijdelijke begroeting. U kunt dit controleren door te bellen naar het voicemail systeem. Als u na het ingeven van uw wachtwoord de meldtekst: "*Herinnering, uw tijdelijke begroeting is nog actief*" te horen krijgt, dan is inderdaad uw tijdelijke begroeting geactiveerd.

Zie hoofdstuk "8.1.9 Tijdelijke begroeting instellen / verwijderen" voor meer informatie.

#### *8.2.7.2 Opname te kort*

Door een bekend probleem in de telefooncentrale wordt er nog geen onderscheid gemaakt tussen het inspreken van begroetingen, namen en berichten. Hierdoor is het mogelijk dat u bij het inspreken van uw naam of een begroeting deze meldtekst hoort. Dit kunt u verhelpen door uw telefoniebeheerder of leverancier de minimale berichtenlengte te laten instellen op 1 seconde, i.p.v. 3 seconden. Of door uw naam langzamer in te spreken.

**NB:** Er wordt gewerkt aan een oplossing voor dit probleem welke zal worden verwerkt in een nieuwe software versie.

#### *8.2.7.3 Geen voicemail indicatie op het toestel*

Vermoedelijk is de telefooncentrale recentelijk herstart of is uw voicemailbox pas net aangemaakt. In zo'n geval is uw toestel niet meer aangemeld bij de telefooncentrale voor het ontvangen van voicemail notificaties.Herstart uw toestel door de stekkers in de aansluitingen aan de onderzijde van uw toestel gemarkeerd met  $\frac{p}{\alpha}$ en  $\frac{p}{\alpha}$ en  $\frac{p}{\alpha}$  los te trekken, 10 seconden te wachten en dan deze weer terug te plaatsen. Het toestel zou dan binnen 1 minuut weer dienen te werken. Mocht dit niet helpen raadpleeg uw telefoniebeheerder of leverancier.

#### *8.2.7.4 Login onjuist, wachtwoord?*

Hoort u deze meldtekst dan is de door u ingegeven wachtwoord niet juist.

**1 ●** Het kan natuurlijk zijn dat u deze vergeten bent waardoor u contact op dient te nemen met uw telefoniebeheerder of leverancier.

**2 ●** Het komt ook vaak voor dat dit de eerste keer is dat u gebruik wilt maken van uw voicemailbox. Als u voor de eerste keer gebruikt maakt van uw voicemailbox dan geldt dat uw wachtwoord gelijk is aan uw voicemailbox nummer. Deze is meestal gelijk is aan uw interne toestelnummer. Zie voor meer informatie hoofdstuk: "8.1.15 Eerste gebruik *(Voicemailbox initialiseren)*"

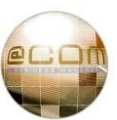

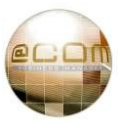

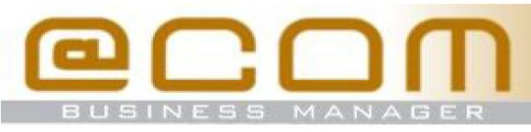

# **Bellen**

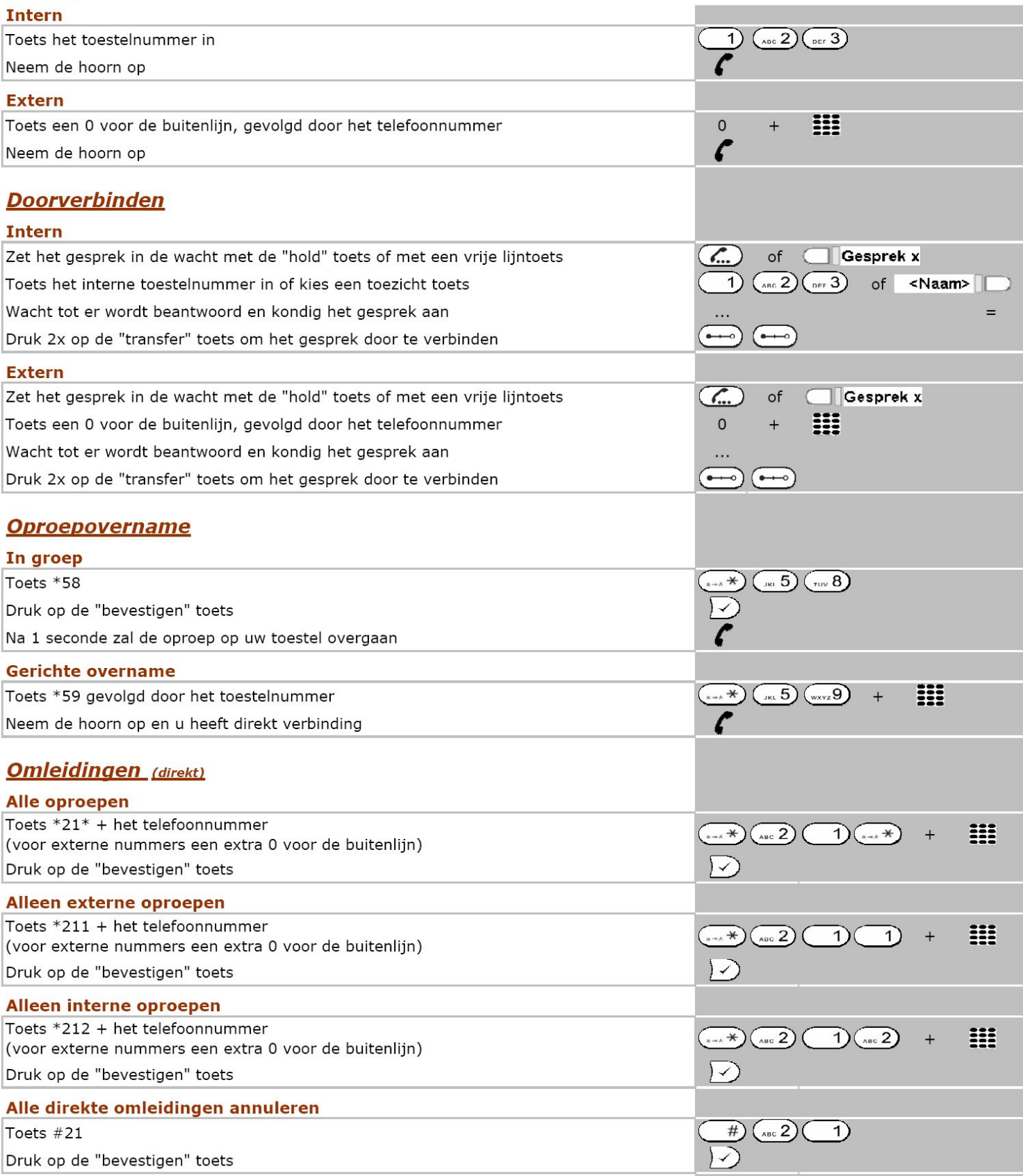

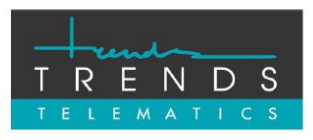

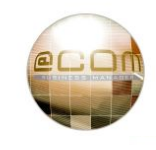

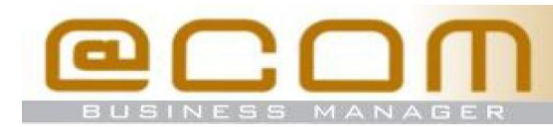

# **Service codes**

 $7.1.35 - 02$ 

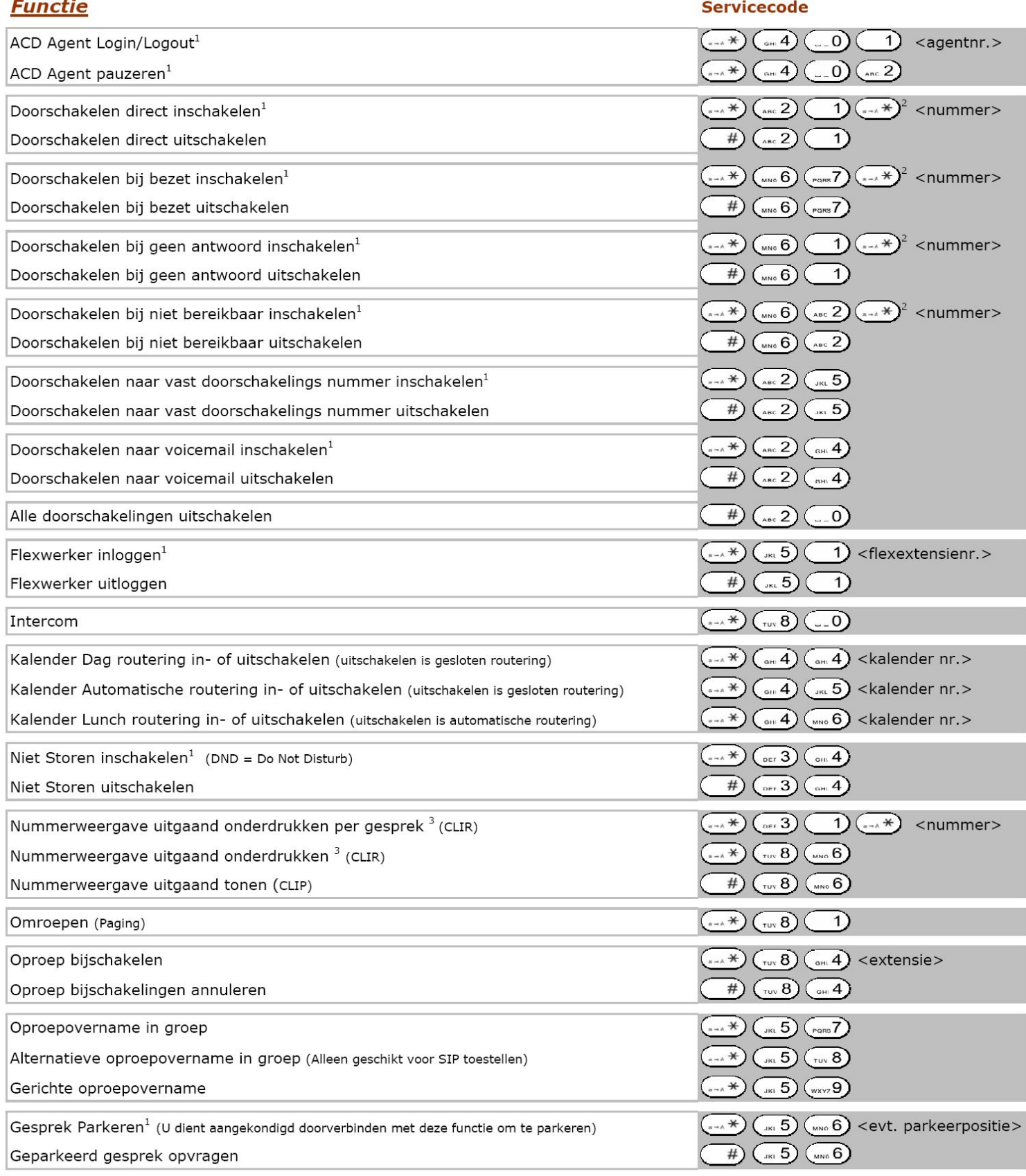

<sup>1</sup> Door deze servicecode nogmaals in te toetsen wordt de functie uitgeschakeld.<br><sup>2</sup> Door de \* te vervangen door een 1 worden alleen externe oproepen doorgeschakeld, bij een 2 alleen interne oproepen.<br><sup>3</sup> De functie werkt

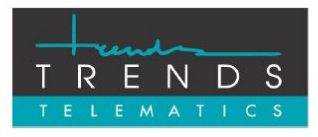

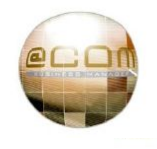
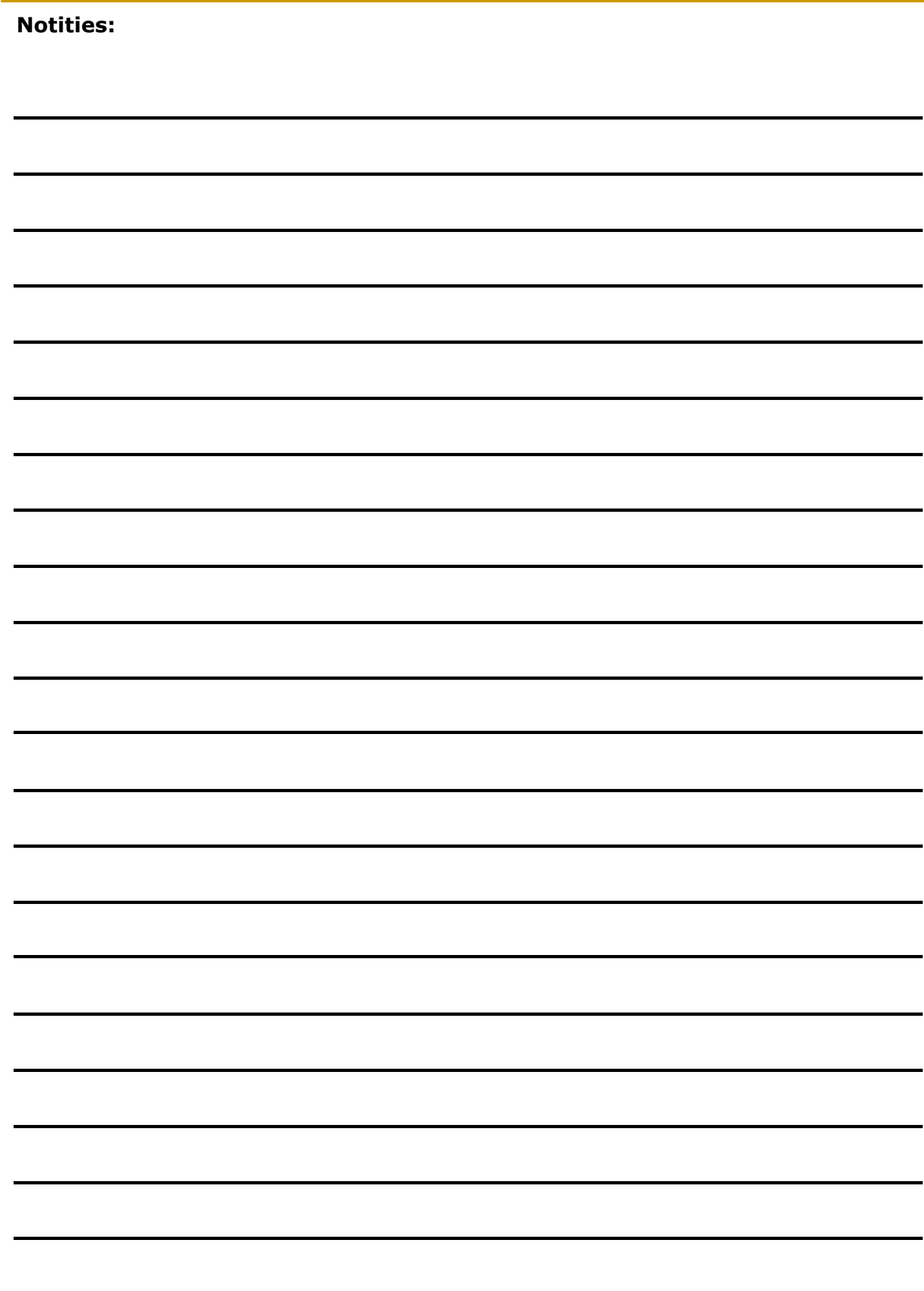

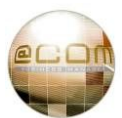

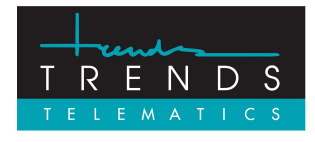

Trends Telematics BV, Hoofdweg 20, 3067 GH Rotterdam, The Netherlands. Tel.: +31 (10) 2812222 (Algemeen) / +31 (10) 2812223 (Helpdesk) Fax: +31 (10) 2812226 (Algemeen) / +31 (10) 2812227 (Helpdesk) Email: [info@trends.nl](mailto:info@trends.nl) / [helpdesk@trends.nl](mailto:helpdesk@trends.nl) Internet: [www.trends.nl](http://www.trends.nl)

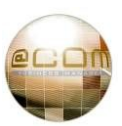